</del>

وزارت بهداشت، درمان و آموزش

œ

معاونت بهداشت مرکز <u>سلامت محمط</u> و کار

**سامانه جامع مدیریت بازرسی**

 $\bigcirc$ 

**مرکز سالمت محیط و کار**

**راهنمای ثبت سنجش های بهداشت حرفهای در سامانه جامع بازرسی**

**نگارش 2**

مرداد 97

راهمای ثبت سج<sup>ش</sup> بای حرفه ای

سامانه جامع مدیریت بازری<br>- مرکز سلامت محیط و کار ا

## **شناسنامه راهنما**

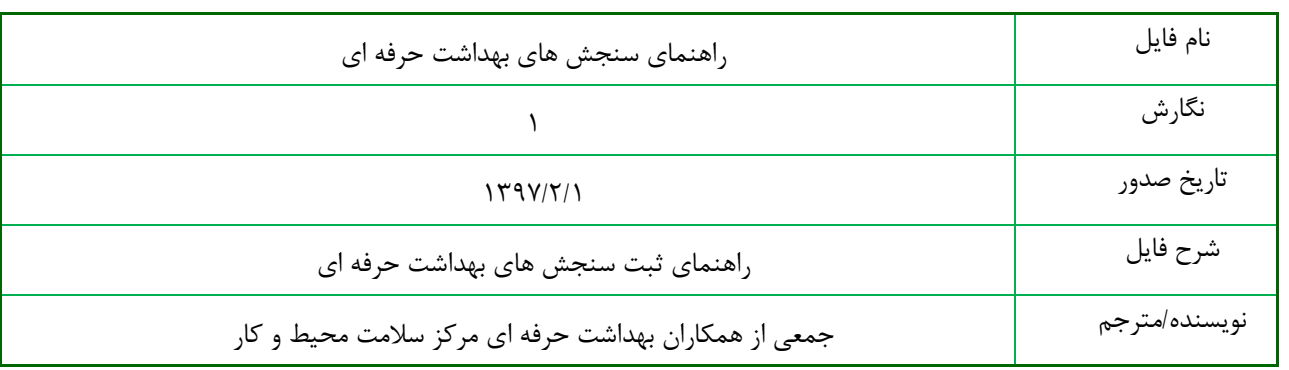

## **تاریخچه بازنگری**

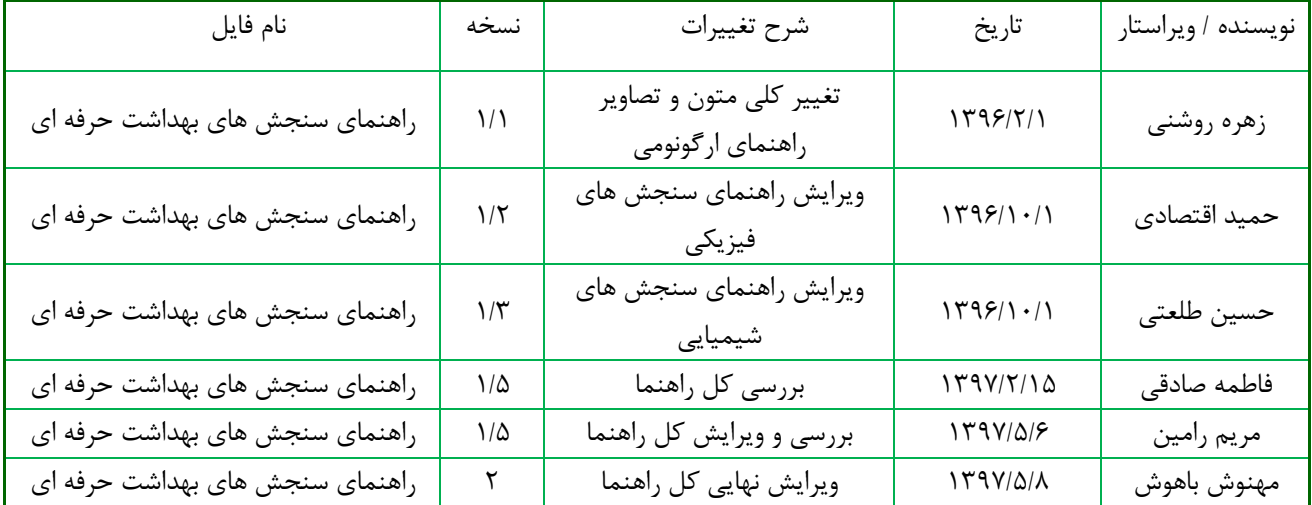

سامانه جامع مدیریت بازرسی<br>- مرکز سلامت محیط و کار

راهمای ثبت سج<sup>ش</sup> بای حرفه ای

فهرست مطالب

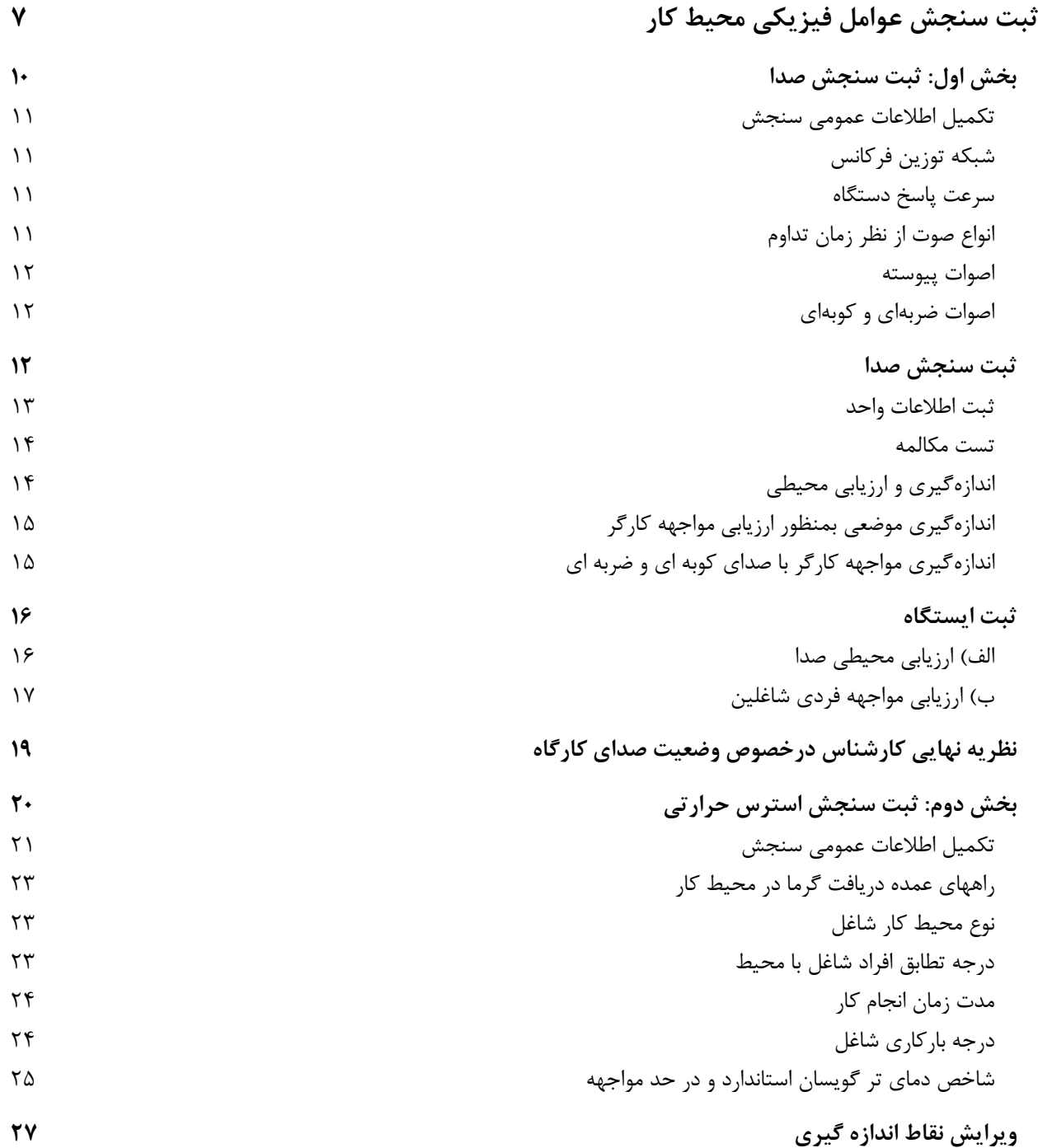

سامانه جامع مدیریت بازرسی<br>■ مرکز سلامت محط و کار ■

راهمای ثبت سج<sup>ش</sup> بای حرفه ای

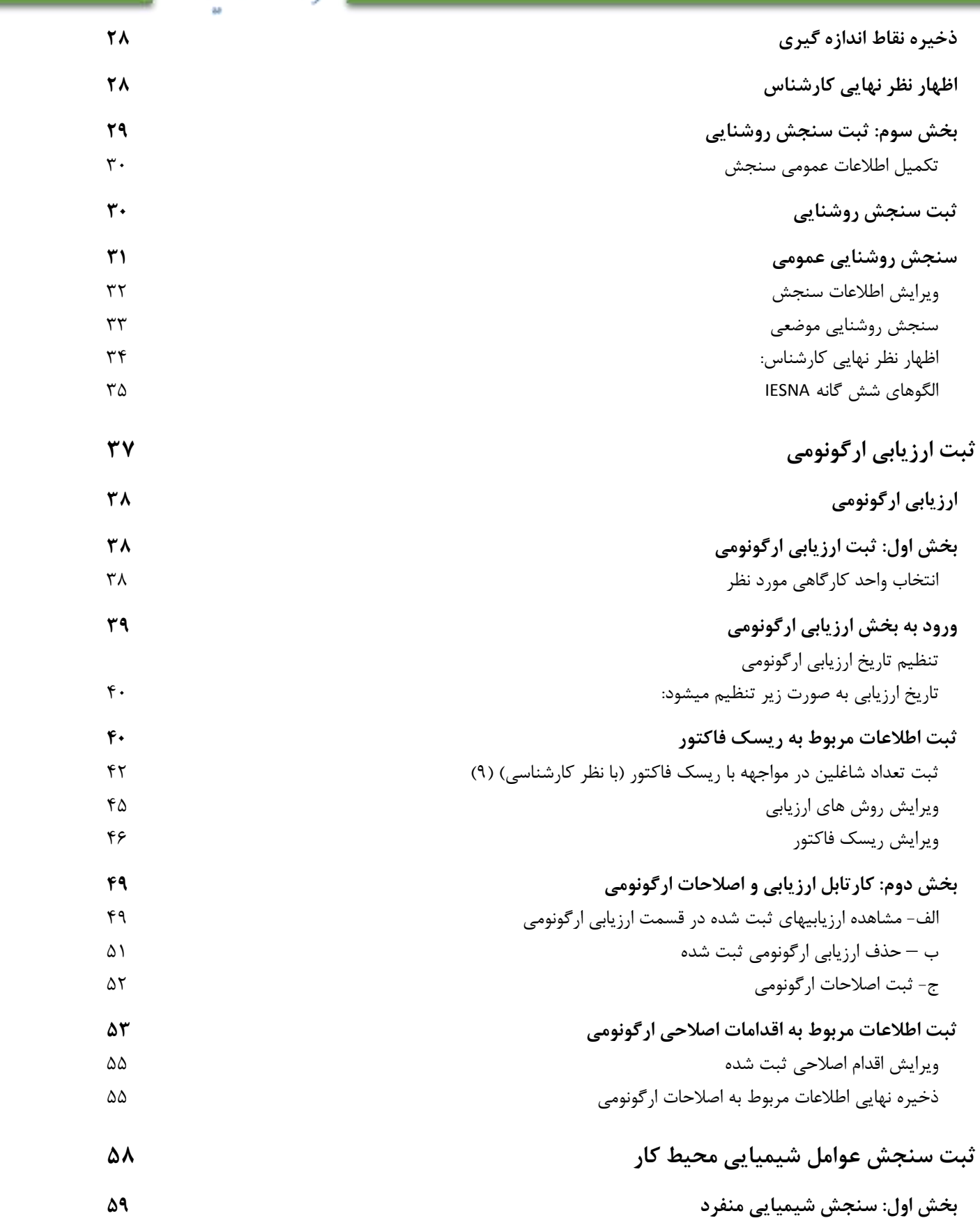

سامانه جامع مدیریت بازرسی<br>■ مرکز سلامت محط و کار

راهمای ثبت سج<sup>ش</sup> بای حرفه ای

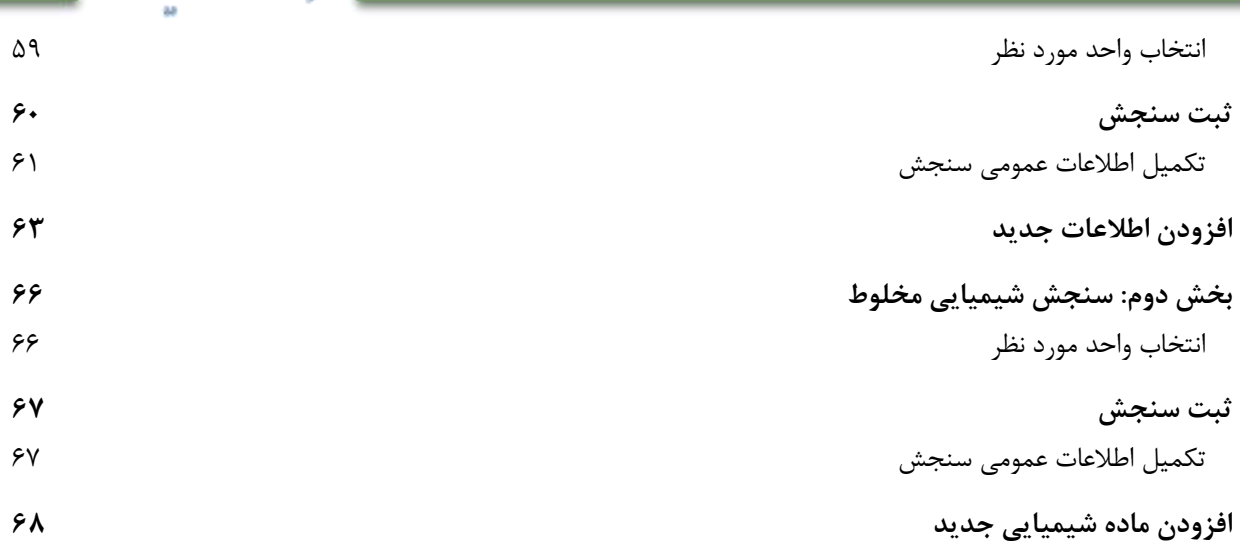

سالذ جامع مديريت بازرسى | مرکز سلامت محط وکار |

راهم*ای ثبت سجن بای حرفه ای* 

# فهرست تصاوير

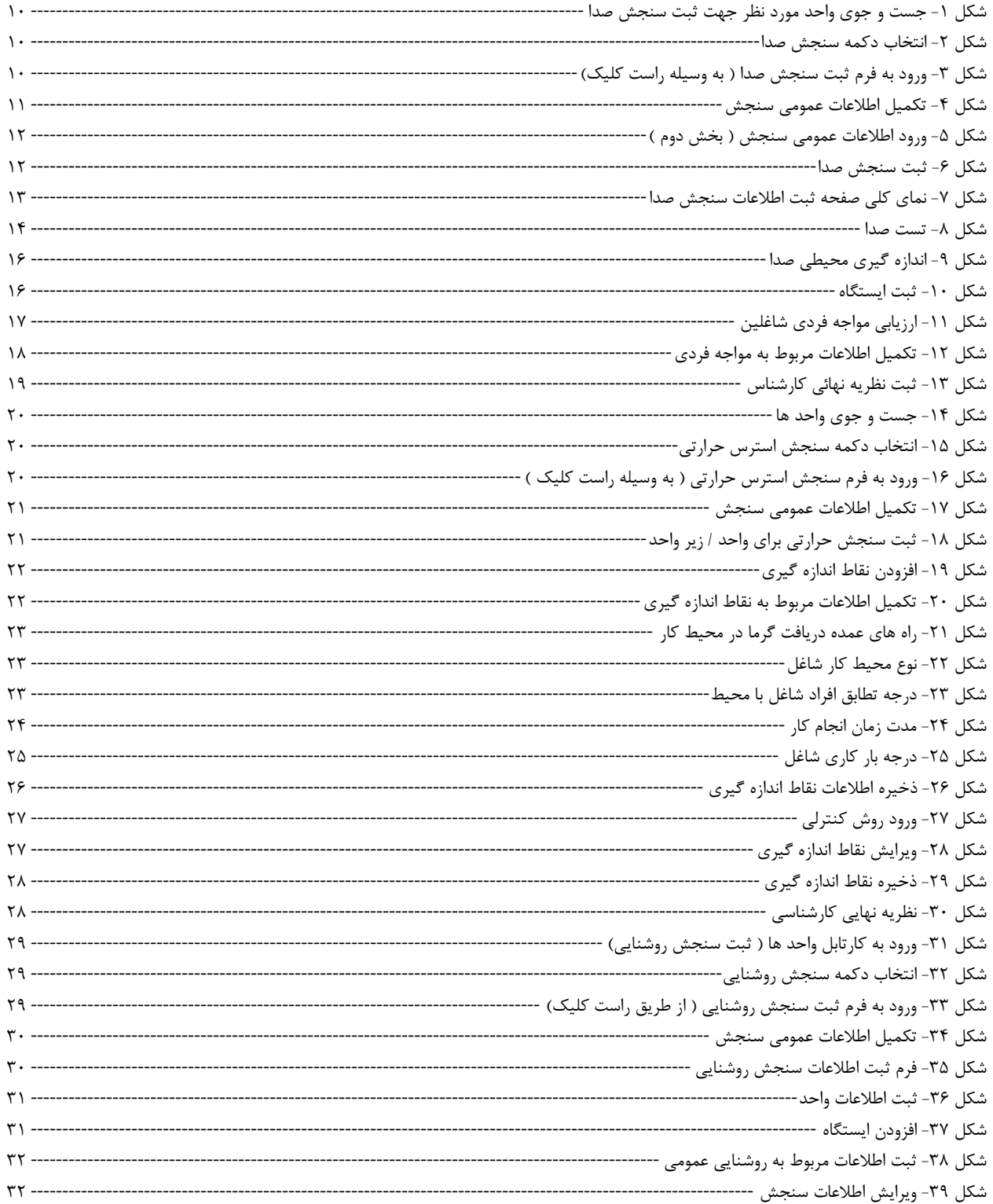

سامانه جامع مدیریت بازرسی<br>- مرکز سلامت محیط و کار

راهم*ای ثبت سج<sup>ف</sup> بای حرفه ای* 

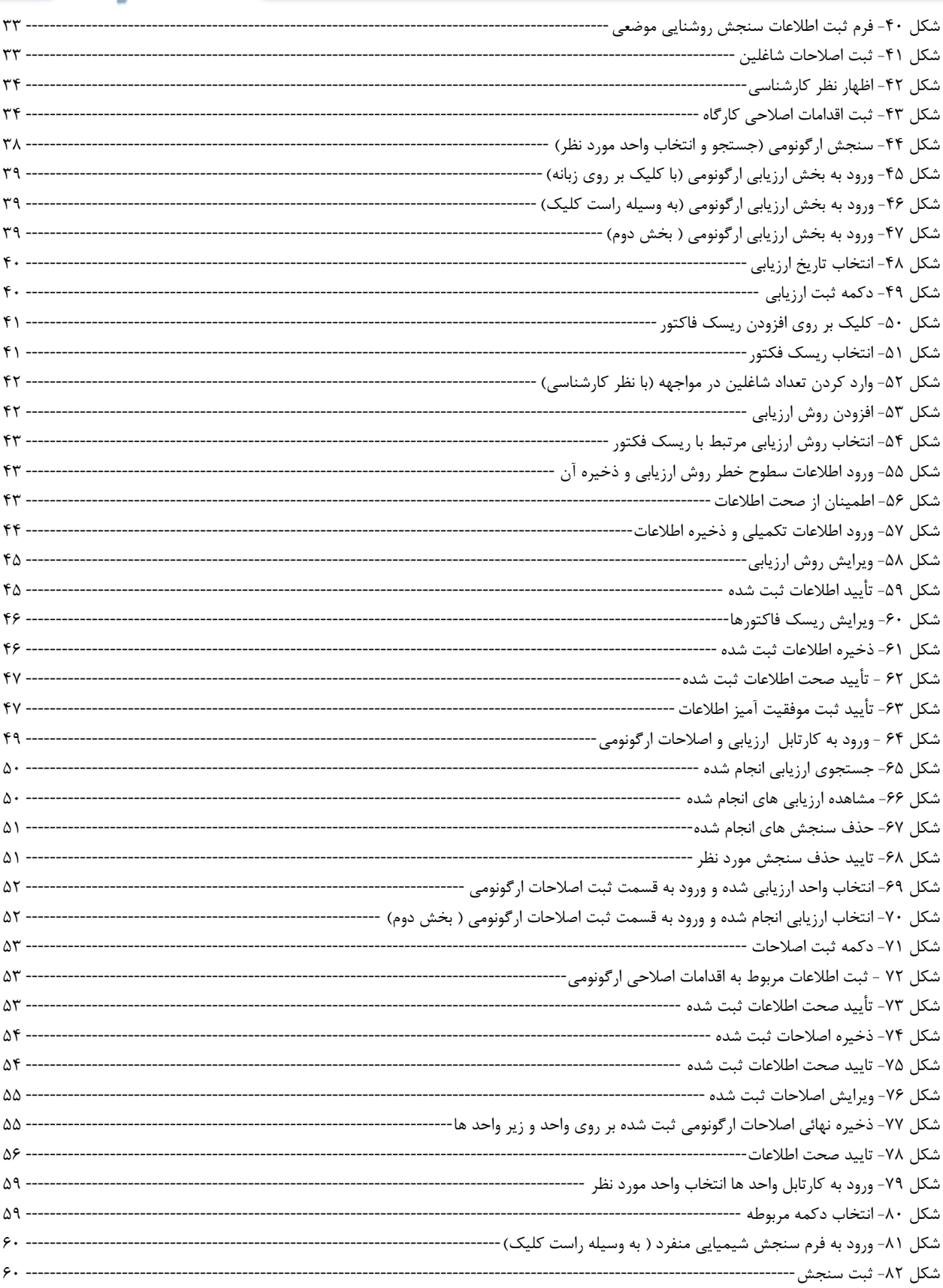

سامانه جامع مدیریت بازرسی<br>- مرکز سلامت محیط و کار پا

راهم*ای ثبت سجن بای حرفه ای* 

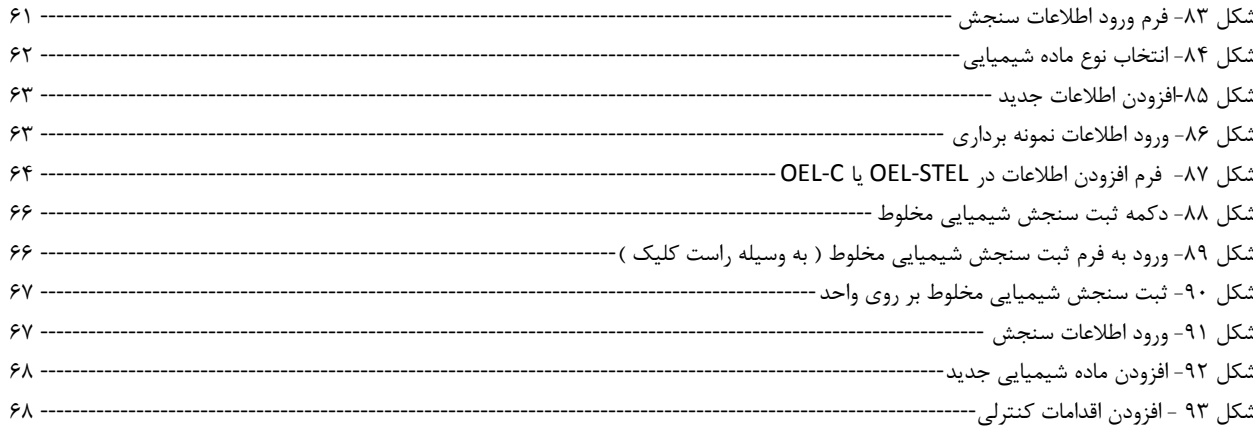

سامانه جامع مدیریت بازرسی || مرکز سلامت محیط<sup>6</sup>کلا ||

راههٔای ثبت سجْنْ بای حرفه ای

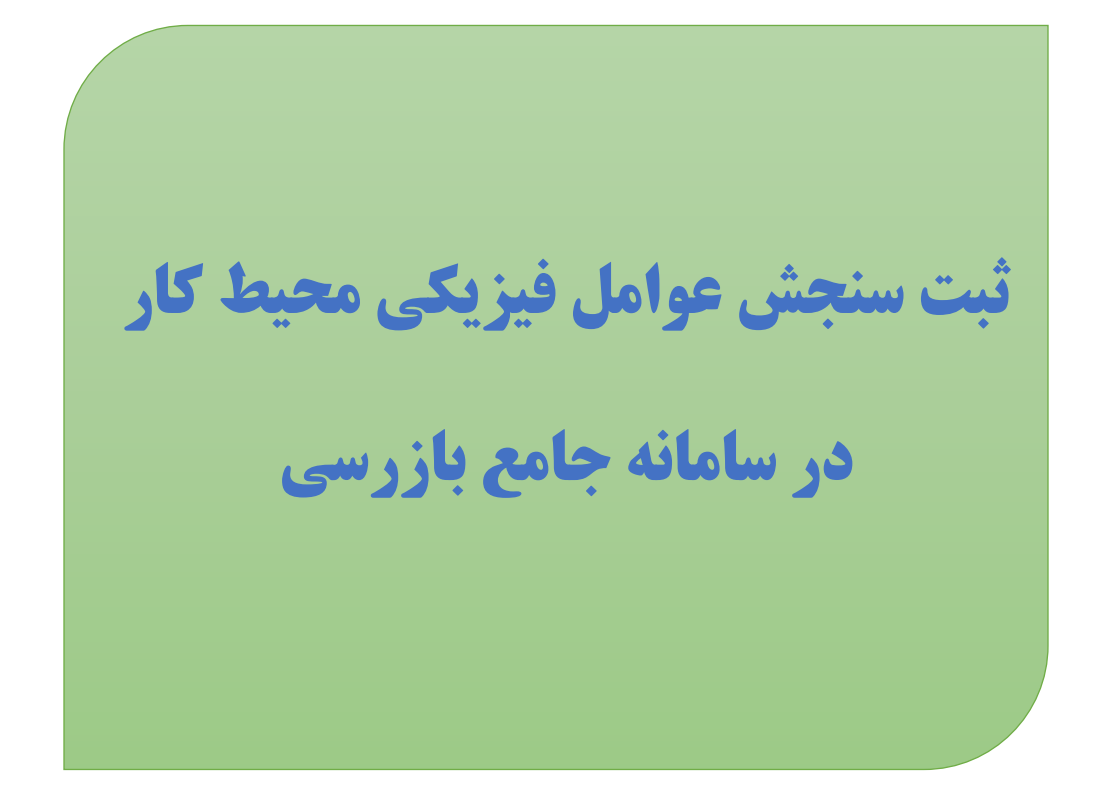

راههٔای ثبت سجْنْ بای حرفه ای

سامانه جامع مديريت بازرسي | مرکز سلامت محط و کار

# <span id="page-9-0"></span>**بخش اول: ثبت سنجش صدا**

پس از ورود به سامانه جامع بازرسی ، جهت ثبت سنجش صدا واحد مورد نظر خود را با استفاده از فیلتر های موجود در کارتابل واحد ها جست و جو کرده و دکمه "سنجش صدا" را انتخاب نمائید.

| The Mine antique as the t |                                             |                        |                |                    |                               |                         | مامريت فرابيدها                          |
|---------------------------|---------------------------------------------|------------------------|----------------|--------------------|-------------------------------|-------------------------|------------------------------------------|
|                           |                                             |                        |                |                    |                               |                         |                                          |
|                           |                                             |                        |                |                    |                               | Mary 2012               | UVA JAVA                                 |
|                           |                                             |                        |                |                    |                               |                         | Weekly Caller                            |
|                           |                                             | <b><i>CONTRACT</i></b> | <b>Service</b> | <b>Lindering</b>   | <b>UNITED</b>                 |                         | 第一型試読                                    |
|                           |                                             | <b>UTS HARRY</b>       |                | 1 am all           |                               | UPB.IN                  | الإركيل واحررها الحسبوي يبتنيهما         |
|                           |                                             | تقرئهن فبنحاذ          |                |                    |                               |                         | 海山谷山村                                    |
|                           |                                             |                        |                |                    |                               | APROVER.<br><b>SALE</b> | كاوشل واحد كلزى                          |
|                           |                                             |                        |                | <b>Carl</b>        | <b>Leating</b>                | Missilling              | كربان وابن فاف خاوا از                   |
|                           |                                             | <b>Diel Guide</b>      |                |                    |                               | 1:4Aber                 | كليناش واحد طلائوا                       |
|                           |                                             | ) بایده براساسی        |                |                    |                               | مذك عهدات               | كاوبابن واخد ظاف سننشقانك                |
|                           |                                             |                        |                |                    |                               | <b>COLORINA</b>         | كربتن قرارباذ فاقدعمرك                   |
|                           |                                             |                        |                | ۰                  |                               | $\sim$                  | الاراط باربعان                           |
|                           |                                             |                        |                |                    |                               |                         | تكرشني بازرنسور (minute) بينسراندا       |
|                           |                                             |                        |                |                    | H                             | ×                       | <b>Joseph Life R.</b>                    |
| 234.1                     |                                             |                        |                |                    | <b>Kall</b><br><b>HELIARE</b> |                         | کار شنل واجد بازرات زر. (جنسه و پیشرهند) |
|                           | 2845-042-00000 Ad Law Allen Art 24 ad Law 2 | distance and the state |                | <b>House Plate</b> | <b>Adults</b><br><b>LEURA</b> | di pap                  | Moth Life Art                            |
|                           |                                             |                        |                |                    |                               |                         | Linda MA                                 |

<span id="page-9-1"></span>شکل 1- جست و جو ی واحد مورد نظر جهت ثبت سنجش صدا

| <b>Contract Contract</b> |  | <b>Controller</b> |
|--------------------------|--|-------------------|
|                          |  |                   |
|                          |  |                   |
|                          |  |                   |

<span id="page-9-2"></span>شکل ۲- انتخاب دکمه سنجش صدا

همچنین جهت ثبت سنجش صدا میتوانید بر روی واحد مورد نظر راست کلیک کرده و دکمه "سنجش صدا" را انتخاب کنید .

| <b>DESN'ONLY</b>       |                                                        |                     | fairfiest car in<br>do auto                                |        | <b>SAN SOME</b>      |                                   | الأزير جزئت مستنز بالعرش فصوص<br><b>Digital Street Conference</b> |                  | . (I'M on out)    |                     |
|------------------------|--------------------------------------------------------|---------------------|------------------------------------------------------------|--------|----------------------|-----------------------------------|-------------------------------------------------------------------|------------------|-------------------|---------------------|
| <b>Contact Contact</b> |                                                        |                     | any family sing.<br>schulzitet.                            |        |                      |                                   |                                                                   |                  |                   | $= \exp(\lambda t)$ |
|                        |                                                        |                     | alah diji dijini kalendar                                  |        |                      |                                   |                                                                   |                  |                   |                     |
|                        |                                                        |                     | citizen which will be a section                            |        | and lotest           | <b>Listered</b>                   |                                                                   | 100.00           | ofere auctal      |                     |
|                        |                                                        |                     | grinds and as diffuge companies that call<br>Link & Milker |        |                      | 1446.0                            |                                                                   |                  |                   | High-               |
|                        |                                                        |                     | the within characters.                                     |        |                      |                                   |                                                                   |                  | <b>HANGE</b>      |                     |
|                        |                                                        |                     | control of the control of the con-                         |        | <b>And reliable</b>  | $-25.84$                          |                                                                   |                  |                   | $118 - 1$           |
|                        |                                                        |                     | -15<br><b>CONTRACT</b>                                     |        | <b>And long</b>      | فالقصودات ليا                     |                                                                   |                  |                   | amouta              |
|                        | <b>Report of the community of the community of the</b> |                     | components and all the<br><b>Linked Carlisle</b>           |        | wild in a substance. | <b>Enclose order Job John Co.</b> |                                                                   | <b>IMGAZILIA</b> |                   | 1494166             |
|                        |                                                        |                     | wWhashitables                                              |        |                      |                                   |                                                                   | <b>CONGRESO</b>  |                   |                     |
| <b>CAMAR</b>           | <b>Countries</b>                                       | 199.00              | <b>Recipitant</b>                                          |        |                      | service contact with automatic    | <b>Section</b>                                                    | $-32.334$        | stail.            |                     |
|                        | <b>UM</b>                                              | 2009-02-00222 (e.g. | 25 Minutes<br>An USAN                                      | $-241$ | and of hall be it    | Bound of July                     | 40,504                                                            | Quint,           | A dogs            |                     |
| drive and              | u/at                                                   | <b>INFORMATION</b>  | and rates                                                  |        | starcialis           | al/da                             | and a                                                             | <b>USA</b>       | diam <sup>1</sup> | а                   |
|                        | shak                                                   | <b>MARKAHLI</b>     | ستتدى استبلين بذكرا                                        |        |                      |                                   | MAnin                                                             | <b>Use</b>       | dias.             |                     |
| ALC ALL- LIVINTHONE    | <b>UM</b>                                              | <b>LAW 2011</b>     | مطالعان المطلبقات<br>a said.                               | v      | <b>IEE</b>           |                                   | <b>URGIC</b>                                                      | $-10.66$         | differ.           |                     |
|                        |                                                        |                     |                                                            |        | SUSPICIAL            | <b>BACK</b>                       | <b>DUGLIC</b>                                                     | Upper            |                   |                     |

<span id="page-9-3"></span>شکل ۳- ورود به فرم ثبت سنجش صدا ( به وسیله راست کلیک)

<span id="page-10-0"></span>راههٔای ثبت سجْنْ بای حرفه ای

تكميل اطالعات عمومي سنجش ابتدا نام مرکز بهداشتی درمانی شهری یا روستایی و یا آزمایشگاه یا هر مرجع صاحب صالحیت ) شرکتهای خصوصی ارائه دهنده خدمات بهداشت حرفه ای) که اندازه گیری را انجام داده است ذکر می گردد. نام و مدل دستگاه ترازسنج صوت و تاریخ صداسنجی در ادامه ثبت می شود. قبل از هر بار اندازه گیری برای اطمینان از صحت کار دستگاه بایستی آن را با کالیبراتورکالیبره نمود.

سامانه جامع مديريت بازرسى

| مرکز سلامت محط و کار

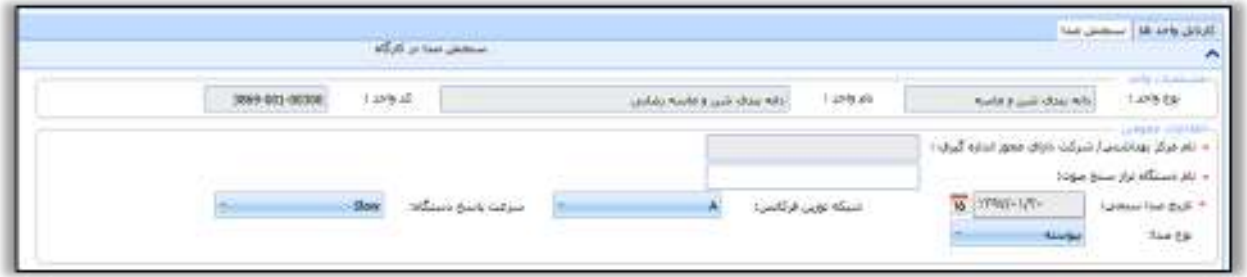

<span id="page-10-4"></span>شکل 4- تکمیل اطالعات عمومی سنجش

### <span id="page-10-1"></span>شبكه توزین فرکانس

شبکه توزین فرکانس مورد استفاده در دستگاه ترازسنج با توجه به هدف اندازه گیری و دستورالعملهای ارائه شده ثبت می- گردد، با توجه به اینکه دستگاه ترازسنج صوت میتواند برای منظورهای مختلفی بکار رود، لذا میتوان مقادیر تراز فشار صوت را بر اساس شبکه های مختلف توزین فرکانس که در برخی دستگاهها پیش بینی شده است، انتخاب نمود. برای اندازهگیری بمنظور تعیین حدود مواجهة کارگر و ناحیه بندی، که مناطق احتیاط و خطر در کارگاه را معلوم میکند، اندازهگیری تراز فشار صوت باید با دستگاهی انجام گردد که قابلیت اندازهگیری تراز فشار صوت در شبکه توزین فرکانس A با دقت یک دسی بل داشته باشد. بنابراین شبکه A بعنوان شبکه توزین فرکانس دستگاه انتخاب می گردد.

#### <span id="page-10-2"></span>سرعت پاسخ دستگاه

بخش بعدی که توسط بازرس در قسمت اطالعات عمومی کارگاه ثبت می گردد تعیین شبکه سرعت پاسخ دستگاه می باشد. در د ستگاههای تراز سنج برای هر نوع صوت از یک سرعت متناسب استفاده میشود که شامل موقعیت Slow برای صدای یکنواخت یا منابع صوتی ساکن بوده و حساسیت دستگاه در حد یک ثانیه برای درك تغییرات دامنه صدا میباشد. موقعیت Fast برای اندازه گیری تراز فشار صوت منابع متحرك یا اصوات متغیر با زمان و نوبتی مناسب بوده و دستگاه تغییرات سریع دامنه در حد میلی ثانیه را نیز درك میکند، موقعیت Impulse یا Impact برای اندازه گیری اصوات کوبهای یا ضربهای مناسب بوده و دستگاه تراز سنج تغییرات دامنه صدا در حد میکرو ثانیه را درك مینماید. بنابراین بازرس با توجه به اندازه گیری نوع صدای موجود گزینه مناسب را برای سرعت پاسخ تراز سنج صوت انتخاب می نماید.

> <span id="page-10-3"></span>انواع صوت از نظر زمان تداوم الف – اصوات پیوسته ب - اصوات ضربهای و کوبهای

سامانه جامع مديريت بازرسي | مرکز سلامت محط د کار

<span id="page-11-0"></span>راههٔای ثبت سجْنْ بای حرفه ای

اصوات پيوسته به اصواتی اطالق میگردد که در طول زمان انتشار خود وقفه نداشته باشند. اصوات مکالمه و صدای صنعتی اغلب از این گروه هستند. این گروه خود به سه دسته زیر تقسیم میشوند: الف - اصوات یکنواخت: در این گروه تراز فشار صوت تغییرات قابل مالحظه نداشته و اغلب کمتر از 5 دسیبل است. ب - اصوات متغیر با زمان: دراین دسته تغییرات تراز فشار در طول زمان بین 15 -5 دسیبل است. ج - اصوات منقطع یا نوبتی: در این دسته تغییرات تراز فشار صوت بیش از 15 دسیبل در طول ز مان است .

<span id="page-11-1"></span>اصوات ضربهاي و کوبهاي

در این نوع اصوات موج فشار صوت در هر ضربه، در کسری از ثانیه ، معموال در کمتر از 5/0 ثانیه شروع و خاتمه مییابد. صدای ناشی از شلیک گلوله، پرسهای ضربهای و ابزارهای پنوماتیک اغلب از این نوع هستند.

پس از تکمیل اطالعات مربوط به صفحه سنجش صدا در کارگاه با فشردن Tab سنجش صدا وارد صفحه جدیدی برای ثبت اطالعات واحد کارگاهی و صداسنجی می شویم.

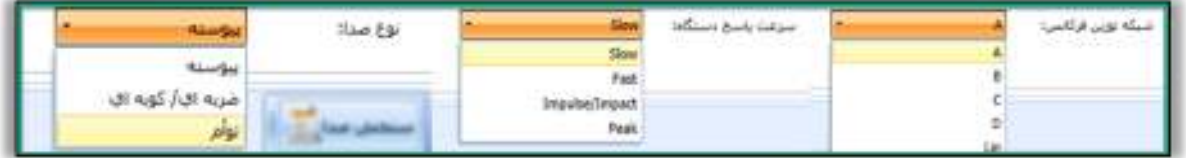

<span id="page-11-3"></span>شکل ۵- ورود اطلاعات عمومی سنجش ( بخش دوم )

## <span id="page-11-2"></span>**ثبت سنجش صدا**

پس از ورود اطالعات عمومی سنجش ، جهت ثبت سنجش صدا واحد یا زیر واحد های مورد نظر را انتخاب نموده )1( و برروی دکمه "سنجش صدا" کلیک کنید ) ( 2.

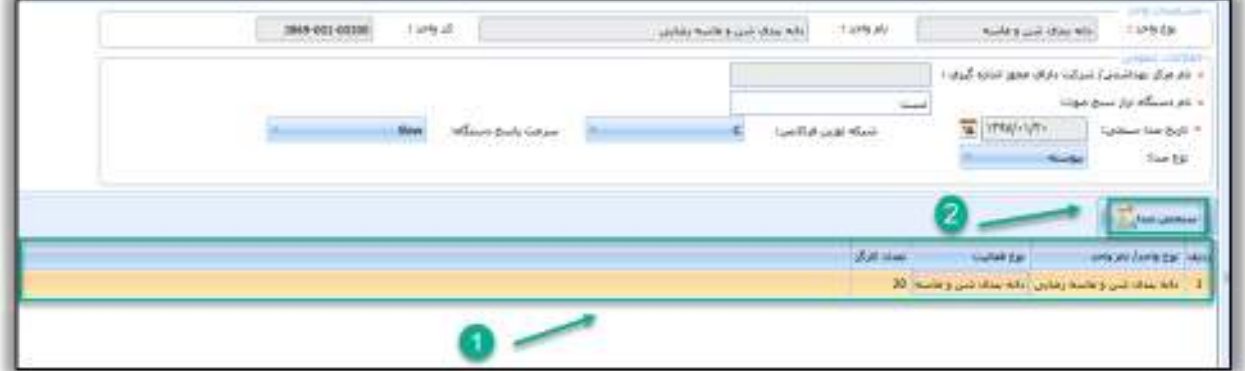

<span id="page-11-4"></span>شکل 6- ثبت سنجش صدا

سامانه جامع مديريت بازرسى || مرکز سلامت محط و کار

راههٔای ثبت سجْنْ بای حرفه ای

<span id="page-12-0"></span>ثبت اطالعات واحد

در این صفحه اطالعاتی در خصوص فاکتورهایی که دارای اهمیت بیشتری در جهت اظهار نظر در خصوص وضعیت صدای کارگاه دارند ثبت می شود.

در ابتدا مساحت واحد کارگاهی برحسب متر مربع ثبت می شود. (بطور مثال ۶متر طول×۴متر عرض =۲۴ متر مربع) سپس وضعیت نگهداری عمومی دستگاههای مولد صدا در واحد بطور کلی از نظر تمیزکاری، روغنکاری، ثابت بودن ... با عبارات خوب، متوسط و ضعیف توصیف شده و دستگاههای عمده مولد صدا در واحد کارگاهی که بعنوان منابع اصلی مولد صدا می باشند در بخش مربوطه ثبت می گردد.

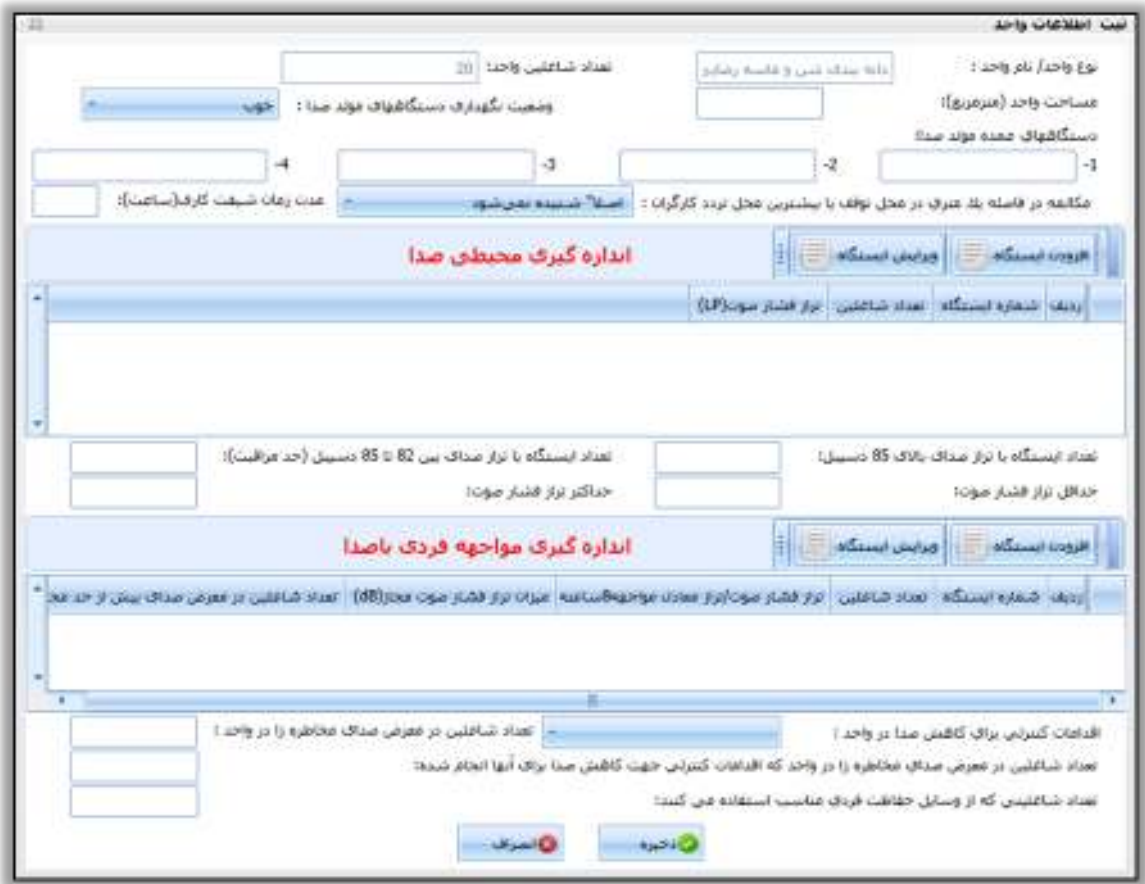

<span id="page-12-2"></span><span id="page-12-1"></span>شکل 7- نمای کلی صفحه ثبت اطالعات سنجش صدا

سامانه جامع مديريت بازرسى | مرکز سلامت محط و کار

راههٔای ثبت سجْنْ بای حرفه ای

تست مكالمه

در محل بیشترین تردد یا توقف کارگران در کارگاه، در فاصله یک متری با استفاده از یک جمله مرتبط با کار و بدون استفاده از لب خوانی انجام می گردد و فرد مخاطب نیز باید از شنوایی سالم برخوردار باشد، برای این کار میتوان از کارگران دیگر قسمت ها نیزکمک گرفت. پس از انجام تست مکالمه در فاصله 1 متری یکی از گزینه های اصالً شنیده نمی شود، باید فریاد زد و یا به راحتی شنیده می شود انتخاب می گردد. تعیین این گزینه می تواند در بررسی وضعیت صدای کارگاه به شکل تجربی برای بازرس مفید باشد.

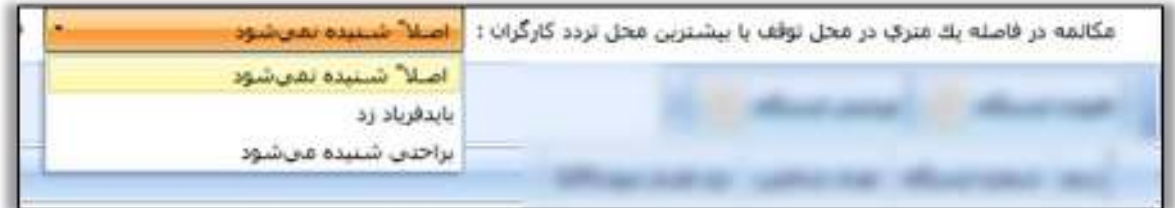

#### <span id="page-13-1"></span><span id="page-13-0"></span>شکل 8- تست صدا

مدت زمان شیفت کاری در واحد بر حسب ساعت در بخش مربوطه ثبت می شود.

**نکته بسیار مهم:** پیش از اقدام به اندازهگیری باید هدف کار معلوم گردد. برای دستیابی به هر هدف، روش و نحوه ارزیابی متفاوت میباشد. در سامانه طراحی شده امکان اندازه گیری محیطی توزیع تراز صدای محیط کار و اندازهگیری بمنظور ارزیابی مواجهه فردی کارگر با صدا پیش بینی شده است و لذا دستورالعمل ارائه شده در این مبحث نیز بمنظور اندازه گیری و تعیین توزیع محیطی تراز صدا در سطح کارگاه و در مواقعی بررسی میزان مواجهه شاغل با توجه به میانگین زمانی مجاز مواجهه با متوسط صدای موجود در طی شیفت کاری در یک واحد کارگاهی می باشد.

اندازهگيري و ارزیابي محيطي در این روش محل های استقرار کارگران مورد نظر نبوده ولی از نتایج آن برای تعیین و مشخص نمودن توزیع تراز فشار صوت )تراز فشار صوت لحظه ای rms SPL بر حسب (A (dB و سرعت پاسخ SLOW )و محدوده های خطر در کارگاه و همچنین تعیین منابع اصلی صوت برای کنترل صدا، استفاده میشود.

نکته مهمی که باید مد نظر قرار گیرد این است که نبایستی در زمان اندازهگیری صدا تغییری در وضعیت ، شرایط کار و منابع صوتی ایجاد شود .

این روش برای تهیه نقشه ناحیه بندی صدا و تعیین توزیع تراز فشار صوت در نواحی مختلف کارگاه استفاده می شود. در این روش کارگاه به صورت شبکه ای منظم به نواحی شطرنجی با ابعاد یکسان تقسیم بندی شده و مرکز هر خانه یک ایستگاه اندازهگیری میباشد. طبعاً هر چه ابعاد خانه ها کوچکتر یا مساحت کارگاه بزرگتر باشد تعداد این خانه ها بیشتر خواهد بود. هر چند زیاد بودن تعداد خانه ها برای حصول به نتیجه مطلوبتر است ولی امکانات و نفرات و زمان نیز دارای محدودیت بوده و عمال زیاد بودن تعداد نقاط اندازهگیری مشکل ساز خواهد بود. لذا میتوان برای کارگاهها با توجه به مساحت و امکانات

راههٔای ثبت سجْنْ بای حرفه ای

سامانه جامع مديريت بازرسى | مرکز سلامت محط و کار

تعداد معین و محدودی ایستگاه انتخاب نمود. در این شیوه، کارگاهها را به خانه هایی با ابعادی حدود ۲ تا حداکثر ۵ متر و کارگاههای بیش از یک هزار متر مربع مساحت را که اغلب دارای منابع صوتی بزرگ هستند به خانه هایی با ابعاد 10 متر تقسیم بندی و مرکز هر خانه را بعنوان یک ایستگاه اندازهگیری لحاظ می کنیم .

<span id="page-14-0"></span>اندازهگيري موضعي بمنظور ارزیابي مواجهه کارگر

در اندازهگیری به منظور تعیین حدود مواجهه کارگر، باید در نظر داشت که ا ندازهگیری صرفاٌ در محل های توقف یا تردد کارگر و در ناحیه شنوایی وی انجام گردد.

ارزیابی مواجهه کارگر با صدا مستلزم اندازهگیری تراز فشار صوت در مقیاس A و تعیین مدت زمان مواجهه برای هر کارگر بطور مجزا میباشد. مراحل کار برای اندازهگیری و ارزیابی مواجهه کارگر با صدا به صورت زیر پیشنهاد میگردد:

کسب اطالعات الزم از چگونگی مواجهه از نظر طول هر بار مواجهه با صدا، الگو و تناوب آن از جهت نوع صدا شامل پیوسته یا کوبهای و سایر اطالعات محیطی مرتبط با کارگر.

**تعیین ایستگاه یا ایستگاههای اندازهگیری:** برای این کار ترجیحاً محل استقرار یا محلهای توقف کارگر تعیین و به عنوان ایستگاه اندازهگیری ثبت میشود و در همان ایستگاهها در منطقه شنوایی کارگر بدون مزاحمت برای کار وی بر اساس الگوی مناسب اندازهگیری صورت گیرد.

تلفیق ترازهای صوتی مواجهه با مدتهای مواجهه بطوری که بتوان با استفاده از تراز معادل، TWA یا دز در خصوص مواجهه کارگر اظهار نظر نمود.

مقایسه نتایج با حدود مجاز و جواب روشن به این سوال که: مواجهه کارگر در حد مجاز است یا بیش از حد مجاز. یادآوری میگردد که هر ارزیابی مخصوص یک کارگر است و در صورت مشابهت در مواجهه بایستی برای هر کارگر میزان مواجهه معلوم گردد. با توجه به متنوع بودن شرایط کار کارگران، بر اساس نحوه مواجهه و نوع صدای محیط، روشهای اجرایی مختلفی برای اندازهگیری و ارزیابی پیشنهاد میگردد. برای تعیین میزان مواجهه کارگر با صدا، با توجه به اینکه حاالت متنوعی قابل تصور می باشد، کارشناس ابتدا باید با اطالعاتی که قبالٌ گرد آوری نموده است الگوی مواجهه کلی کارگر در یک شیفت را معلوم نماید . نکته مهمی که باید مد نظر قرار گیرد این است که نبایستی در زمان اندازهگیری صدا تغییری در وضعیت و شرایط کار ، منابع صوتی یا محل استقرار کارگر ایجاد شود

<span id="page-14-1"></span>اندازهگيري مواجهه کارگر با صداي کوبه اي و ضربه يا

در گذشته برای اندازهگیری و ارزیابی صدای کوبه ای روشهای متنوعی از جمله ارتباط تراز فشار صوت با تعداد ضربه ها، بکار میرفت لیکن در سالهای اخیر روش اندازهگیری و ارزیابی این نوع صدا با مالحظاتی شبیه به صدای پیوسته انجام میگردد. شرط استفاده از این روش این است که تراز فشار پیک صوت نباید از C 140 ۱۴۰ بیشتر باشد. لیکن برای اندازهگیری صدای کوبه ای و مقایسه آن با حدود مجاز الزم است که تراز فشار صوت را با توجه به مجموع مدت زمان مواجهه کارگر با ترازهای کوبه ای یا ضربه ای با جدول حدود مجاز مقایسه گردد. راه مناسبتر این است که مقادیر تراز صدای اندازه گیری شده و مجموع زمان مواجهه به تراز معادل یا دز تبدیل و با مقادیر مجاز مواجهه مقایسه گردد .

به طور مثال اگر تراز فشار صوت 124 دسی بل و مدت تداوم هر ضربه 0.2 ثانیه باش د در این صورت فرد شاغل فقط مجاز به مواجهه با 17 ضربه صوتی از این نوع در روز می باشد.

سامانه جامع مديريت بازرسي | مرکز سلامت محط و کار

راههٔای ثبت سجْنْ بای حرفه ای

## <span id="page-15-0"></span>**ثبت ایستگاه**

همانگونه که در راهنمای صداسنجی نیز ذکر گردید ، سامانه برای ثبت اطالعات مربوط به اندازه گیری صدا با دو نوع هدف ارزیابی طراحی شده که برای هر یک نحوه ثبت ایستگاه به شرح ذیل توضیح داده شده است: پس از تکمیل اطالعات مربوط به واحد با فشردن دکمه "افزودن" ایستگاه پنجره دیگری برای بازرس جهت ثبت مقادیر صداسنجی باز می شود.

<span id="page-15-1"></span>الف) ا*ر*زیابي محيطي صدا

جهت ثبت اندازه گیری محیطی صدا دکمه " افزودن ایستگاه" را انتخاب نمائید.

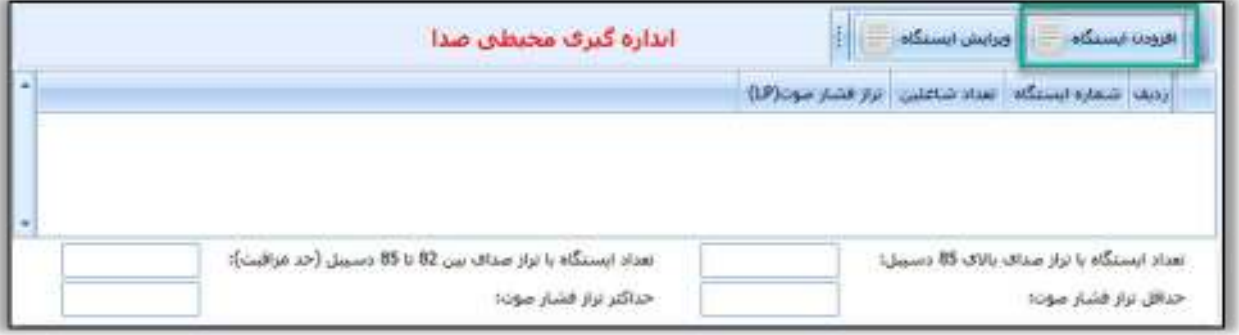

<span id="page-15-2"></span>شکل 9- اندازه گیری محیطی صدا

در فرم نمایش داده شده بازرس با توجه به نتایج سنجش، اطالعات مربوط به هر ایستگاه مورد سنجش را در محل خود ثبت می نماید.

ابتدا نام یا شماره ایستگاه به همراه تعداد شاغلین آن در محل مربوطه درج می شود. سپس تراز فشار صوت اندازه گیری شده برحسب دسیبل در قسمت مربوطه ثبت می گردد. دقت گردد که سنجش صدا در شرایط واقعی کار و فعالیت دستگاههای موجود انجام گیرد. در بخش زیرین جداول حداقل و حداکثر تراز فشار صوتی اندازه گیری شده به همراه تعداد ایستگاه اندازه گیری شده باالی 85 و بین 82 و 85 دسیبل در قسمت مربوطه ثبت می شود.

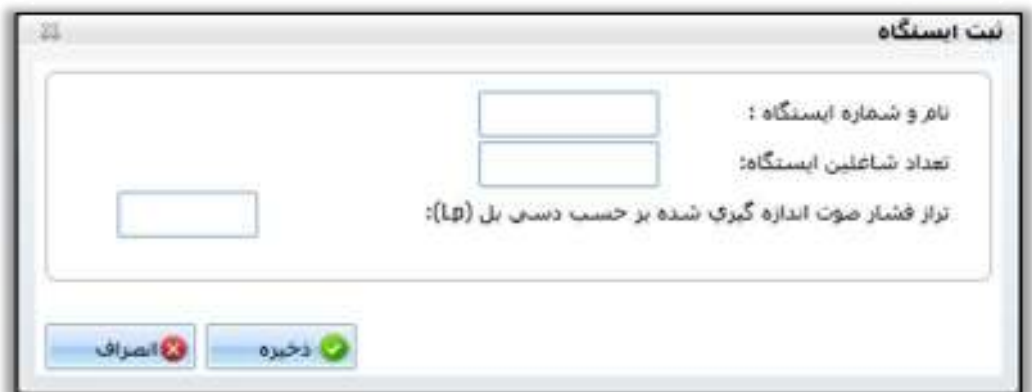

<span id="page-15-3"></span>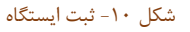

سامانه جامع مديريت بازرسى | مرکز سلامت محط و کار

راههٔای ثبت سجْنْ بای حرفه ای

<span id="page-16-0"></span>ب) ا*ر*زیابی مواجهه فردی شاغلین

چنانچه اندازهگیری ها با هدف ارزیابی مواجهه کارگران باشد، ایستگاههای اندازه گیری صرفاً درمحلهای توقف یا تردد کارگران تعیین شده و اطالعات زیر درج می گردد. در مواردیکه نتایج سنجش محیطی صدا بیشتر و یا نزدیک به حدود توصیه شده و استاندارد باشد جهت ارزیابی و اظهار نظر در خصوص مواجهه کارگر و اینکه آیا کارگر با صدای زیان آور در طول شیفت کاری مواجهه دارد یا خیر سنجش مواجهه فردی کارگر نیز توصیه می گردد.

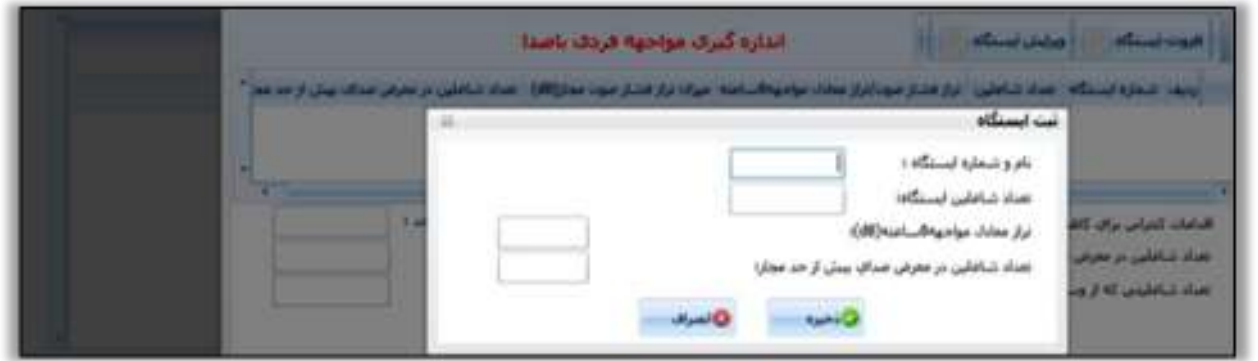

<span id="page-16-1"></span>شکل 11 - ارزیابی مواجه فردی شاغلین

- 1- ابتدا نام یا شماره ایستگاه در محل مربوطه درج می گردد.
- 2- سپس تعداد کارگران شاغل در محدوده ایستگاه ثبت می گردد. ) این شاغلین دارای شرایط مشابهی از نظر مواجهه هستند(

تراز معادل مواجهه 8 ساعته پس از محاسبه برحسب دسیبل در قسمت مربوطه ثبت و با عدد 85 دسیبل جهت اظهارنظر نهایی در خصوص مواجهه فردی کارگر مقایسه می گردد. از آنجایی که کارگر در طول شیفت کاری در معرض ترازهای مختلف ارقر می گیرد و یا شیفت کاری وی بیشتر یا کمتر از 8 ساعت در روز باشد ، در بررسی صدا به منظور ارزیابی مواجهه کارگر، همانند روشی که برای سایر عوامل مخاطرهزای محیط کار نیز معمول است، از تراز های مواجهه کارگر متوسط زمانی میگیرند. در این روش ابتدا تراز هر بار مواجهه همراه با زمان مواجهه مربوطه اندازه گیری شده ثبت، سپس با استفاده از رابطه زیر تراز معادل مواجهه کارگربرای یک دوره زمانی محاسبه میگردد. از کاربرد های تراز معادل مقایسه مقدار تراز صدا با مقادیر مجاز 8 ساعته مواجهه کارگر است. بطور مثال در صورتی که کارگر در یک شیفت 10 ساعته با تراز صدای 85 دسیبل مواجهه دارد تراز معادل مواجهه 8 ساعته وی برابر با 85/96 دسیبل خواهد بود که در سامانه معادل 8 ساعته آن یعنی حدود 86 دسیبل ثبت می شود.

 $(dB)$ : تراز معادل مواجهه ( $Leq$ 

ti : طول زمان مواجهه i ام به ساعت T : زمان مرجع معموال 8 ساعت LPi: تراز فشار صوت مواجهه i ( ام dB)

$$
L_{eq}(dB) = 10 \log \left[ \frac{1}{T} \sum_{i=1}^{n} t_i 10^{\frac{LP_i}{10}} \right]
$$

راههٔای ثبت سجْنْ بای حرفه ای

3- تعداد شاغلین در معرض صدای بیش از حد مجاز با نظر کارشناس مربوطه ثبت می گردد.

4- در انتها کارشناس با فشردن Tab ذخیره، اطالعات ایستگاه را ثبت می نماید.

در این فرایند با توجه به وسعت کارگاه و دستورالعملهای موجود در خصوص ایستگاه بندی، با فشردن Tab افزودن ایستگاه، مقادیر اندازه گیری شده برای سایر ایستگاهها نیز ثبت و به همین شکل ذخیره می گردد.

سامانه جامع مديريت بازرسي

| مرکز سلامت محط و کار

در قسمت پایین بخش ثبت اطالعات واحد کارگاهی بخشی به منظور ثبت اطالعات مربوط به اقدامات کنترلی موجود یا انجام شده در بازدیدهای بعدی تعبیه شده است که به شکل زیر تکمیل می گردد:

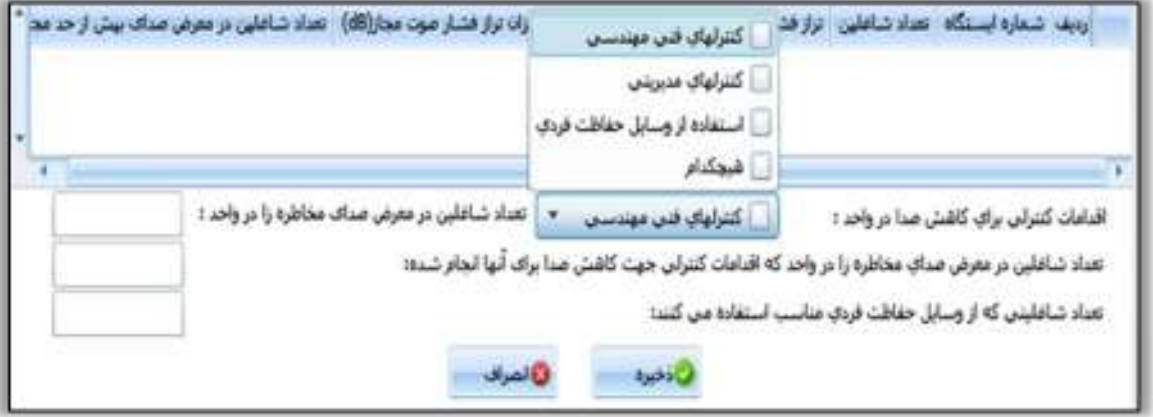

#### <span id="page-17-0"></span>شکل 12 - تکمیل اطالعات مربوط به مواجه فردی

در صورتی که مواجهه شاغلین با صدای زیان آور کارگاه در بازدیدهای بعدی با انجام اقدامات فنی مهندسی و یا اقدامات مدیریتی و یا تلفیقی از روشهای فوق کنترل و اصالح گردیده است با نظر کارشناس گزینه مناسب انتخاب و تکمیل می گردد. در سطر پایینتر بازرس تعداد شاغلین واحد مربوطه را که در معرض صدای بیش از حد مجاز می باشند ثبت می نماید. دقت گردد که جهت تکمیل این بخش سنجش محیطی صدا و نیز سنجش مواجهات فردی کارگر در نظر گرفته شود. تعداد شاغلینی که مواجهه غیر مجاز آنها پس از انجام اقدامات کنترلی )کنترلهای فنی مهندسی یا مدیریتی بدون در نظر گرفتن کاربرد وسایل حفاظت فردی) به سطح مجاز و مطلوب رسیده است، در مرحله بعد ثبت می شود. در انتها تعداد شاغلینی که از وسایل حفاظت فردی مناسب استفاده می نمایند درج می گردد. پس از تکمیل مراحل فوق نتایج بازرسی در واحد ذخیره و وارد صفحه اصلی سنجش صدا در کارگاه می شویم.

سامانه جامع مديريت بازرسي | مرکز سلامت محط و کار

راههٔای ثبت سجْنْ بای حرفه ای

## <span id="page-18-0"></span>**نظریه نهایی کارشناس درخصوص وضعیت صدای کارگاه**

این قسمت از فرم با توجه به نتایج حاصل از صداسنجی واحدهای کارگاهی تکمیل می شود. به این شکل که در صورتیکه در ایستگاههای اندازه گیری شده در واحدها تراز صدای باالتر از 82 دسیبل ثبت نکرده باشیم وضعیت صدای واحد کارگاهی مناسب و در حد قابل قبول می باشد. اما در صورتیکه در یکی از ایستگاههای سنجش صدا تراز 85 دسیبل و یا باالتر ثبت کرده باشیم گزینه اول (در محدوده خطر) است را انتخاب می کنیم. در صورتی که در بین ایستگاههای اندازه گیری شده صدای باالتر از 82 و پایین تر از 85 دسیبل ثبت کرده باشیم گزینه دوم در حد مراقبت را انتخاب می کنیم.

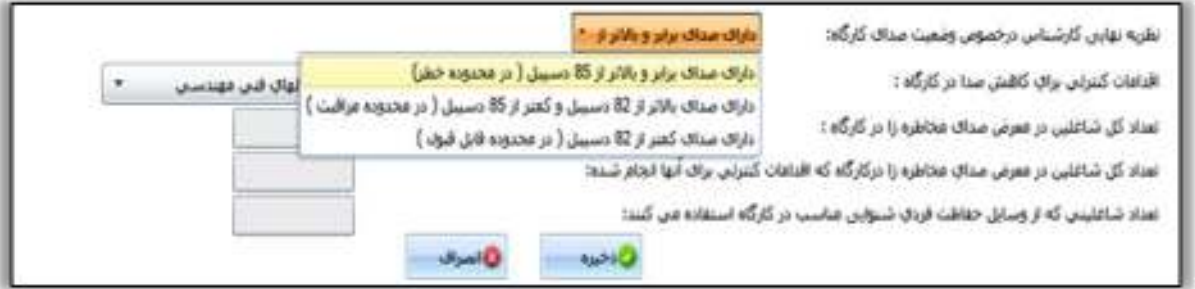

#### <span id="page-18-1"></span>شکل 13 - ثبت نظریه نهائی کارشناس

پس از ثبت اطالعات مرتبط با وضعیت صدای کارگاه، اقدامات کنترلی انجام شده برای کاهش صدا در تمامی واحدهای کارگاهی عالمت گذاری می شود. تعداد کل شاغلین در معرض صدای زیان آور در کارگاه و تعداد شاغلینی که با انجام اقدامات فنی مهندسی یا مدیریتی با صدای کنترل شده در کارگاه مواجهه دارند و تعداد شاغلینی که از وسایل حفاظت فردی مناسب جهت کنترل مواجهه با صدا در کارگاه استفاده می نمایند ثبت می گردد. اعداد نمایش داده شده در این 3 ردیف اخیر مجموع آمار شاغلین در معرض صدای زیان آور، شاغلین در معرض با صدای کنترل شده و شاغلین استفاده کننده از وسایل حفاظت فردی مناسب واحدهای مختلف کارگاه می باشد که در محل مربوطه توسط سامانه محاسبه و ثبت می شود. در انتها دکمه ذخیره را فشرده و از صفحه فوق خارج می شویم.

سامانه جامع مديريت بازرسى | مرکز سلامت محط و کار

راههٔای ثبت سجْنْ بای حرفه ای

# <span id="page-19-0"></span>**بخش دوم: ثبت سنجش استرس حرارتی**

پس از ورود به سامانه جامع بازرسی، جهت ثبت سنجش استرسی حرارتی واحد مورد نظر خود را با استفاده از فیلتر های موجود در کارتابل واحد ها جست و جو کرده و دکمه "سنجش استرس حرارتی" را انتخاب نمائید.

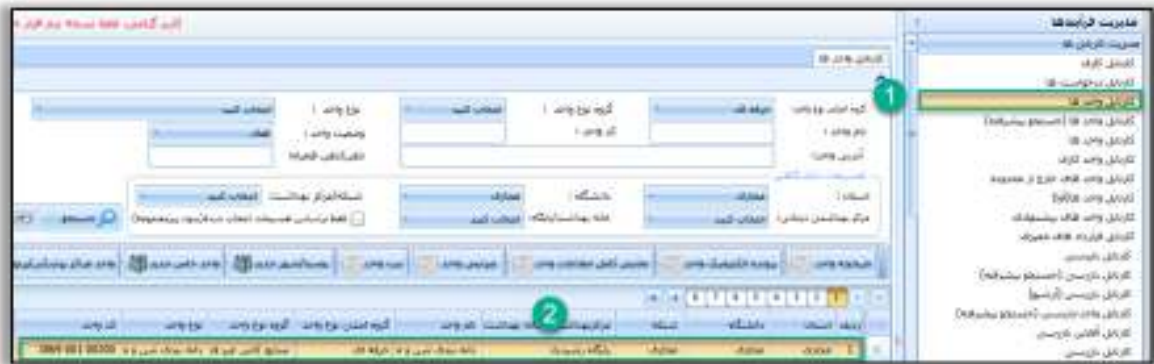

<span id="page-19-1"></span>شکل 14 - جست و جوی واحد ها

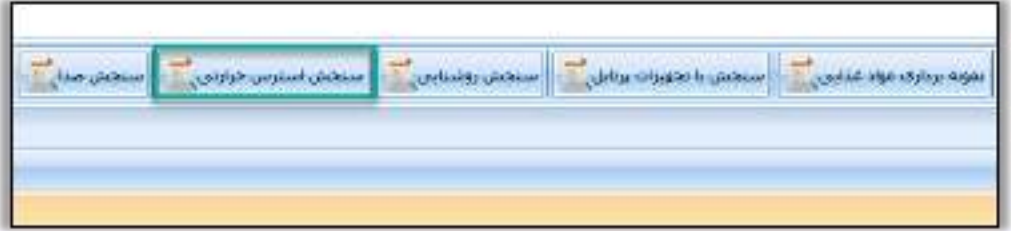

<span id="page-19-2"></span>شکل 15 - انتخاب دکمه سنجش استرس حرارتی

همچنین جهت ثبت سنجش استرس حرارتی میتوانید بر روی واحد مورد نظر راست کلیک کرده و دکمه "سنجش استرس حرارتی" را انتخاب کنید .

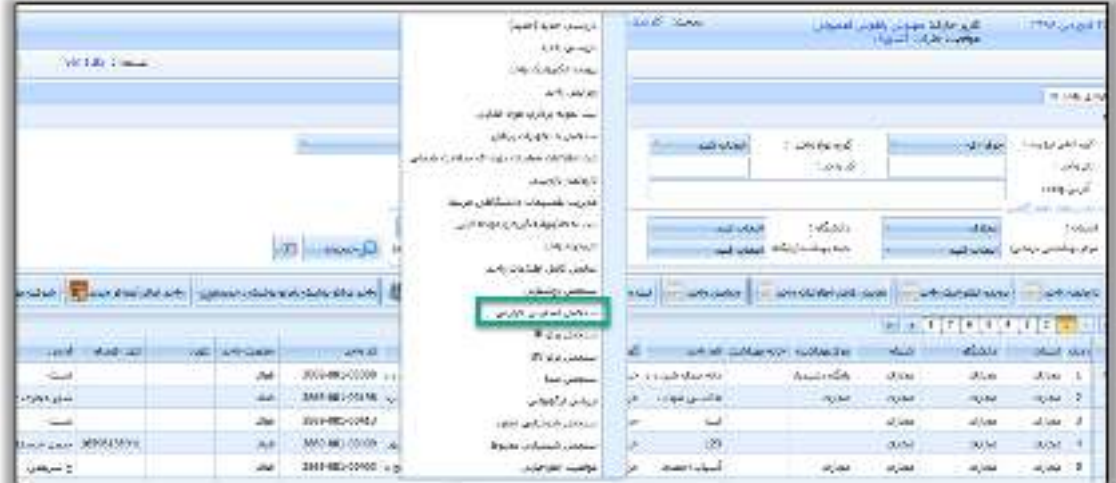

<span id="page-19-3"></span>شکل ۱۶- ورود به فرم سنجش استرس حرارتی ( به وسیله راست کلیک )

راههٔای ثبت سجْنْ بای حرفه ای

سامانه جامع مديريت بازرسى | مرکز سلامت محط و کار

<span id="page-20-0"></span>تكميل اطالعات عمومي سنجش

ابتدا نام مرکز بهداشتی درمانی شهری یا روستایی و یا آزمایشگاه یا هر مرجع صاحب صالحیت )شرکتهای خصوصی ارائه دهنده خدمات بهداشت حرفه ای) که اندازه گیری را انجام داده است ذکر می گردد.

نام و مدل دستگاه، تاریخ و ساعت سنجش در مکان مربوطه درج می گردد .

قبل از هر بار اندازه گیری برای اطمینان از صحت کار دستگاه بایستی آن را با وسیله ای استاندارد کالیبره نمود.

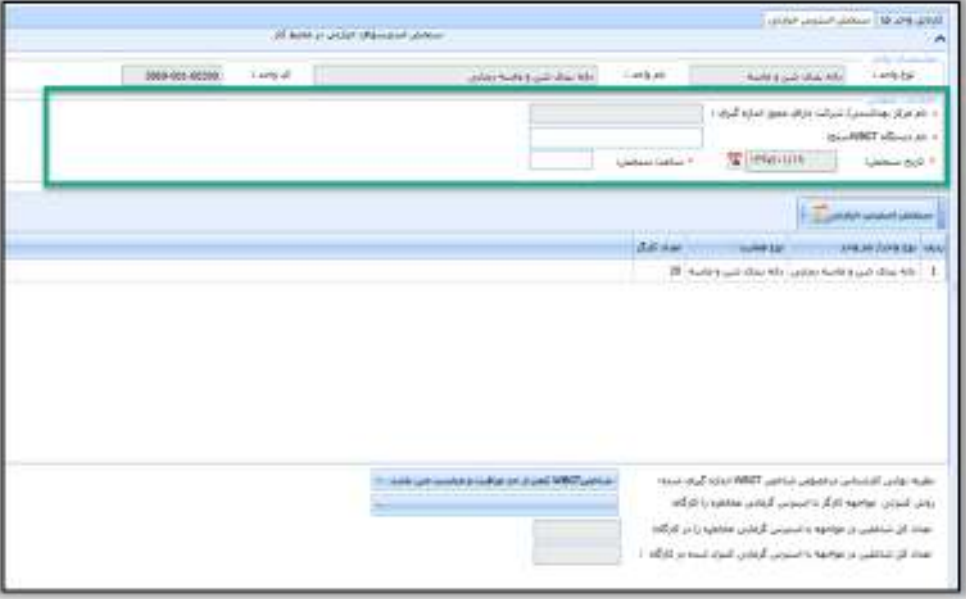

<span id="page-20-1"></span>شکل 17 - تکمیل اطالعات عمومی سنجش

پس از تکمیل اطالعات عمومی سنجش واحد یا زیر واحد های مورد نظر را انتخاب نموده و بر روی دکمه "سنجش استرس حرارتی" کلیک نمائید.

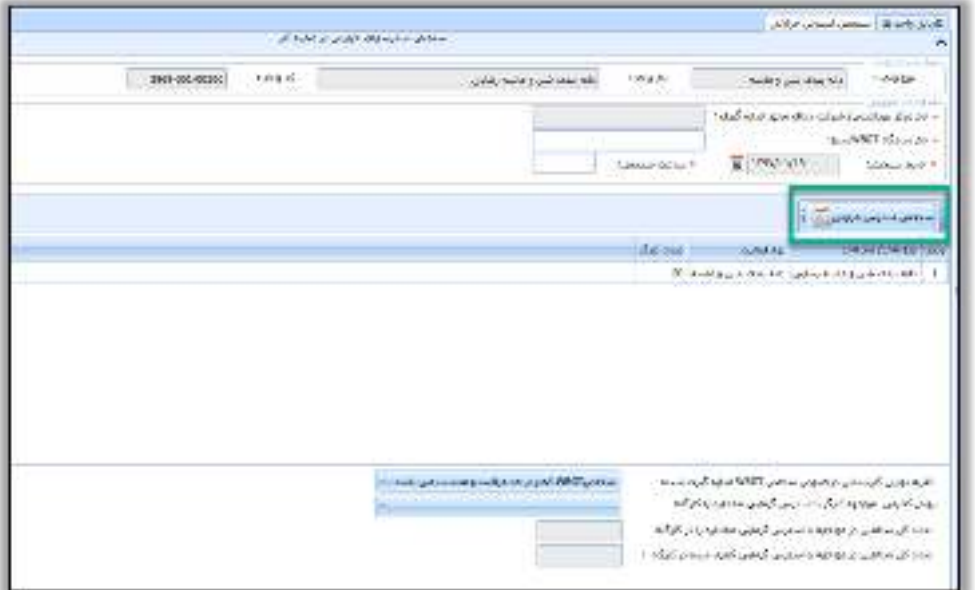

<span id="page-20-2"></span>شکل 18 - ثبت سنجش حرارتی برای واحد / زیر واحد

راههٔای ثبت سجْنْ بای حرفه ای

به منظور ثبت اطالعات سنجش ، در واحد وارد شده و بخش افزودن نقاط اندازه گیری را انتخاب میکنیم :

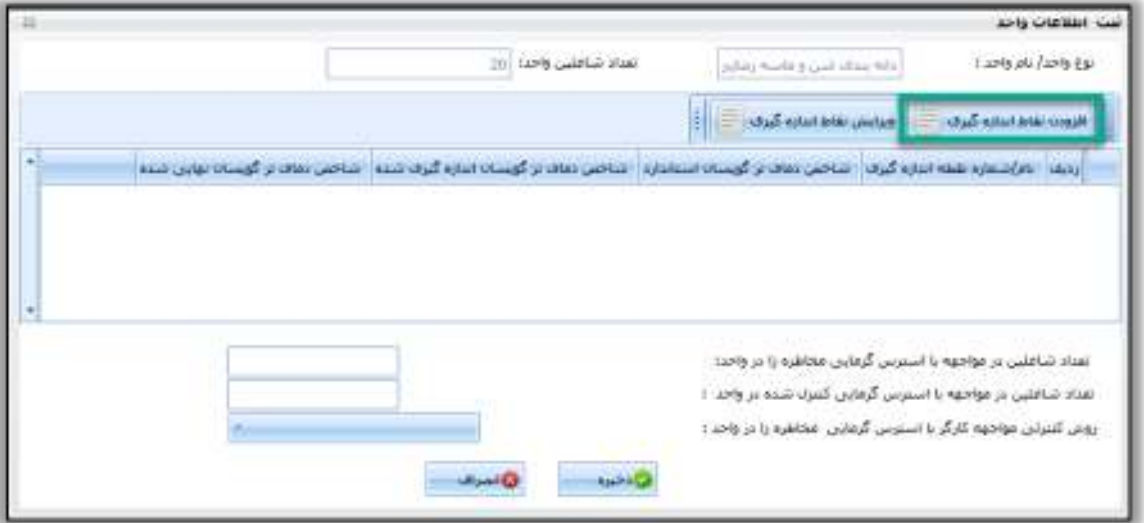

سامانه *جامع مدی*ریت بازرسی<br>■ مرکز سلامت محیط و کار ■

#### <span id="page-21-0"></span>شکل 19- افزودن نقاط اندازه گیری

در فرم نمایش داده شده اطالعات مربوط به نقاط اندازه گیری را وارد نمائید.

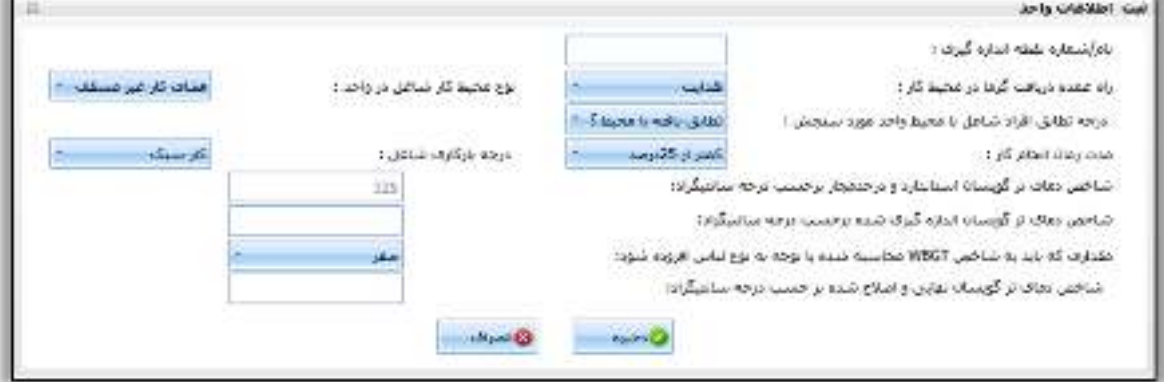

<span id="page-21-1"></span>شکل 20 - تکمیل اطالعات مربوط به نقاط اندازه گیری

سامانه جامع مديريت بازرسى | مرکز سلامت محط و کار

راههٔای ثبت سجْنْ بای حرفه ای

<span id="page-22-0"></span>راههاي عمده دریافت گرما در محيط کار

در این قسمت کارشناس با بررسی شرایط و محیط کاری روشهای تبادالت حرارتی بدن کارگر با محیط را تعیین می کند. بطور کلی سه روش عمده جهت دریافت استرسهای حرارتی از محیط توسط بدن کارگر وجود دارد. بطوریکه در صورت باال بودن دمای محیط نسبت به بدن میزان انتقال حرارت از محیط به بدن توسط راههای جابجایی و تابش افزایش می یابد و در صورتی که بدن با مواد جامد یا مایع گرم تماس پیدا کند روش دریافت گرما از راه هدایت خواهد بود.

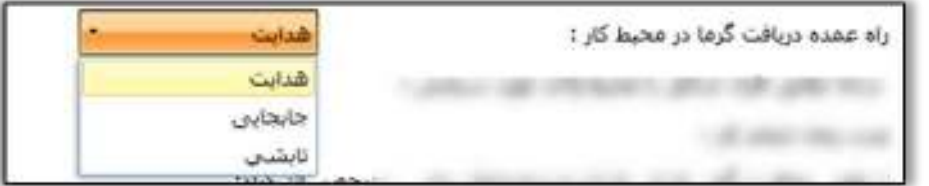

<span id="page-22-3"></span>شکل 21 - راه های عمده دریافت گرما در محیط کار

#### <span id="page-22-1"></span>نوع محيط کار شاغل

در این قسمت با توجه به محیط کار شاغل یکی از گزینه های فضای کار غیر مسقف یا فضای کار سرپوشیده انتخاب می شود.

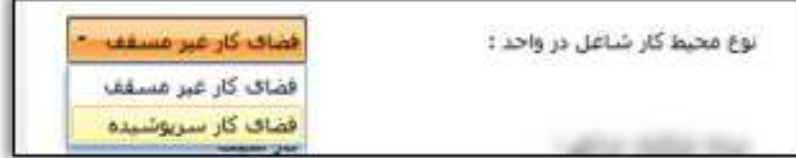

<span id="page-22-4"></span>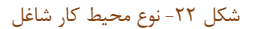

<span id="page-22-2"></span>درجه تطابق افراد شاغل با محيط

معموالٌ فرد سازش یافته با گرما به کسی اطالق می شود که در محیط مذکور 7 روز پیاپی با گرما مواجهه داشته باشد.

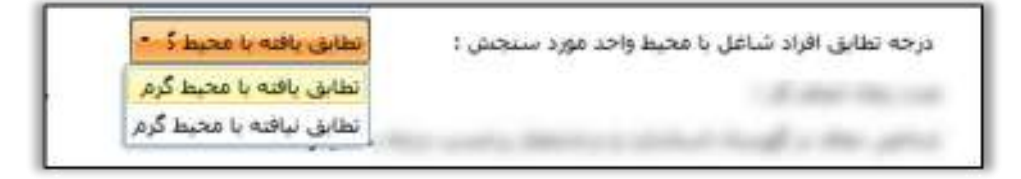

#### <span id="page-22-5"></span>شکل 23 - درجه تطابق افراد شاغل با محیط

سامانه جامع مديريت بازرسي | مرکز سلامت محط و کار

<span id="page-23-0"></span>راههٔای ثبت سجْنْ بای حرفه ای

مدت زمان انجام کار جهت ارزیابی مواجهه شغلی کارگر با استرس گرمایی، مدت زمان انجام کار بعنوان فاکتور مهم دیگری محاسبه می شود. جهت برآورد زمان مواجهه کارگر با گرما رعایت نکات زیر الزامی می باشد:

مقادیر ذکر شده برای کار مداوم وقتی قابل اجرا است که برنامه «کار- استراحت» برای ۵ روز در هفته و ۸ ساعت کار روزانه با دو توقف کوتاه مدت هر یک حدود پانزده دقیقه، یک نوبت در صبح و یک نوبت در بعد از ظهر و یک توقف طوالنیتر حدود نیم ساعت برای ناهار همراه باشد. مواجهه با مقادیر بیش از حد مجاز شغلی عنوان شده وقتی مجاز است که »استراحت اضافی» در برنامه کار گنجانده شده باشد. در مواردی که در برنامه کار روزانه به جهت حرارت زیاد

محیط کار «استراحت اضافی» منظور شده است، کلیه توقفها اعم از توقف بدون برنامه قبلی و یا موارد توقف توصیه شده توسط مدیریت یا توقفهای فنی را میتوان به حساب زمان استراحت حین کار منظور نمود.

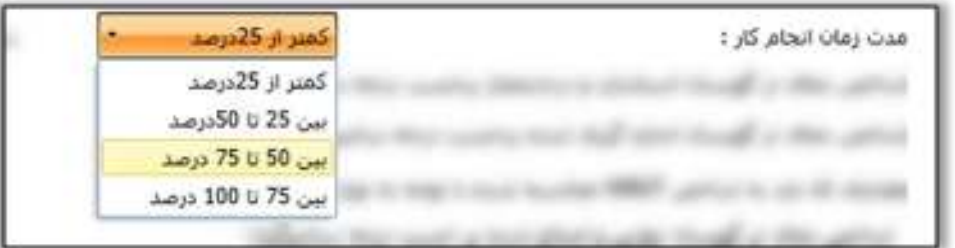

<span id="page-23-2"></span>شکل 24 - مدت زمان انجام کار

<span id="page-23-1"></span>درجه بارکاري شاغل

جهت محافظت کارگر در برابر مواجهه با گرمای بیشتر از مقادیر مجاز باید درجه بار کاری برای هر یک از مشاغل تعیین و حد مجاز گرمایی متناسب با بار کاری شغل مورد نظر به شرح زیر تعیین گردد:

کار سبک شامل متابولیسم حداکثر 200 کیلوکالری بر ساعت یا hr/Btu 800 شامل مشاغل دستی و بازویی سبک در هنگام کار با ماشینهای کنترلی در حالتهای نشسته و یا ایستاده میباشد.

کار متوسط شامل متابولیسم 200 تا 350 کیلوکالری بر ساعت یا hr/ Btu 800-1400 مانن د راه رفتن ضمن بلندکردن و هل دادن بار متوسط میباشد.

کار سنگین شامل متابولیسم 350 تا 500 کیلوکالری بر ساعت یا hr/Btu 1400-2000 مانند کلنگ زدن و بیل زدن مے باشد.

کار خیلی سنگین شامل متابولیسم بیش از 500 کیلوکالری بر ساعت یا hr/Btu 2000 مانند کار در معدن میباشد. وقتی درجه بار کاری برای هر شغل تعیین شد میزان حد مجاز شغلی با استرس گرمایی در شغل مورد نظر از طریق محاسبه با استفاده از جدول استاندارد محاسبه می شود .

کلیه افراد با شرایط گرمایی محیط کار تطابق یافته و لباس مناسب (مثلاً شلوار و پیراهن سبک) بر تن داشته و به مقدار کافی آب و نمک استفاده نمودهاند تا تحت شرایط کاری معین بدون افزایش دمای عمقی بدن از حد ºC 38( ºF 4/ 100 )

سامانه جامع مديريت بازرسى | مرکز سلامت محط و کار

راههٔای ثبت سجْنْ بای حرفه ای

بتوانند کارایی مؤثری داشته باشند. شاخص دمای تر گویسان توسط سامانه با بررسی دو فاکتور درجه بار کاری شاغل و مدت زمان انجام کار محاسبه و درج می گردد

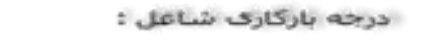

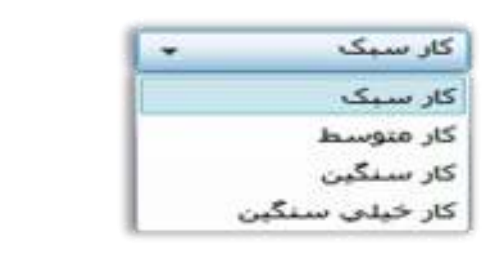

<span id="page-24-1"></span>شکل 25 - درجه بار کاری شاغل

<span id="page-24-0"></span>شاخص دماي تر گویسان استاندارد و در حد مواجهه

مقادیر حد مجاز مواجهه شغلی استرس گرمایی که در جدول زیر آمده است به شرایطی از استرس گرمایی اشاره دارد که تحت آن شرایط، شاغلین میتوانند به طور مکرر با گرما مواجهه داشته باشند بدون آنکه اثرات سوء مشهودی در سالمت آنان ایجاد شود. مقادیر مذکور با شاخص دمای تر گویسان(WBGT (بر مبنای این فرض تعیین شدهاند، که کلیه افراد با شرایط گرمایی محیط کار تطابق یافته و لباس مناسب (مثلاً شلوار و پیراهن سبک) بر تن داشته و به مقدار کافی آب و نمک استفاده نمودهاند تا تحت شرایط کاری معین بدون افزایش دمای عمقی بدن از حد ºC 38( ºF 4/ 100 )بتوانند کارایی مؤثری داشته باشند. شاخص دمای تر گویسان توسط سامانه با بررسی دو فاکتور درجه بار کاری شاغل و مدت زمان انجام کار محاسبه و درج میگردد.

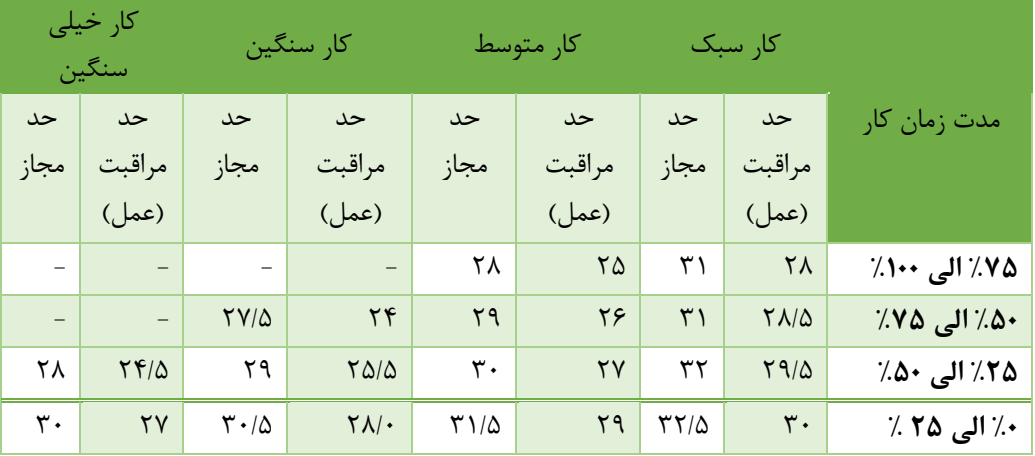

سامانه جامع مديريت بازرسى || مرکز سلامت محط و کار

راههٔای ثبت سجْنْ بای حرفه ای

- **نکته 1:** مدح راقبت )اقدام( در واقع مشابه شرایط افراد سازش نیافته است و شرایطی را توصیف میکند که درحدود توصیه شده برنامههای پیشگیرانه کنترل مدیریتی و پایش فردی در استرس حرارتی بکار گرفته شود.
- **نکته 2:** مقادیر WBGT بر حسب درجه سانتیگراد میباشد و به نزدیکترین رقم نسبت به نیم درجه گرد شده است.

در ادامه بازرس مقدار شاخص WBGT محاسبه شده یا قرائت شده از دستگاه را در محل مربوطه یادداشت می نماید. مقادیر استاندارد WBGT بر اساس پوشش معادل 6/0 کلو می باشد. در صورتی که فرد لباسی با مقاومت حرارتی متفاوت از مقدار فوق پوشیده باشد، مقادیر استاندارد تغییر می نماید. در مواردی که فرد لباسی غیر از لباس سبک ) 6/0 کلو( به تن دارد با استفاده از جدول زیر ضریب اصالحی مربوطه را در مقدار استاندارد WBGT مشخص و توسط کارشناس ثبت می گردد. پس از تعیین نوع لباس و مقدار عددی مربوطه، سامانه شاخص WBGT نهایی و اصالح شده را محاسبه و ثبت می نماید.

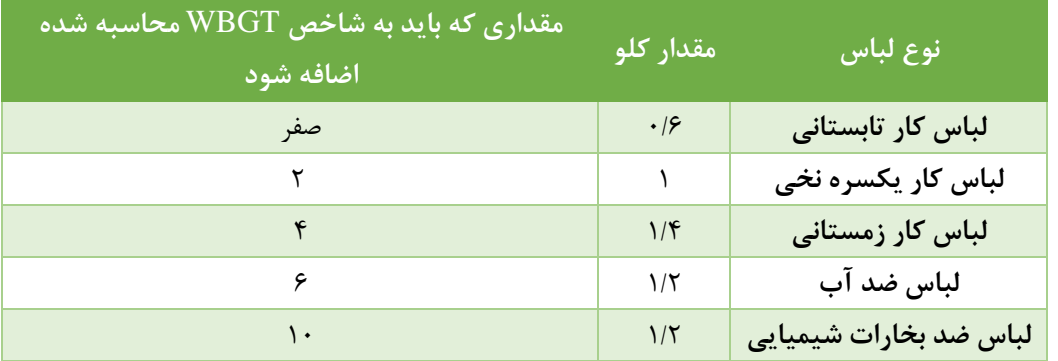

پس از ورود اطالعات مربوط به نقطه اندازه گیری جهت ذخیره اطالعات دکمه " ذخیره " را انتخاب کنید .

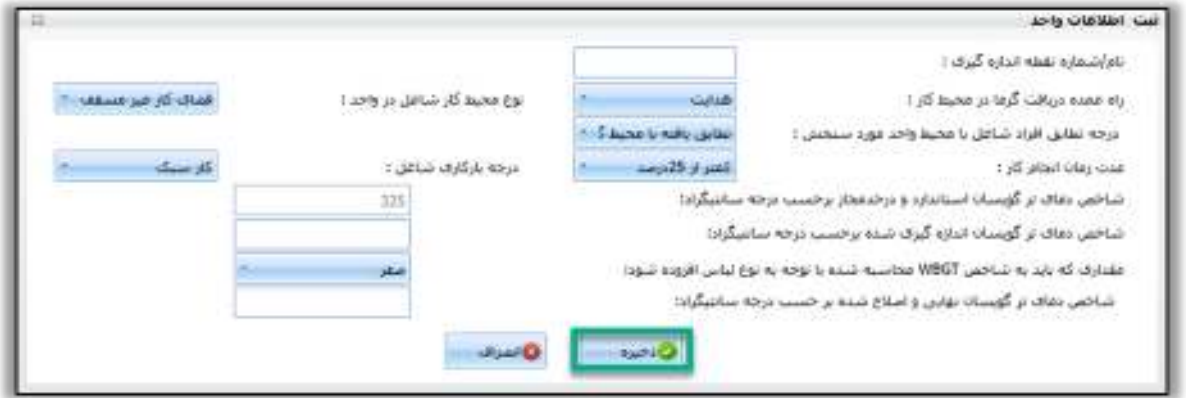

<span id="page-25-0"></span>شکل 26 - ذخیره اطالعات نقاط اندازه گیری

سامانه جامع مدیریت بازرسی **■ مرکز سلامت محط د کار** 

راههٔای ثبت سجْنْ بای حرفه ای

پس از ذخیره اطالعات مربوط به نقاط اندازه گیری، در ادامه ، تعداد کارگران در معرض با استرس گرمایی در واحد و تعداد کارگرانی که در صورت انجام اقدامات کنترلی مواجهه آنها با گرمای محیط کار واحد شغلی کنترل یا حذف شده است، توسط کارشناس در محل مربوطه ثبت می شود.

در انتهای بخش ثبت اطالعات واحد روش یا روشهای مورد استفاده جهت کنترل مواجهه کارگر با عامل گرما و رطوبت در واحد مربوطه مشخص و تمامی اطالعات ذخیره می گردد.

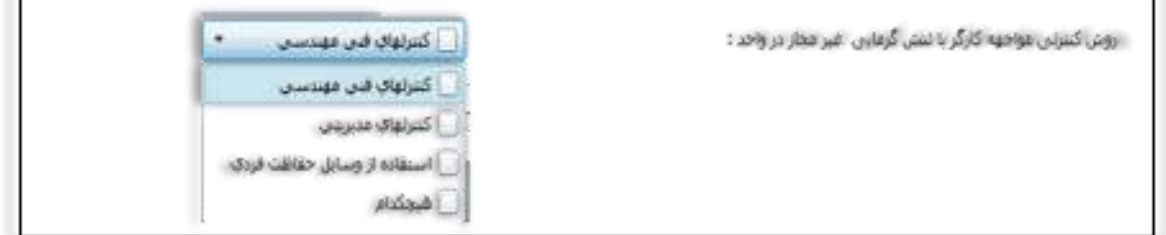

<span id="page-26-1"></span>شکل 27 - ورود روش کنترلی

# <span id="page-26-0"></span>**ویرایش نقاط اندازه گیری**

در صورت ورود نادرست اطالعات پس از انتخاب نقطه اندازه گیری مورد نظر دکمه "ویرایش نقاط اندازه گیری" را انتخاب نمائید.

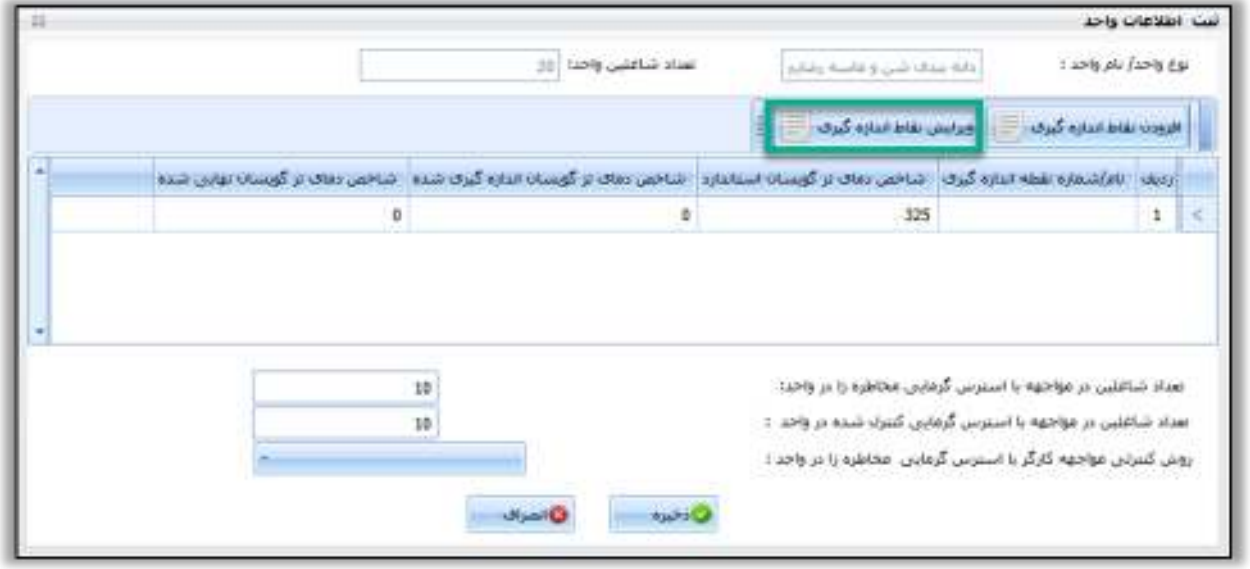

<span id="page-26-2"></span>شکل 28 - ویرایش نقاط اندازه گیری

راههٔای ثبت سجْنْ بای حرفه ای

## <span id="page-27-0"></span>**ذخیره نقاط اندازه گیری**

پس از افزودن نقاط اندازه گیری مورد نظر برای ذخیره اطالعات وارد شده دکمه "ذخیره" را انتخاب نمائید.

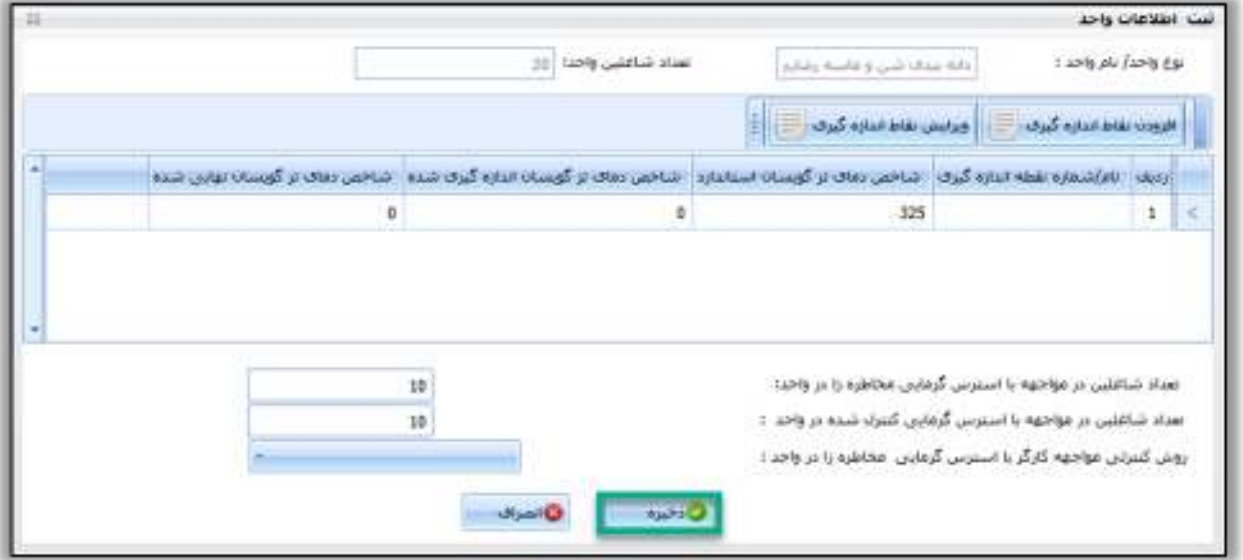

سامانه جامع مديريت بازرسي

| مرکز سلامت محط و کار

#### <span id="page-27-2"></span>شکل 29 - ذخیره نقاط اندازه گیری

## <span id="page-27-1"></span>**اظهار نظر نهایی کارشناس**

پس از ثبت نتایج سنجش مربوط به هر واحد کارشناس نظریه نهایی خود را با عالمت گذاری یکی از گزینه های شاخص WBGT کمتر از حد مراقبت و مناسب می باشد یا پایینتر از حد مجاز و در حد اقدام می باشد و یا باالتر از حد مجاز می- باشد اعالم می نماید.

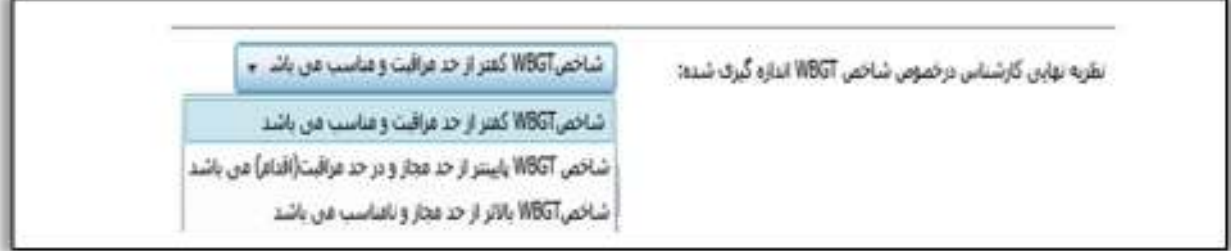

#### <span id="page-27-3"></span>شکل 30 - نظریه نهایی کارشناسی

در ادامه نظر کارشناس در خصوص روشهای مورد استفاده جهت کنترل مواجهه کارگر با گرما و رطوبت در واحدهای کارگاهی ثبت می گردد.

تعداد کل کارگران در معرض تنش های گرمایی در کارگاه و تعداد کل شاغلین در مواجهه با تنش های گرمایی کنترل شده در کارگاه توسط سامانه محاسبه می شود که حاصل جمع جبری مقادیر ثبت شده در واحدها می باشد. در انتها با گزینه ذخیره نتایج سنجش استرس حرارتی کارگاه را ثبت می نماییم.

سامانه جامع مديريت بازرسى **■ مرکز سلامت محط د کار** ∥

راههٔای ثبت سجْنْ بای حرفه ای

# <span id="page-28-0"></span>**بخش سوم: ثبت سنجش روشنایی**

پس از ورود به سامانه جامع بازرسی ، جهت ثبت سنجش روشنایی واحد مورد نظر خود را با استفاده از فیلتر های موجود در کارتابل واحد ها جست و جو کرده و دکمه "سنجش روشنایی" را انتخاب نمائید.

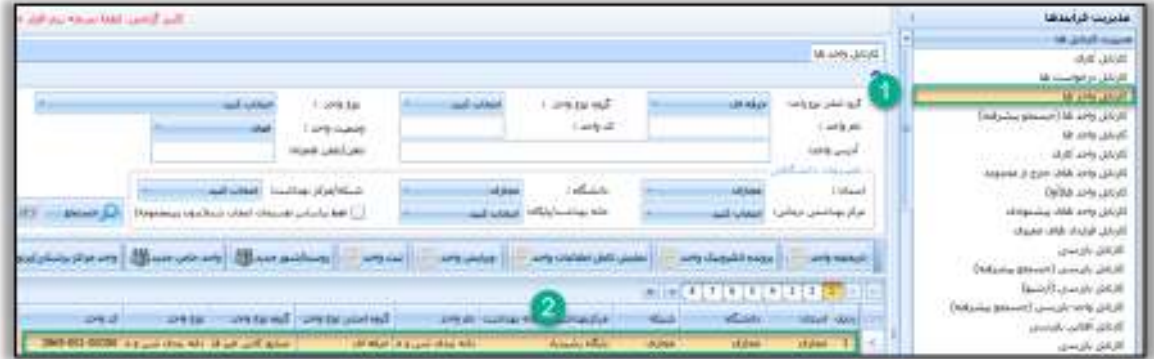

<span id="page-28-1"></span>شکل ۳۱- ورود به کارتابل واحد ها ( ثبت سنجش روشنایی)

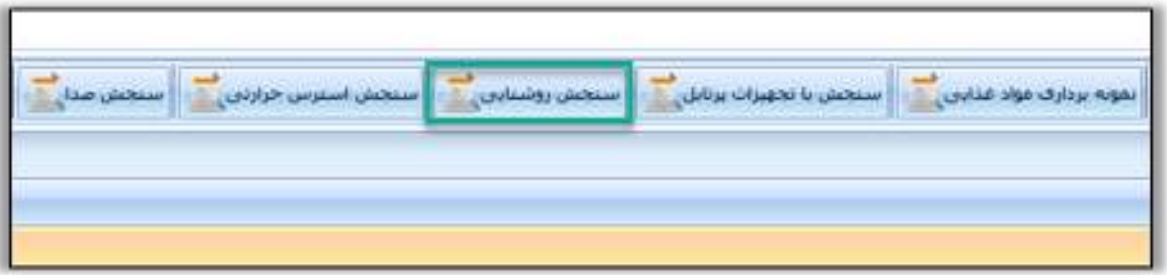

<span id="page-28-2"></span>شکل 32 - انتخاب دکمه سنجش روشنایی

همچنین جهت ثبت سنجش روشنایی میتوانید بر روی واحد مورد نظر راست کلیک کرده و دکمه "سنجش روشنایی" را انتخاب کنید .

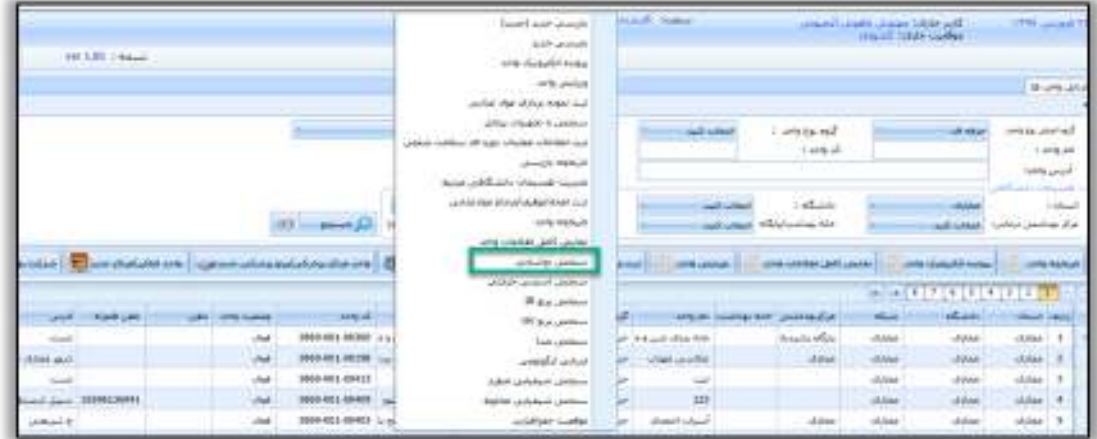

<span id="page-28-3"></span>شکل ٣٣- ورود به فرم ثبت سنجش روشنایی ( از طریق راست کلیک)

سامانه جامع مديريت بازرسى || مرکز سلامت محط و کار

<span id="page-29-0"></span>راههٔای ثبت سجْنْ بای حرفه ای

تكميل اطالعات عمومي سنجش در این قسمت کاربر اطالعات عمومی کارگاه را به ترتیب زیر تکمیل می نماید: ابتدا نام مرکز بهداشتی درمانی شهری یا روستایی و یا آزمایشگاه یا هر مرجع صاحب صالحیت )شرکتهای خصوصی ارائه دهنده خدمات بهداشت حرفه ای) که اندازه گیری را انجام داده است ذکر می گردد. در ادامه نام و مدل دستگاه نورسنج، تاریخ و ساعت نورسنجی، و وضعیت آسمان در حین اندازه گیری روشنایی با توجه به ابری آفتابی یا نیمه ابری بودن آن مشخص می گردد. قبل از هر بار اندازهگیری برای اطمینان از صحت کار دستگاه بایستی آن را با وسیله ای استاندارد )کالیبراتور( کالیبره نمود. از آنجایی که عوامل متعددی بر کار دستگاه مؤثر میباشند، الزم است برای هر بار استفاده از دستگاه قبال" از کالیبره بودن آن اطمینان حاصل شود.

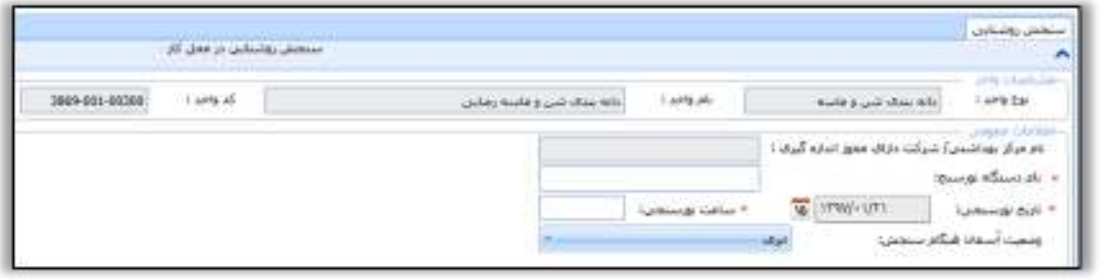

<span id="page-29-2"></span>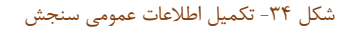

## <span id="page-29-1"></span>**ثبت سنجش روشنایی**

پس از تکمیل اطالعات مربوط به اطالعات عمومی با انتخاب واحد کارگاهی و فشردن دکمه " سنجش روشنایی" وارد صفحه جدیدی برای ثبت اطالعات واحد می شویم.

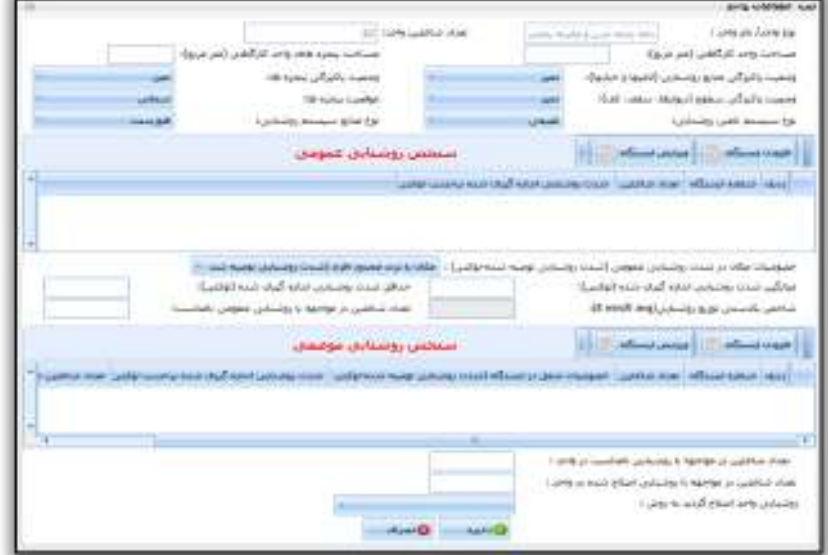

<span id="page-29-3"></span>شکل 35 - فرم ثبت اطالعات سنجش روشنایی

سامانه جامع مديريت بازرسى راههٔای ثبت سجْنْ بای حرفه ای | مرکز سلامت محط و کار

در بخش ثبت اطالعات واحد، مساحت واحد کارگاهی و پنجره های موجود در کارگاه یا هر واحد در قسمت مربوطه بر حسب متر مربع ثبت می شود. وضعیت پاکیزگی منابع روشنایی (لامپها و حبابها)، وضعیت پاکیزگی پنجره ها و نیز وضعیت سطوح (دیوارها، سقف و کف) را با توجه به ۳ گزینه تمیز، متوسط و کثیف مشخص می شود. موقعیت قرارگیری پنجره ها، نوع سیستم تامین کننده روشنایی و نوع منابع روشنایی در بخش مرتبط ثبت می گردد. در ادامه با توجه به هدف اندازه گیری یکی از بخشهای مربوط به سنجش روشنایی عمومی یا موضعی و یا هر دو تکمیل می گردد.

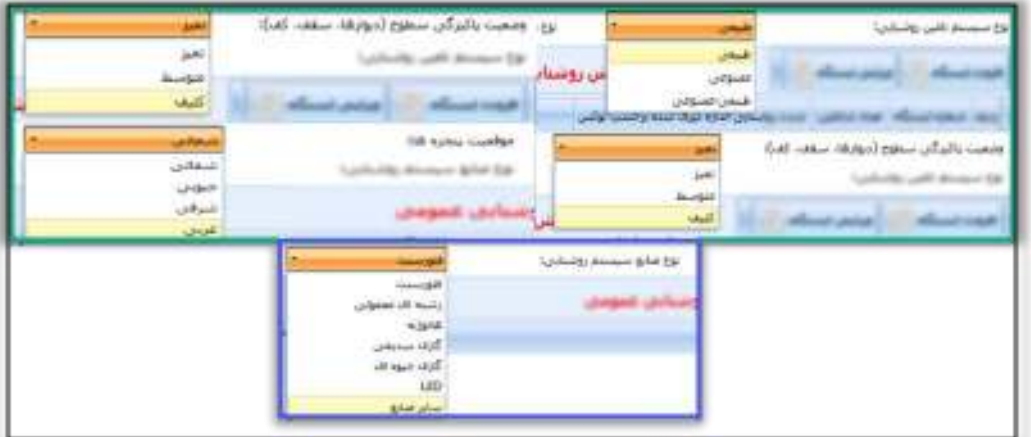

<span id="page-30-1"></span>شکل 36 - ثبت اطالعات واحد

## <span id="page-30-0"></span>**سنجش روشنایی عمومی**

در این بخش پس از فشردن دکمه " افزودن ایستگاه" پنجره زیر باز می شود. با توجه به نوع چیدمان منابع روشنایی کارگاه یا واحد و مقایسه آن با یکی از الگوهای ششگانه، تعداد ایستگاههای مورد نیاز جهت سنجش روشنایی عمومی بدست می آید. در جدول نام یا شماره هر ایستگاه و شدت روشنایی اندازه گیری شده بر حسب لوکس ثبت و ذخیره می گردد.

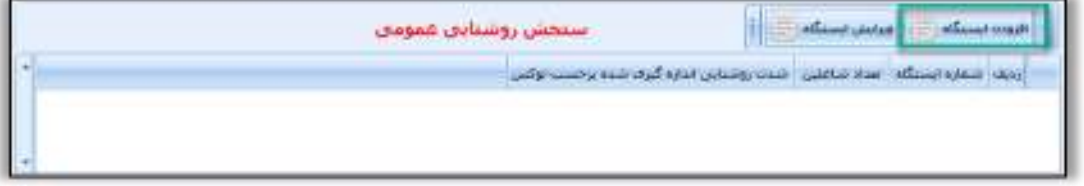

<span id="page-30-2"></span>شکل 37 - افزودن ایستگاه

سامانه جامع مديريت بازرسى || مرکز سلامت محط و کار

راههٔای ثبت سجْنْ بای حرفه ای

در ادامه با توجه به نوع کار یا مکان در بخش خصوصیات مکان در شدت روشنایی عمومی یکی از گزینه های مکانهای با تردد محدود افراد با شدت روشنایی توصیه شده 100 لوکس، مکانهای با توقف محدود افراد با شدت روشنایی توصیه شده 150 لوکس، کارهای غیردقیق با شدت روشنایی 200 لوکس، کارهایی با دقت متوسط با شدت روشنایی 250 لوکس و کارهای دقیق با شدت روشنایی 300 لوکس انتخاب می گردد. در ادامه میانگین شدت روشنایی اندازه گیری شده بر حسب لوکس با توجه به هر یک از الگوهای شش گانه محاسبه می شود.

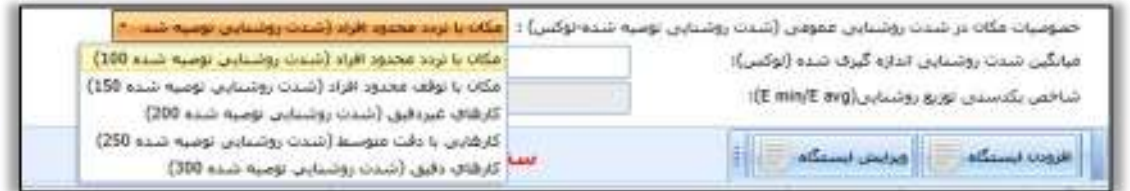

<span id="page-31-2"></span>شکل 38 - ثبت اطالعات مربوط به روشنایی عمومی

با مقایسه عدد بدست آمده با شدت روشنایی مورد نیاز مکان در ردیف باالیی وضعیت روشنایی عمومی واحد کارگاهی ارزیابی می شود و در صورتی که کمتر از میزان توصیه شده باشد تعداد شاغلین در معرض روشنایی عمومی نامناسب که همان تعداد کارگران واحد می باشد در محل مربوطه یادداشت می شود.

میانگین شدت روشنایی عمومی محاسبه شده، حداقل شدت روشنایی و شاخص یکدستی توزیع روشنایی که حاصل تقسیم شدت روشنایی حداقل بر متوسط شدت روشنایی می باشد پس از محاسبه در قسمت مربوطه ثبت می شود.

<span id="page-31-1"></span><span id="page-31-0"></span>ویرایش اطالعات سنجش

در صورت ثبت اطالعات نادرست ، به وسیله دکمه "ویرایش اطالعات سنجش" میتوانید سنجش مورد نظر خود را تصحیح نمائید.

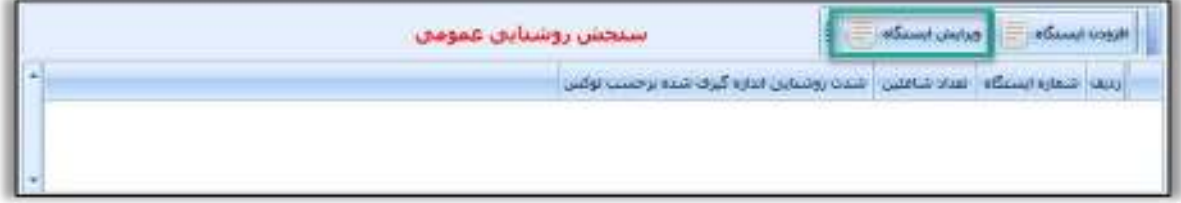

<span id="page-31-3"></span>شکل 39 - ویرایش اطالعات سنجش

راههٔای ثبت سجْنْ بای حرفه ای

سامانه جامع مديريت بازرسي | مرکز سلامت محط و کار

سنجش *ر*وشنایی موضعی

در صورتیکه با توجه به مقتضیات و نوع کار جهت اظهار نظر کارشناسی نیازمند بررسی روشنایی موضعی ایستگاههای کاری باشد با فشردن دکمه "افزودن ایستگاه" ، به بخش سنجش روشنایی موضعی وارد می شویم.

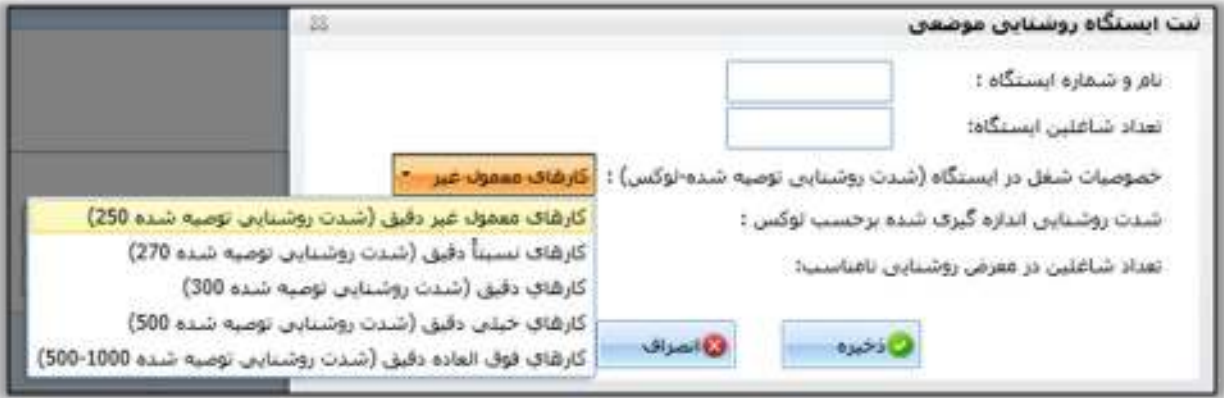

#### <span id="page-32-0"></span>شکل 40 - فرم ثبت اطالعات سنجش روشنایی موضعی

پس از باز شدن پنجره مربوط به ثبت ایستگاه روشنایی موضعی نام یا شماره هر ایستگاه، تعداد کارگران شاغل در هر ایستگاه و شدت روشنایی اندازه گیری شده بر حسب لوکس ثبت و ذخیره می گردد. خصوصیات شغل در ایستگاه مدنظر و شدت روشنایی متناسب با آن نیز در ردیف جداگانه ای ثبت می شود. به این ترتیب که برای کارهای معمول غیر دقیق )شدت روشنایی توصیه شده ۲۵۰ لوکس)، کارهای نسبتاً دقیق(شدت روشنایی توصیه شده ۲۷۰ لوکس)، کارهای دقیق(شدت روشنایی توصیه شده ۳۰۰ لوکس)، کارهای خیلی دقیق(شدت روشنایی توصیه شده ۵۰۰ لوکس)، کارهای فوق العاده دقیق )شدت روشنایی توصیه شده 1000-500 لوکس( انتخاب می شود، با مقایسه عدد مربوط به روشنایی سنجش شده با میزان روشنایی توصیه شده وضعیت روشنایی ایستگاه کاری مربوطه ارزیابی و تعداد شاغلین در معرض روشنایی نامناسب در آن ثبت شده و در ادامه اطالعات مربوطه ذخیره می گردد.

در بخش پایین فرم تعداد شاغلین در مواجهه با روشنایی نامناسب (روشنایی عمومی یا موضعی ) در واحد کارگاهی، تعداد شاغلینی که روشنایی واحد آنها اصالح گردیده است و روشی که برای اصالح روشنایی به کار رفته است ثبت می شود.

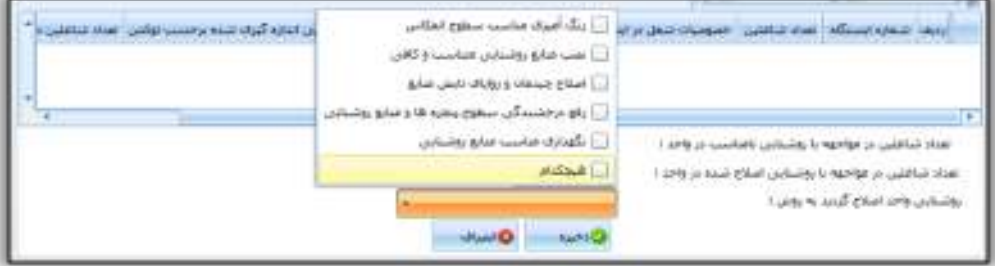

<span id="page-32-1"></span>شکل 41 - ثبت اصالحات شاغلین

سامانه جامع مديريت بازرسى | مرکز سلامت محط و کار

<span id="page-33-0"></span>راههٔای ثبت سجْنْ بای حرفه ای

اظهار نظر نهایي کارشناس: پس از ثبت تمام اطالعات مرتبط با سنجش روشنایی، بازرس در خصوص وضعیت روشنایی کارگاه با انتخاب یکی از گزینه های )سیستم روشنایی کارگاه مطلوب است یا سیستم روشنایی کارگاه معیوب است و نیاز به اصالح دارد و یا نامطلوب است و نیاز به بازمهندسی دارد( اظهار نظر می کند.

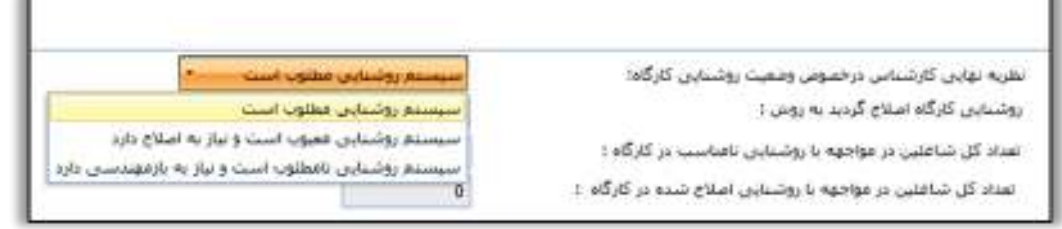

#### <span id="page-33-1"></span>شکل 42 - اظهار نظر کارشناسی

روش اصالح روشنایی کارگاه، تعداد شاغلین در معرض روشنایی نامناسب کارگاه و نیز تعداد شاغلینی که با انجام اقدامات کنترلی با صدای مناسب در کارگاه مواجهه دارند که این اعداد مجموع آمار شاغلین در معرض روشنایی نامطلوب و شاغلین در معرض با روشنایی اصالح شده واحدهای مختلف کارگاه می باشند است که در محل مربوطه توسط سامانه محاسبه و نمایش داده می شود. سپس دکمه ذخیره را فشرده و از صفحه فوق خارج می شویم.

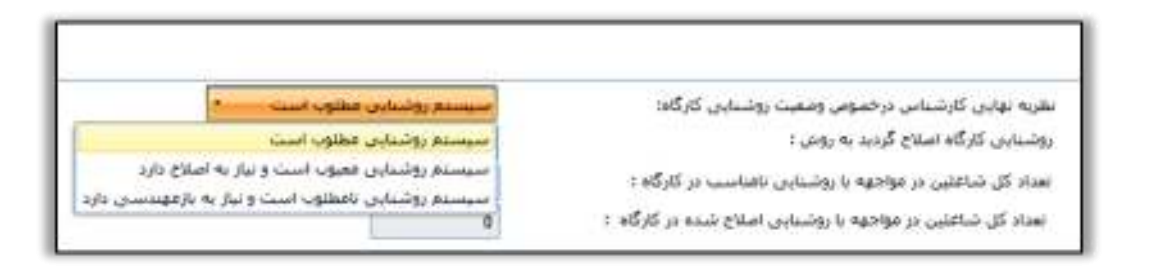

<span id="page-33-2"></span>شکل 43 - ثبت اقدامات اصالحی کارگاه

نکته مهم: حذف سنجش ها در "روز جاری" و توسط "کاربر ثبت کننده سنجش" امکان پذیر میباشد.

سامانه جامع مديريت بازرسى | مرکز سلامت محط و کار

راههٔای ثبت سجْنْ بای حرفه ای

<span id="page-34-0"></span>الگوهاي شش گانه IESNA

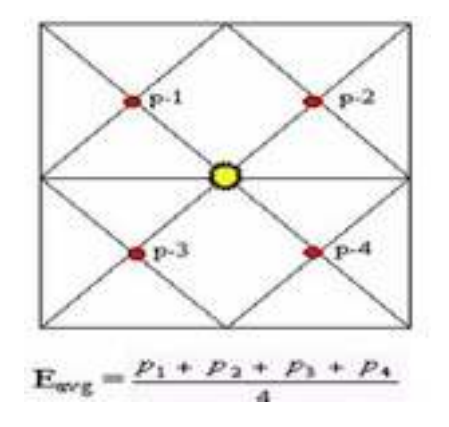

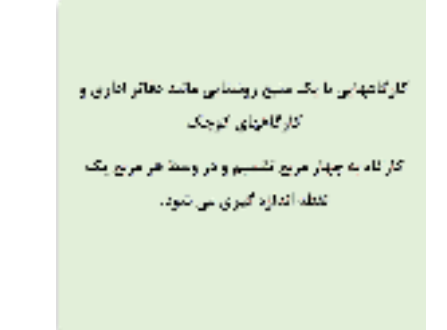

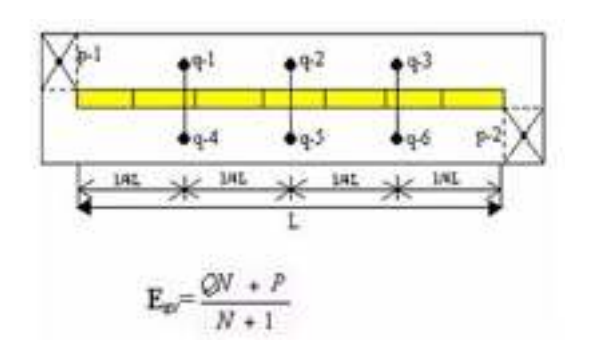

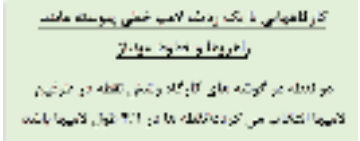

0; میانگین شقر نقطه

**۱۶: ساءگین دو شفه در گوشد ها** 

الأنتساب فاطلقتان كيري شدد

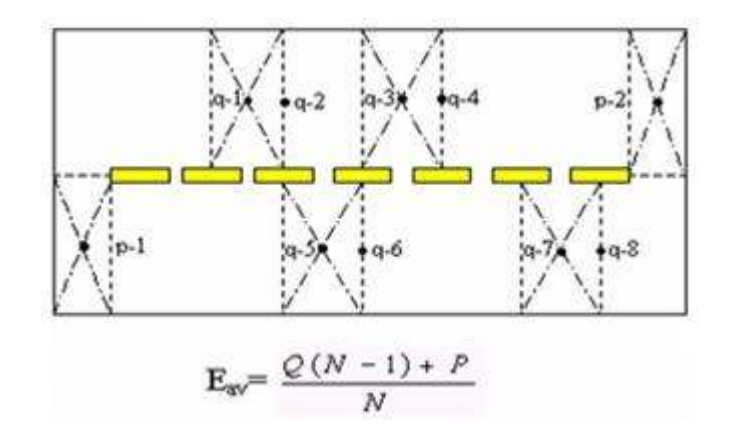

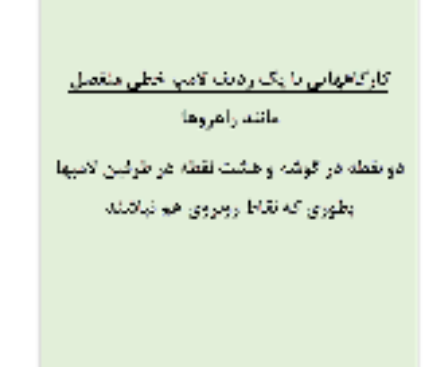

سامانه جامع مدیریت بازرسی<br>■ مرکز سلامت محیط د کار ■

π

蔐

 $\propto$ 

π

西

 $\times 1$ 

 $E_{w''} \frac{QN + T(M-1) + P + RN(M-1)}{M}$  $M(N+1)$ 

 $\left( 3\right)$ 

 $p2$ 

 $\frac{1}{2}$ 

 $-31$ 28

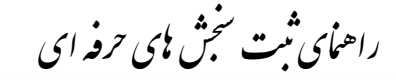

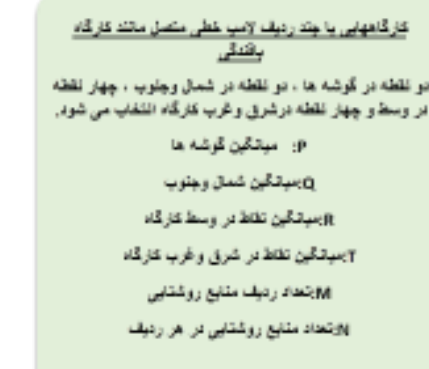

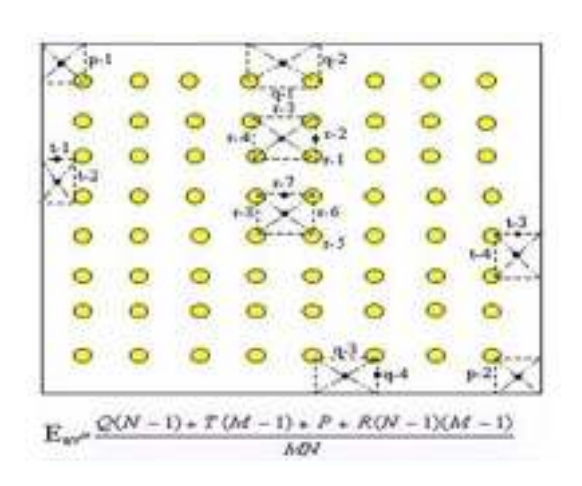

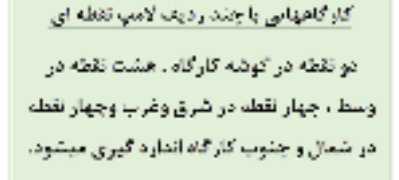

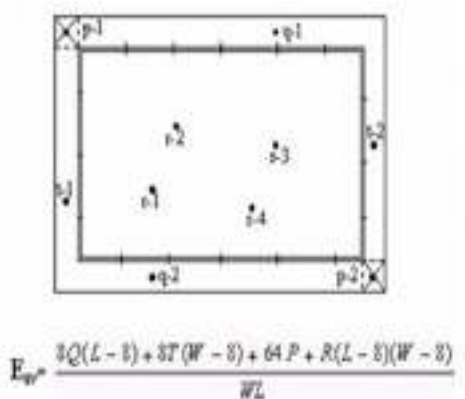

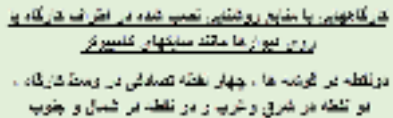

مفهلن ميضوي

القائدُ التارُه قَوِر و غده در ضمال وجنرب کارگاه وشرق رافرب اونوژگوشه های دارگاه در فاصفه 60 سانتهای و دیوار ها يافننى

بارغون كاربكاه

ووز عرض غاركاه

سامانه جامع مدیریت بازرسی | مرکز سلامت محیط و کار ||<br>|-

راههٔای ثبت سجْنْ بای حرفه ای

# **ثبت ارزیابی ارگونومی در سامانه جامع بازرسی**

راههٔای ثبت سجْنْ بای حرفه ای

<span id="page-37-0"></span>**ارزیابی ارگونومی**

 **نکته : 1** در این بخش اطالعات مربوط به ارزیابی ریسک فاکتورهای ارگونومیکی که با استفاده از روشهای ارزیابی اختصاصی هر ریسک فاکتور انجام شدهاند و همچنین اقدامات اصالحی انجام شده برای آنها، ثبت میشود. در مواقعی که هنگام بازرسی از کارگاه، ریسک فاکتورهای ارگونومیکی بدون استفاده از روشهای ارزیابی اختصاصی ریسک فاکتور مربوطه شناسایی شده باشند، ثبت اطالعات مربوط به آنها نباید در این بخش انجام شود. مگر اینکه عالوه بر شناسایی هنگام بازرسی و ثبت در فرمهای بازرسی، با روشهای ارزیابی اختصاصی نیز ارزیابی از آن ریسک فاکتور انجام شده باشد.

سامانه جامع مديريت بازرسى

| مرکز سلامت محط و کار

# <span id="page-37-1"></span>**بخش اول: ثبت ارزیابی ارگونومی**

برای ثبت اطالعات مربوط به ارزیابی ارگونومی در سامانه مراحل ذیل انجام میشود:

<span id="page-37-2"></span>انتخاب واحد کارگاهي مورد نظر

واحد کارگاهی مورد نظر خود را از قسمت کارتابل واحدها جستجو و انتخاب نمایید ) (1

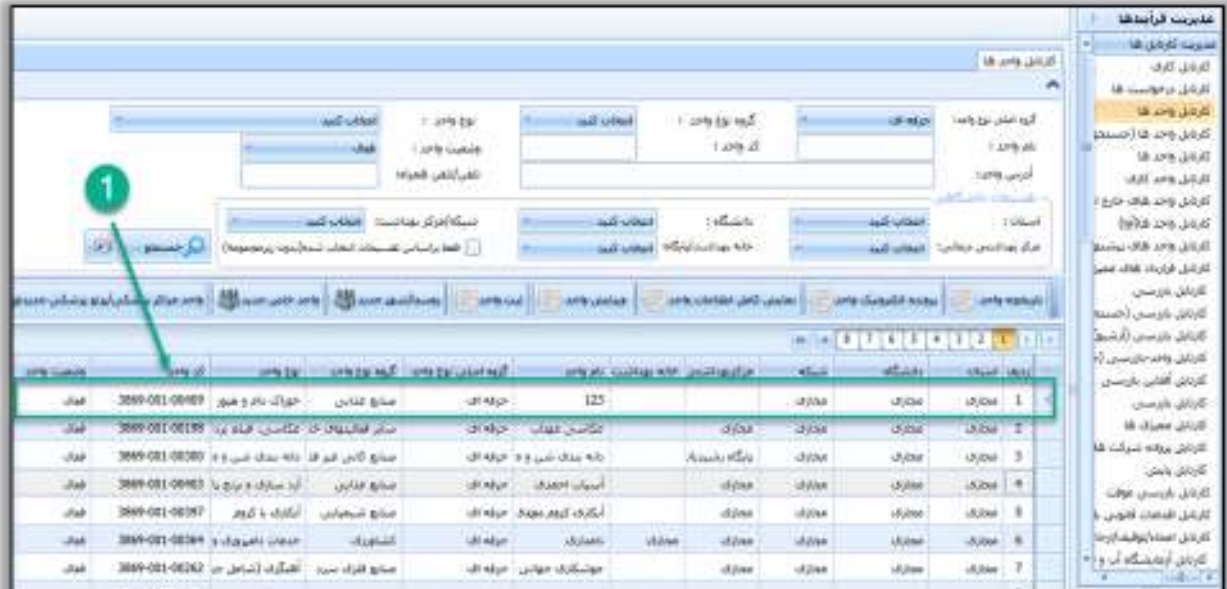

<span id="page-37-3"></span>شکل 44 - سنجش ارگونومی )جستجو و انتخاب واحد مورد نظر(

راههٔای ثبت سجْنْ بای حرفه ای

سامانه جامع مدیریت بازرسی<br>■ مرکز سلامت محیط د کار ■

# <span id="page-38-0"></span>ورود به بخش ارزیابي ارگونومي

بر روی زبانه "ارزیابی ارگونومی" کلیک کرده (۲) و دکمه "ادامه" (۳) را بزنید.

|                        |                                |                 |                      |                                 |                                                                   | and chief                          | $1 - 10548$                       | and color                 |                                    | Caracteria    |                                   | <b>HERE</b>              | seems about tall        |                |
|------------------------|--------------------------------|-----------------|----------------------|---------------------------------|-------------------------------------------------------------------|------------------------------------|-----------------------------------|---------------------------|------------------------------------|---------------|-----------------------------------|--------------------------|-------------------------|----------------|
|                        |                                |                 |                      |                                 |                                                                   |                                    | 1.09 hands                        |                           |                                    | Lake at       |                                   |                          |                         | 1.06.81        |
|                        |                                |                 |                      |                                 |                                                                   |                                    | <b>CONTACTS</b>                   |                           |                                    |               |                                   |                          | <b>SIPS-and</b>         |                |
|                        |                                |                 |                      |                                 |                                                                   |                                    |                                   |                           |                                    |               |                                   |                          | <b>ALL</b>              | ---            |
|                        |                                |                 |                      |                                 |                                                                   | and sollted. Insulate Partitions   |                                   |                           | <b>VISH</b>                        | 165 anti      |                                   | and and                  |                         | <b>Service</b> |
|                        |                                |                 |                      | $-44$                           | The Court of the property and the court of the court of the court |                                    |                                   |                           | and soliday. While                 | isabar kiri   |                                   | and colored              | trials and clear its    |                |
|                        |                                |                 | ×                    |                                 |                                                                   |                                    |                                   |                           |                                    |               |                                   |                          |                         |                |
| <b>Constructor</b>     | <b><i><u>Concoment</u></i></b> |                 |                      |                                 |                                                                   |                                    | announcement of the moment of the |                           |                                    | <b>STREET</b> |                                   | <b>COLUMN 2</b>          | 104 Political Printers  |                |
|                        |                                |                 |                      |                                 |                                                                   |                                    | 1.77111                           | 12,777                    |                                    |               | <sup>11</sup> Transversion (1953) |                          |                         |                |
| <b>Job Grand</b><br>-- | said Andraid                   |                 | <b>SPIE House(I)</b> | <b>SATE AR</b>                  | <b>HATER \$ \$4</b>                                               | <b>WASHING</b>                     | <b>Suite Seats</b>                |                           | with air mail an bod in class that |               | <b>North</b>                      | stage                    | <b><i>USA PIPER</i></b> |                |
|                        | <b>Senior</b>                  |                 | 14                   |                                 | <b>Deal Make your RANGERS</b>                                     | ALC: USA MARIE                     | 394                               | Sear and                  |                                    |               | <b>JOAN</b>                       | <b>Global</b>            | color.                  |                |
|                        | <b>Call</b>                    |                 | <b>Mark</b>          | 2009-00-00434 (and Links all at |                                                                   | $A =$                              |                                   | Alter Australia           |                                    |               | <b>Islan</b>                      | ma<br><b>Alle</b>        | men.<br>---             |                |
|                        | per that to sell \$100.        |                 | <b>Sea</b>           |                                 | Mini-SECORAGE Concertrate prints                                  | Aldred Cor-                        |                                   | children in paid Michigan |                                    | min           | 18,538                            |                          |                         |                |
|                        |                                |                 |                      |                                 |                                                                   |                                    |                                   |                           |                                    |               |                                   |                          |                         |                |
|                        | of an                          |                 | ۰                    | <b><i>MODIARD MEET</i></b>      | A Kristownik                                                      | Aristo plans                       |                                   | of the art Oceanof        |                                    | <b>Holida</b> | 18.644                            | 404<br><b>USA</b>        | ÷.                      |                |
|                        | <b>Section 19</b>              |                 | $+$                  | 1944-011-00423                  | 48.04, 20.05                                                      | animal aim                         | $+4x$                             | <b>Back</b>               |                                    | limit (45)    | skkee <sup>1</sup>                | <b>LEGHA</b>             | sides.                  |                |
|                        | <b>ARE</b>                     |                 | Mart<br>$\sim$       | 2010/02/10 03:54                | <b>CONTRACTOR</b>                                                 | <b>ANGIORI</b>                     | de dud                            | cold blue                 |                                    | mias          | Alan                              |                          | ÷.                      |                |
|                        | -                              |                 | <b>Section</b>       | <b>REG-ELLIRAU</b>              |                                                                   | ship to right in construct defini- | of Act                            | state in                  |                                    |               | 18844                             | $\lambda$<br><b>Alan</b> | $-1$<br><b>Series</b>   |                |
|                        | closed a                       |                 | <b>Aut</b>           | <b>JOEN BRITISH RADIO</b>       | mark in the li-                                                   | Address Miller                     | $-404$                            | mF-tuti                   |                                    |               | $\sim$<br>idad.                   | <b>Sec.</b>              | <b>CLEAN</b>            |                |
|                        | mish kat                       | <b>SERVICES</b> |                      | <b>BRA-001-00454</b>            |                                                                   | salicitate) stateliteri            | division                          | and a case                |                                    | me.<br>dolor  | ---<br><b>UKKee</b>               | Alim                     | 114.47<br>data:         |                |
|                        | siles.                         |                 | 燃<br><b>Jul</b>      | 369-3010ASI                     | <b>School</b>                                                     | Lifter land                        | JE BUT                            | <b>July 19</b>            |                                    | 49.64         | disas:                            | <b>TELEVIS</b>           | <b>TELES</b><br>inpac   |                |
|                        | cides.                         |                 | -                    |                                 | ARRESTS CONTROLLED MANAGEMENT                                     | all seat counts.                   | 4.44                              | سنزلد ســ                 | time                               | richard.      | -4.564                            | 4504<br>st bie           | impail: 11              |                |
|                        | $\overline{a}$                 |                 | فعلت                 |                                 | monitority agreed are                                             | of any clear                       | $4 - 6$                           | <b>Plumbi</b>             | 1 inner                            | <b>Sides</b>  | $-0.044$                          | <b>LESSA</b>             | aù.                     | и<br>18        |

<span id="page-38-1"></span>شکل ۴۵- ورود به بخش ارزیابی ارگونومی (با کلیک بر روی زبانه)

همچنین جهت ورود به بخش ارزیابی ارگونومی میتوانید بر روی واحد مورد نظر راست کلیک کرده و دکمه "ارزیابی ارگونومی" را انتخاب کنید.

|                         |                                  |                                 |                                          |                   | <b>House Traker</b>      |                     |                                                    |                            |                                                        |                     |                                           |
|-------------------------|----------------------------------|---------------------------------|------------------------------------------|-------------------|--------------------------|---------------------|----------------------------------------------------|----------------------------|--------------------------------------------------------|---------------------|-------------------------------------------|
| <b>TIVI LOOME</b>       | Hoperell AAAA couldne-           | area of claims, check today and |                                          |                   |                          |                     | Links with armshe                                  |                            |                                                        |                     |                                           |
|                         |                                  |                                 |                                          |                   |                          |                     | more provide.                                      |                            |                                                        |                     |                                           |
|                         |                                  |                                 |                                          |                   |                          |                     | arts dampful rules                                 |                            |                                                        | and LES Linkers     |                                           |
| Mr arts ukk             |                                  |                                 |                                          |                   |                          |                     | and journal                                        |                            |                                                        |                     |                                           |
|                         |                                  |                                 |                                          |                   |                          |                     | within the status hope was                         |                            |                                                        |                     |                                           |
| الهذامان بهزناه         | <b>AREA</b>                      |                                 |                                          | <b>MARINER</b>    |                          |                     | with the brack for the address-                    |                            |                                                        |                     |                                           |
|                         |                                  |                                 | Lowayne 1                                |                   |                          |                     | contact institution of their circular contact con- |                            |                                                        |                     |                                           |
| 1.479.85                |                                  |                                 | 1.1 arts all                             |                   |                          |                     | Canada Kishah                                      |                            |                                                        |                     |                                           |
| lars and<br>---         |                                  |                                 |                                          |                   |                          |                     | industry and continued and the                     |                            |                                                        |                     |                                           |
| -                       | <b>15 diges</b>                  | $-100 - 100$                    |                                          | <b>Audiovised</b> |                          |                     | Lickscolar Ellis Nusabal Wast Cut-                 |                            |                                                        |                     |                                           |
| 10pm                    |                                  |                                 | <b>Chicago Sett</b>                      |                   |                          |                     | <b>AFRICAN</b>                                     |                            |                                                        |                     |                                           |
| مركز زعدا لبسر          |                                  |                                 |                                          |                   |                          |                     | lation. That, Infinite the                         | <b>Little Security Co.</b> |                                                        |                     |                                           |
|                         |                                  |                                 |                                          |                   |                          |                     |                                                    |                            |                                                        |                     |                                           |
| <b>Carried Address</b>  | arts classification              |                                 |                                          |                   | <b>College Committee</b> | <b>Since</b>        | units this Life New                                |                            | فبالأج مشكل ليخف ستسامى سمستورين أأرطعت فطلب لموالم سر |                     |                                           |
|                         | <b>Pindrautous</b>               |                                 |                                          |                   |                          |                     | المكافئ أمجازتم الازالاتين                         |                            |                                                        |                     |                                           |
| <b>Hillard Lider</b>    | all-and                          | <b>Mind</b>                     | to be also investigated and construction |                   |                          |                     | 18 da chiter                                       |                            | Life Listenburg                                        | <b>Building Add</b> | and the particular data<br><b>Service</b> |
|                         |                                  |                                 |                                          |                   |                          |                     | <b><i>US p.a. potent</i></b>                       | --                         |                                                        |                     |                                           |
| skinsi-<br>s            | Uslan                            | <b>JUSH</b>                     | Armsty Hildy                             |                   | at their started         |                     | <b>And Showing</b>                                 | 011-90309                  |                                                        |                     | <b>Contract</b>                           |
| Has-                    | -Ame                             | <b>HAME</b><br>ALM N            |                                          |                   | <b>UNEX LEGIST</b>       | ×                   | University Products                                | <b>NEWSLOCENT</b>          |                                                        |                     | <b>ISSN-Jul-</b>                          |
| styne.<br>٠             | $\partial\varphi$<br><b>COLL</b> | come.                           |                                          |                   | n er                     | ×<br><b>COMPANY</b> | <b>Literature</b> and School                       | 2008101-00423              | Jak                                                    |                     |                                           |
| Have.<br>$\blacksquare$ | Alle                             | 4,998                           |                                          |                   | 411                      | ×                   | exists provided attitude                           | MENGL-00408                |                                                        | MINCHES             | and change                                |
| skilled.                | $-0/144$                         | of plastic<br>utilized          |                                          |                   | distant and in-          |                     | Lister Label                                       | 2009-024-00403 L at        |                                                        |                     | amaint:                                   |

<span id="page-38-2"></span>شکل ۴۶- ورود به بخش ارزیابی ارگونومی (به وسیله راست کلیک)

<span id="page-38-3"></span>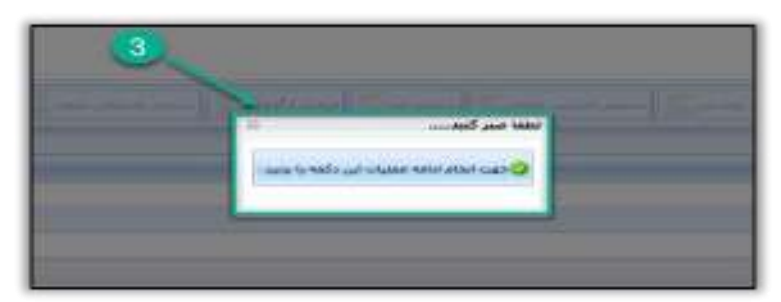

شکل 47 - ورود به بخش ارزیابی ارگونومی ) بخش دوم(

راههٔای ثبت سجْنْ بای حرفه ای

سامانه جامع مديريت بازرسى | مرکز سلامت محط و کار

تنظيم تاریخ ارزیابي ارگونومي

تاریخ ارزیابی به صورت زیر تنظیم میشود:

<span id="page-39-0"></span>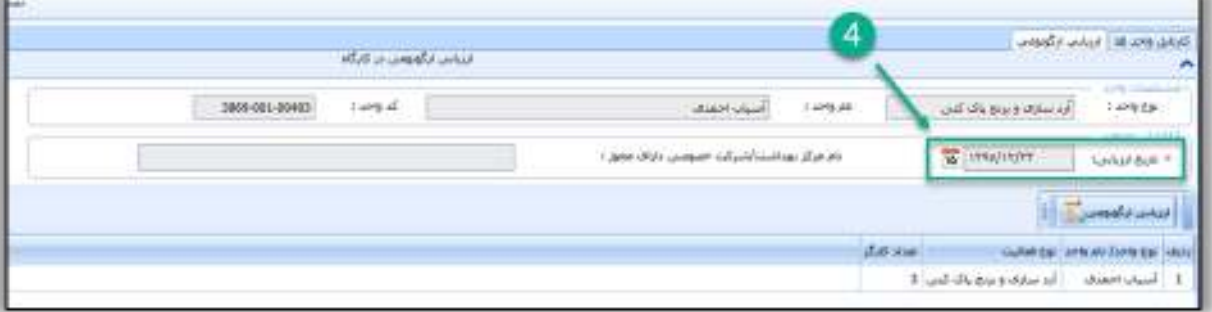

<span id="page-39-2"></span>شکل 48 - انتخاب تاریخ ارزیابی

- **نکته 2 :** در این صفحه، قسمت مربوط به نام مرکز بهداشت/ شرکت خصوصی دارای مجوز ، فعال نمیباشد و بر اساس دسترسی فردی که اطالعات ارزیابی را وارد میکند اطالعات مربوطه به طور خودکار در کارتابل ارزیابی و اصالحات ارگونومی ثبت خواهد شد.
- الزم به ذکر است که اطالعات ارزیابیهای انجام شده توسط کارشناسان بهداشت حرفهای شاغل در تشکیالت کارگاهی واحدهای کارگاهی تحت پوشش هر مرکز بهداشت شهرستان و مرکز خدمات جامع سالمت بایستی در قالب "فرم گزارش شناسایی و ارزیابی ریسک فاکتورهای ارگونومیکی" به آن مرکز ارسال گردد و توسط کارشناس بهداشت حرفهای شاغل در آن مرکز در این قسمت وارد گردد. اطالعات ارزیابیهای انجام شده در شرکتهای خصوصی دارای مجوز نیز با دسترسی مسؤول فنی آن شرکت وارد میشود.

<span id="page-39-1"></span>ثبت اطالعات مربوط به ریسک فاکتور

واحد کارگاهی مورد نظر را انتخاب (۵) و بر روی زبانه ارزیابی ارگونومی (۶) کلیک کنید.

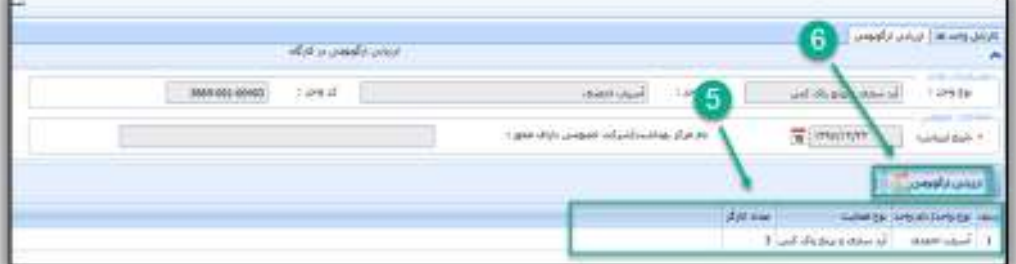

<span id="page-39-3"></span>شکل 49 - دکمه ثبت ارزیابی

سامانه جامع مدیریت بازر سی | مركز سلامت محيط وكار ||

راههٔای ثبت سجْنْ بای حرفه ای

در فرم باز شده بر روی قسمت "افزودن ریسک فاکتور" کلیک کنید (7) و ریسک فاکتور مورد نظر را از لیست ریسک فاکتورهای موجود انتخاب کنید (٨).

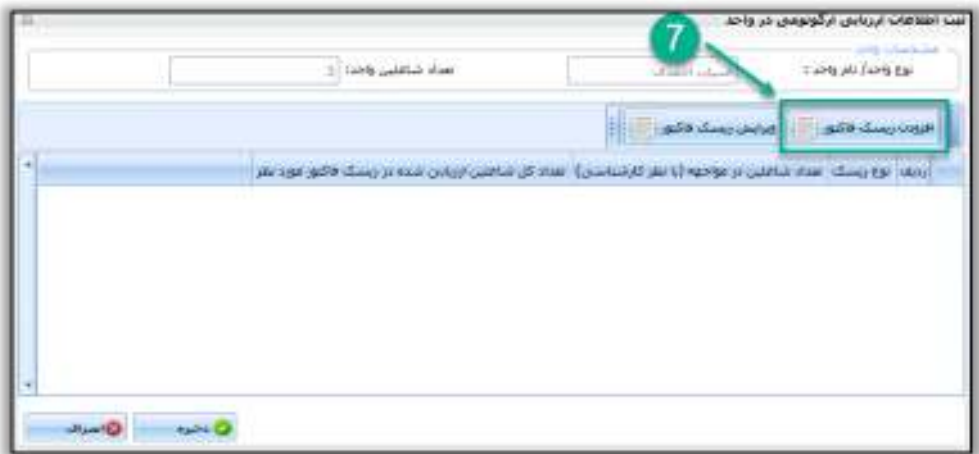

<span id="page-40-0"></span>شکل 50 - کلیک بر روی افزودن ریسک فاکتور

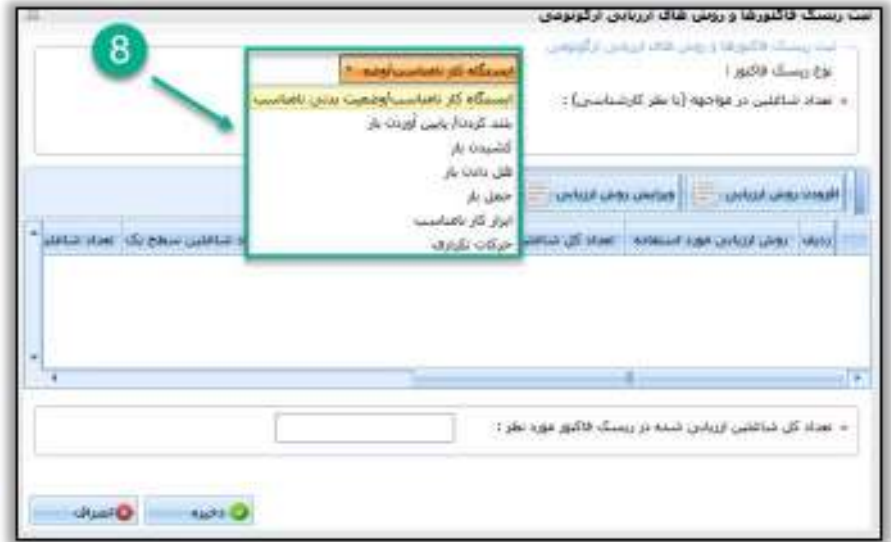

<span id="page-40-1"></span>شکل 51 - انتخاب ریسک فکتور

سامانه جامع مديريت بازرسى راههٔای ثبت سجْنْ بای حرفه ای • مرکز سلامت محط و کار

<span id="page-41-0"></span>ثبت تعداد شاغلین در مواجهه با ریسک فاکتور (با نظر کارشناسی) (۹)

منظور از این گزینه، تعداد شاغلینی میباشد که در فرایند کاری خود به نحوی با ریسک فاکتور سر و کار دارند و کارشناس بهداشت حرفهای در بررسی اولیه کارشناسی تشخیص داده است که ممکن است این افراد در مواجهه با ریسک فاکتور باشند. در واقع پس از ارزیابی این شاغلین در ریسک فاکتور مورد نظر و بر اساس نتایج حاصله مشخص خواهد شد که چه تعدادی از این شاغلین با ریسک فاکتور مورد نظر ، مواجهه بیش از حد مجاز دارند و میتوان نتیجه گرفت که در مواجهه با آن میباشند.

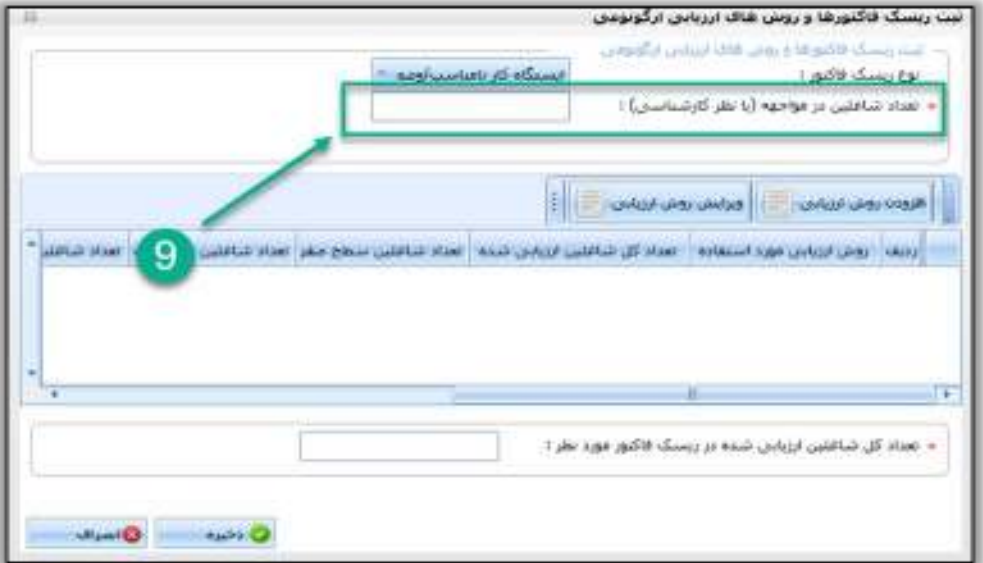

شکل ۵۲- وارد کردن تعداد شاغلین در مواجهه (با نظر کارشناسی)

<span id="page-41-1"></span>ثبت اطالعات مربوط به روش ارزیابي

بر روی قسمت " افزودن روش ارزیابی" کلیک کرده (١٠) و سپس روش ارزیابی مورد نظر را از لیست روشهای ارزیابی مرتبط با ریسک فاکتور، انتخاب کنید (١١).

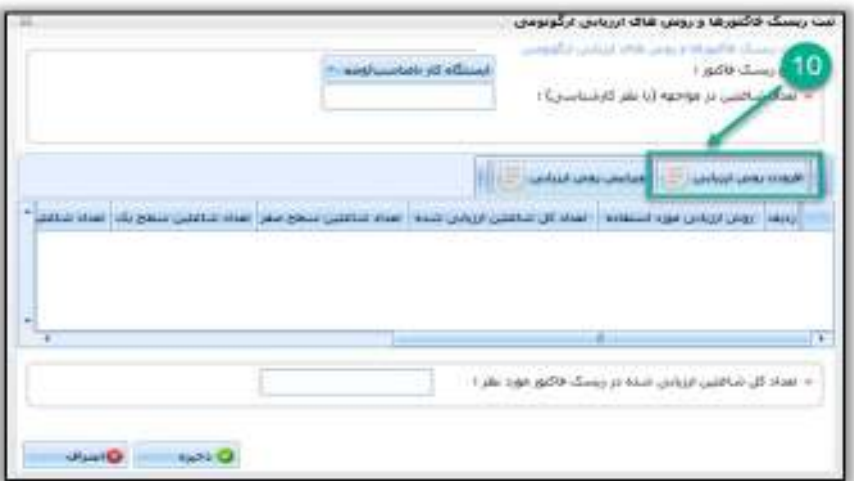

<span id="page-41-2"></span>شکل 53 - افزودن روش ارزیابی

سامانه *جامع مدی*ریت بازرسی<br>■ مرکز سلامت محیط د کار ■

راههٔای ثبت سجْنْ بای حرفه ای

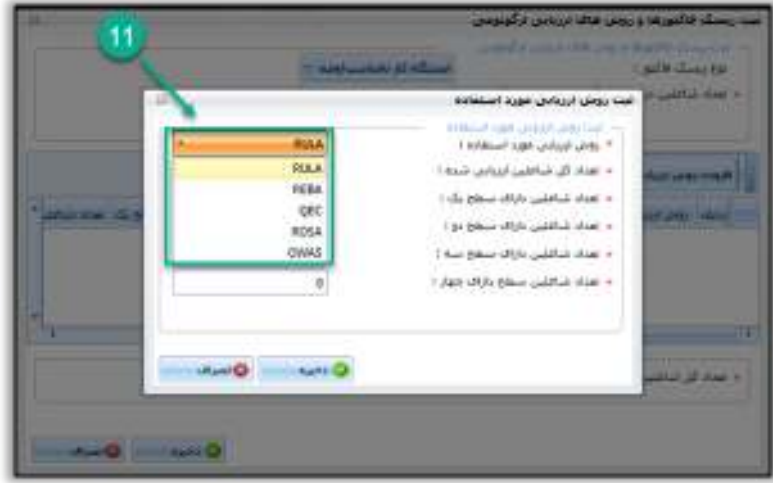

<span id="page-42-0"></span>شکل 54 - انتخاب روش ارزیابی مرتبط با ریسک فکتور

تعداد شاغلین در سطوح خطر روش ارزیابی انتخاب شده را وارد کرده (۱۲)، دکمه ذخیره را زده (۱۳) و به سؤال اطمینان از صحت دادههای وارد شده، پاسخ دهید )14 .(

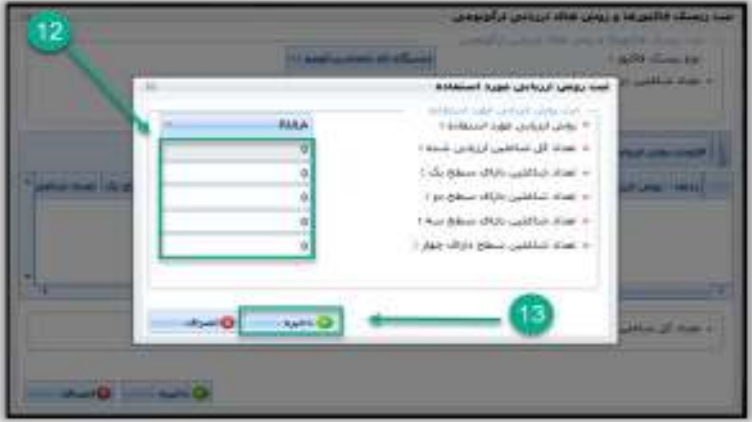

<span id="page-42-1"></span>شکل 55 - ورود اطالعات سطوح خطر روش ارز یابی و ذخیره آن

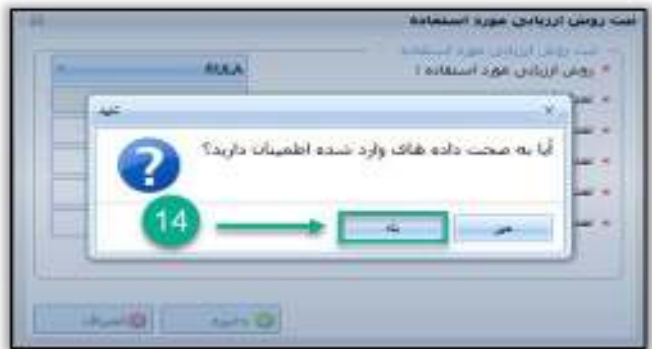

<span id="page-42-2"></span>شکل 56 - اطمینان از صحت اطالعات

راههٔای ثبت سجْنْ بای حرفه ای

سامانه جامع مدیریت بازر سی || مرکز سلامت محط و کار |

 **نکته 3:** در این قسمت فقط الزم است تعداد شاغلین به تفکیک سطوح خطر مربوطه وارد شوند. تعداد کل شاغلین ارزیابی شده در هر روش ارزیابی بر اساس جمع تعداد شاغلین ثبت شده در سطوح خطر روش ارزیابی، توسط سامانه محاسبه خواهد شد.

سپس "تعداد کل شاغلین ارزیابی شده در ریسک فاکتور مورد نظر" را ثبت نموده ) 15 ( و اطالعات وارد شده را ذخیره کنید(۱۶).

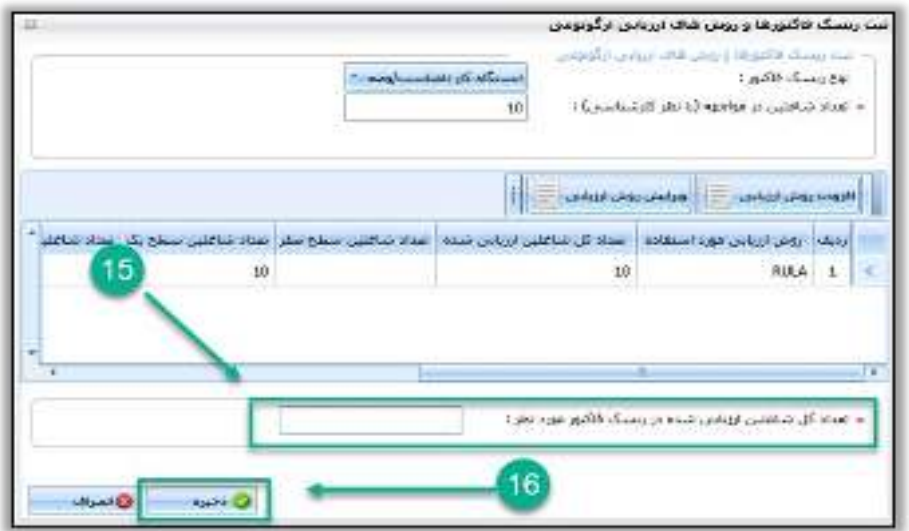

<span id="page-43-0"></span>شکل 57 - ورود اطالعات تکمیلی و ذخیره اطالعات

- **نکته 4:** در این قسمت میبایست تعداد کل شاغلینی که در ریسک فاکتور انتخاب شده با روشهای مختلف ارزیابی شدهاند، ثبت شود. به عنوان مثال اگر در یک واحد کارگاهی برای ریسک فاکتور "ایستگاه کار نامناسب/ وضعیت نامناسب بدن" 10 نفر با روش RULA و 20 نفر با روش REBA ارزیابی شده باشند، در این قسمت عدد 30 وارد میشود.
- باید دقت شود که این عدد نبایستی بیشتر از "تعداد شاغلین در مواجهه )با نظر کارشناسی(" باشد. در بعضی موارد ممکن است برای تعدادی از افراد از دو روش ارزیابی استفاده شده باشد. به عنوان مثال 15 نفر در مواجهه با ریسک فاکتور " بلند کردن/ پایین آوردن بار" میباشند و 10 نفر از آنها ارزیابی شدهاند. اگر از این ۱۰ نفر، ۸ نفر با روش WISHA و ۵ نفر با روش معادله NIOSH ارزیابی شوند، مشخص است که 3 نفر با دو روش ارزیابی شدهاند. بنابراین برای محاسبه " تعداد شاغلین ارزیابی شده در ریسک فاکتور مورد نظر"، این افراد باید یک بار به حساب آمده و موارد همپوشانی حذف شوند. پس در این مثال "تعداد شاغلین در مواجهه )با نظر کارشناسی)" ۱۵ نفر و "تعداد شاغلین ارزیابی شده در ریسک فاکتور مورد نظر" ۱۰ نفر ثبت میشود.

راههٔای ثبت سجْنْ بای حرفه ای

سامانه جامع مدیریت بازر سی | مرکز سلامت محط و کار |

## <span id="page-44-0"></span>ویرایش روش هاي ارزیابي

در صورتی که کاربر در ثبت اطالعات مربوط به روش ارزیابی اشتباه کرده باشد، در این مرحله و قبل از ذخیره اطالعات میتواند با انتخاب روش ارزیابی (١٧) و کلیک بر روی "ویرایش روش ارزیابی" (١٨)، ویرایش مورد نظر را انجام دهد.

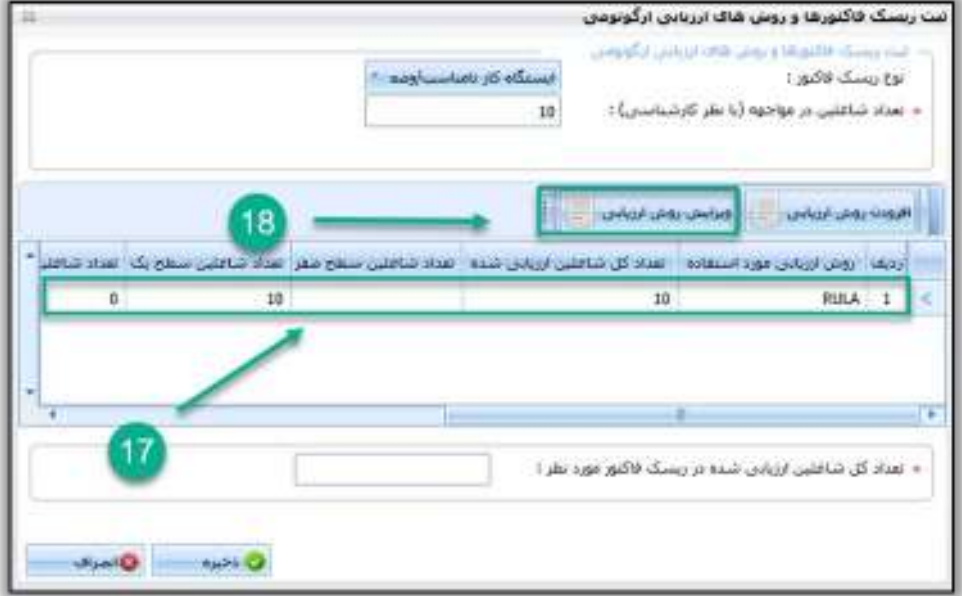

#### <span id="page-44-1"></span>شکل 58 - ویرایش روش ارزیابی

تأیید اطالعات مربوط به ثبت ریسک فاکتورها و روشهای ارزیابی ارگونومی )19 (

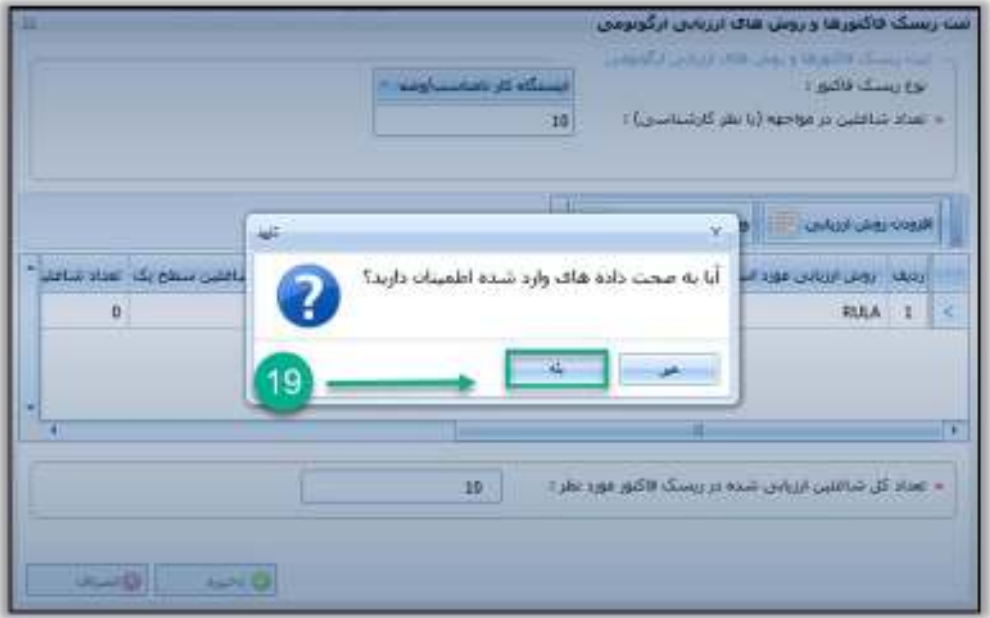

<span id="page-44-2"></span>شکل 59 - تأیید اطالعات ثبت شده

سامانه جامع مديريت بازرسى || مرکز سلامت محط و کار

راههٔای ثبت سجْنْ بای حرفه ای

- **نکته : 5** کلیه مراحل ذکر شده در باال برای هر کدام از ریسک فاکتورهای ارگونومیکی موجود در محیط کار به طور جداگانه انجام میگیرد و در پایان ثبت اطالعات مربوط به هر ریسک فاکتور ارگونومیکی، دکمه "ذخیره" به منظور ذخیره اطالعات مربوط به همان ریسک فاکتور کلیک و سپس تأیید اطالعات ثبت شده انجام میشود.
- **نکته 6:** در صورتی که کارگاه، چند واحدی باشد بایستی مراحل مذکور برای ثبت ارزیابی ارگونومی برای همه واحدهای کارگاه مورد نظر انجام شود و پس از آن مراحل ذیل انجام شود.

<span id="page-45-0"></span>ویرایش ریسک فاکتور

در صورتی که کاربر در ورود اطالعات مربوط به ریسک فاکتور اشتباه کرده باشد، در این مرحله و قبل از ذخیره اطالعات می- تواند با انتخاب ریسک فاکتور ثبت شده (۲۰) و کلیک بر روی "ویرایش ریسک فاکتور" (۲۱)، ویرایش مورد نظر را انجام دهد. در ضمن ویرایش روش ارزیابی هم در این مرحله قابل انجام است.

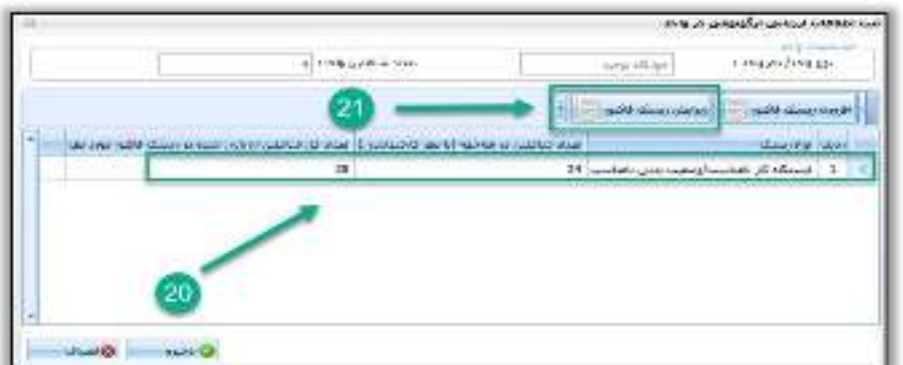

<span id="page-45-2"></span><span id="page-45-1"></span>شکل 60 - ویرایش ریسک فاکتورها

پس از ثبت یا ویرایش اطلاعات مورد نظر، دکمه "ذخیره" را جهت ذخیره اطلاعات ثبت شده انتخاب نمایید(۲۲).

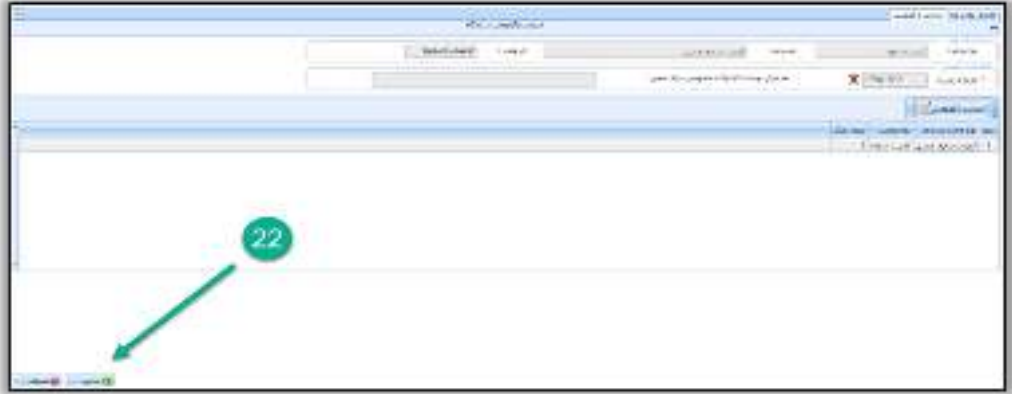

شکل 61 - ذخیره اطالعات ثبت شده

سامانه جامع مدیریت بازر سی | مرکز سلامت محط د کار

راههٔای ثبت سجْنْ بای حرفه ای

در صفحه نمایش داده شده، اطالعات ثبت شده را تأیید نمایید )23(.

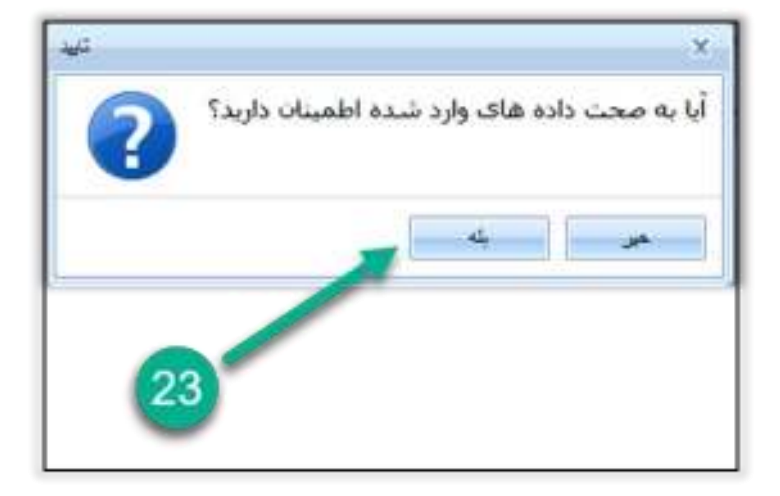

<span id="page-46-0"></span>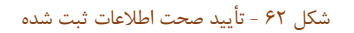

در انتها بر روی تأیید پیام ثبت موفقیت آمیز اطالعات ارزیابی ارگونومی کلیک کنید )24(.

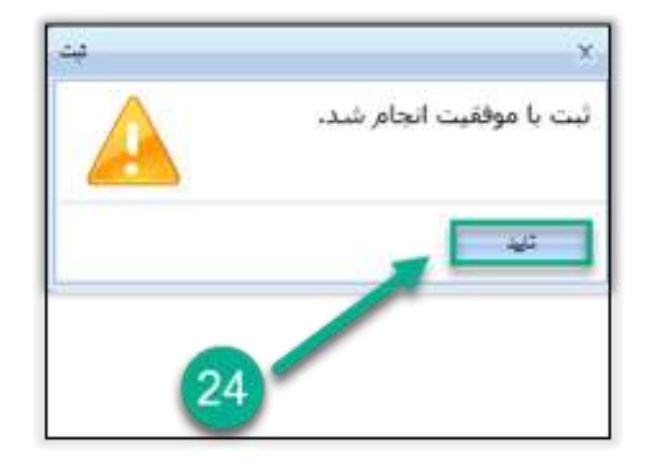

<span id="page-46-1"></span>شکل 63 - تأیید ثبت موفقیت آمیز اطالعات

راههٔای ثبت سجْنْ بای حرفه ای

سامانه جامع مديريت بازرسى || مرکز سلامت محط و کار |

 **نکته :7** روشهای ارزیابی متناظر با ریسک فاکتورهای مختلف در جدول ذیل ارائه شده است. الزم به ذکر است که نوع روش ارزیابی با توجه به نوع کار، ایستگاه کاری و اندام درگیر در هنگام کار انتخاب میشود.

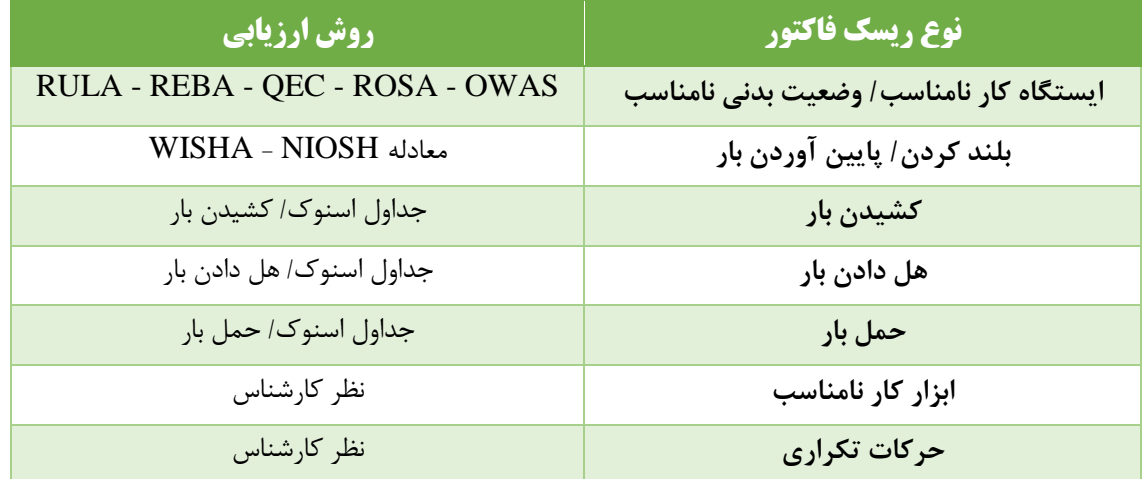

در مورد "ابزار کار نامناسب" که ارزیابی بر اساس " نظر کارشناس" ذکر شده است، کارشناس میبایست بر اساس بررسی موارد مورد نظر برای طراحی و استفاده از یک ابزار کار ارگونومیک، در مورد مناسب یا نامناسب بودن آن قضاوت نماید. برای اطالعات بیشتر در این زمینه به بخش ابزار دستی در کتاب "راهنمای ارزیابی عوامل ارگونومیک محیط کار -E-OEL 9509" که از طریق آدرس:

[http://markazsalamat.behdasht.gov.ir/uploads/](http://markazsalamat.behdasht.gov.ir/uploads/راهنمای_ارزیابی_ارگونومی_در_محیط_کار.pdf)**کار\_محیط\_در\_ارگونومی\_ارزیابی\_راهنمای**.pdf

قابل دسترسی میباشد، مراجعه نمایید.

در مورد "حرکات تکراری" نیز بر اساس " نظر کارشناس" آسیب زا بودن این حرکات مشخص خواهد شد. الزم به ذکر است که کارها و وظایفی که دارای چرخهای کوتاهتر از 30 ثانیه می باشند، کارها و وظایف تکراری دانسته می شوند. در این زمینه سطح تکرار پر خطر براساس اندامهای مختلف بدن به شرح جدول زیر میباشد.

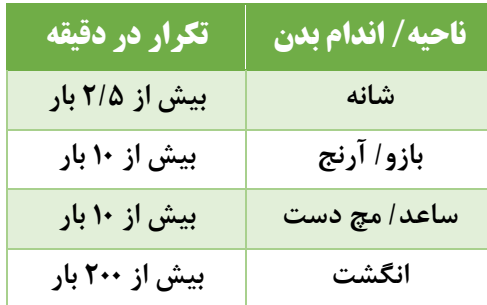

موارد مذکور در "راهنمای ارزیابی عوامل ارگونومیک محیط کار -9509E-OEL "نیز آمده است.

سامانه جامع مديريت بازرسى || مرکز سلامت محط و کار

راههٔای ثبت سجْنْ بای حرفه ای

# <span id="page-48-0"></span>**بخش دوم: کارتابل ارزیابی و اصالحات ارگونومی**

در این قسمت اطالعات ارزیابی ارگونومی که در قسمت قبل ثبت شده است قابل مشاهده و همچنین قابل حذف شدن می- باشد. ثبت اقدامات اصالحی مربوط به واحدهایی که ارزیابی ارگونومی برای آنها ثبت شده است، نیز در این بخش انجام می- شود. برای مشاهده ارزیابیهای ثبت شده در قسمت "ارزیابی ارگونومی"، حذف ارزیابیهای ثبت شده و ثبت اطالعات مربوط به اصالحات ارگونومی مراحل ذیل انجام میشود:

> <span id="page-48-1"></span>الف - مشاهده ارزیابيهاي ثبت شده در قسمت ارزیابي ارگونومي بر روی گزینه "مدیریت کارتابلها" کلیک نمایید .(1)

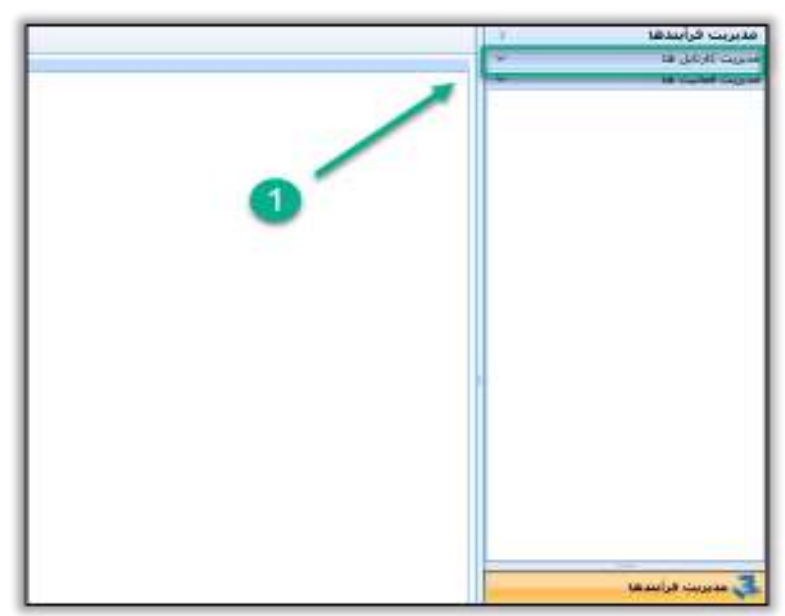

<span id="page-48-2"></span>شکل 64 - ورود به کارتابل ارزیابی و اصالحات ارگونومی

راههٔای ثبت سجْنْ بای حرفه ای

بر روی " کارتابل ارزیابی و اصلاحات ارگونومی" کلیک کنید (۲) و ارزیابی انجام شده را جستجو نمایید (۳). این جستجو به چند طریق امکان پذیر میباشد:

سامانه جامع مديريت بازرسى

| مرکز سلامت محط و کار |

- جستجوی واحد ارزیابی شده از قسمت تقسیمات دانشگاهی
	- وارد نمودن کد واحد ارزیابی شده
	- وارد نمودن شماره سنجش انجام شده

در صورت لزوم میتوان هنگام جستجوی ارزیابی انجام شده، بازه زمانی انجام ارزیابی را نیز تنظیم نمود.

|                     |                                                                |            |                  |                                       |             |                   |                              |                     | <b><i><u>Internet work of</u></i></b>                          |
|---------------------|----------------------------------------------------------------|------------|------------------|---------------------------------------|-------------|-------------------|------------------------------|---------------------|----------------------------------------------------------------|
|                     |                                                                |            |                  |                                       |             |                   | contact with the color child |                     | DIALE MARKET WAS CITED FOR                                     |
|                     | parent                                                         |            |                  |                                       |             |                   |                              |                     | We want to be a substituted and<br>18 Alley Oaks               |
|                     | <b>RESTWORK</b><br>Subdivision Robinson                        | 1 Nath for | To impound       | <b>Mark Casset Visual</b>             |             |                   |                              | <b>DANCE</b><br>سند | which purch has been detail.<br>للزغل يذبح أوفساء أب والبنات   |
|                     | and arrest continue distribution                               |            | and a love       | of an                                 |             | <b>NATIONAL</b>   |                              | 1 Ellert            | الزغل عوبه وبارت بود عالين<br>Miller Chapter U.M. District GMM |
|                     | $D = \min D$                                                   |            | and solder?      | <b><i><i><u>Signation</u></i></i></b> |             | sail which.       | <b>Letter profiles d'un</b>  |                     | للزلاق للرسوس أركبوا                                           |
|                     |                                                                |            |                  |                                       |             |                   |                              |                     | الزائل فللن الوستان                                            |
|                     |                                                                | 65 automo  |                  |                                       |             | Guinea stor.      | control of distributions)    |                     | We arrive altail                                               |
|                     |                                                                |            |                  |                                       |             |                   | <b>PP OUTRA 2010</b>         |                     | Recursive J/I/I<br><b>Die Jahre JAR</b>                        |
| <b>BALLY ROBERT</b> | <b>WINDER</b>                                                  | $-23 - 11$ | situati          | <b>HARVEY SAVINGER</b>                | <b>SELE</b> | ed mail           | <b>CONTRACTOR</b>            |                     | ألزباق سنخص بنبا                                               |
|                     |                                                                |            | $-1 - 11$        |                                       |             |                   |                              |                     | shirts allow \$500                                             |
|                     | з                                                              |            | of the case      |                                       |             |                   |                              |                     | $100 - 100$<br>كليمل للباس ومسامله لرقيهمى                     |
|                     |                                                                |            | <b>START OF</b>  |                                       |             |                   |                              |                     |                                                                |
|                     |                                                                |            | city that        |                                       |             |                   |                              |                     |                                                                |
|                     |                                                                |            | and a set        |                                       |             |                   |                              |                     |                                                                |
|                     | <b>State of Contract</b><br>$\overline{\phantom{a}}$<br>$\sim$ |            | <b>Garrison</b>  |                                       |             |                   |                              |                     |                                                                |
|                     | $-10-1$                                                        |            | <b>HALL</b>      |                                       |             |                   |                              |                     |                                                                |
|                     | <b>CARD VALUE</b>                                              |            | <b>SET SHOWS</b> |                                       |             |                   | ×                            |                     |                                                                |
|                     | and many and the                                               |            | <b>SECURITY</b>  |                                       |             | senter, continues | $100 - 10$                   | $-100$              | ×                                                              |

<span id="page-49-1"></span>شکل ۶۵- جستجوی ارزیابی انجام شده

سپس بر روی عالمت + کنار واحد ارزیابی شده مورد نظر کلیک کرده و اطالعات ثبت شده را مشاهده نمایید (4) .

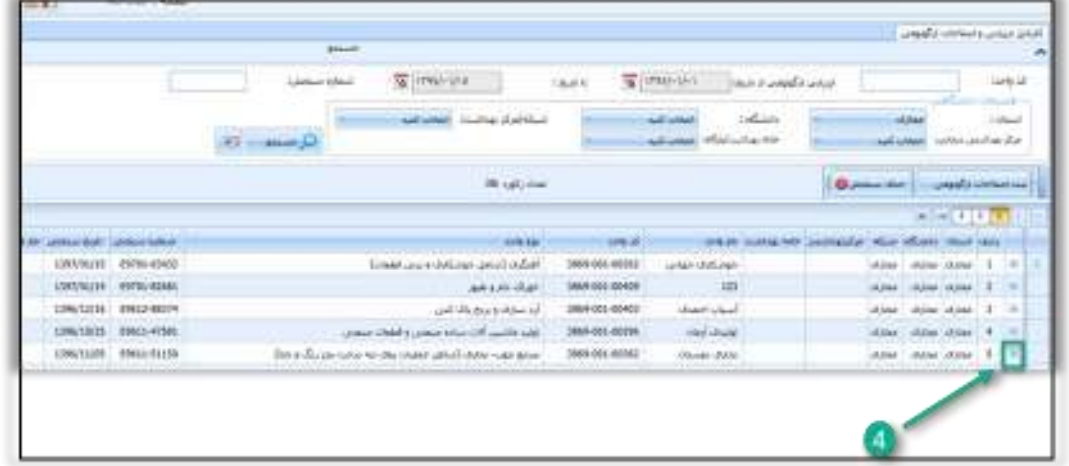

<span id="page-49-2"></span><span id="page-49-0"></span>شکل 66 - مشاهده ارزیابی های انجام شده

راههٔای ثبت سجْنْ بای حرفه ای

سامانه جامع مديريت بازرسى | مرکز سلامت محط و کار

ب – حذف ارزیابي ارگونومي ثبت شده

در کارتابل "ارزیابی و اصالحات ارگونومی"، و به وسیله فیلترهای موجود در این کارتابل، اطالعات سنجش های ثبت شده را جست و جو می کنیم (1) ، سپس سنجش مورد نظر خود را انتخاب کرده 2) ( و بر روی دکمه "حذف سنجش" کلیک  $(5)$  می $\sum$ نیم (۳).

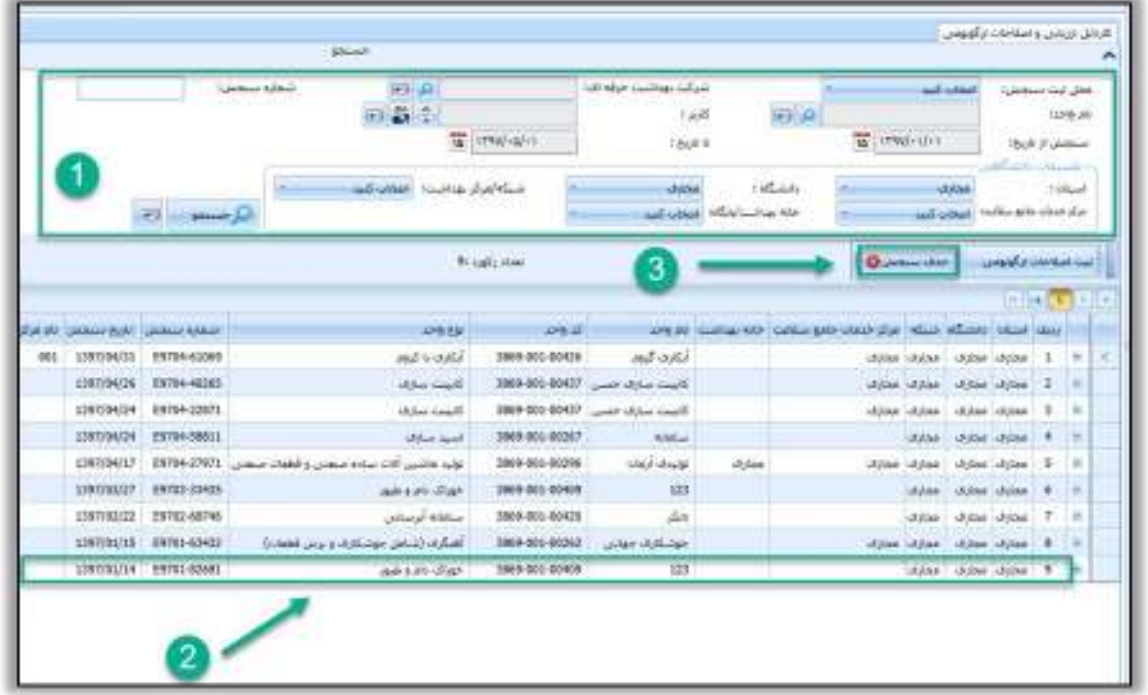

#### <span id="page-50-0"></span>شکل 67 - حذف سنجش های انجام شده

در صورت اطمینان از حذف سنجش مورد نظر بر روی دکمه "بله" کلیک کرده)4( و سپس پیام حذف موفقیت آمیز اطالعات را نیز "تایید" نمائید) (5

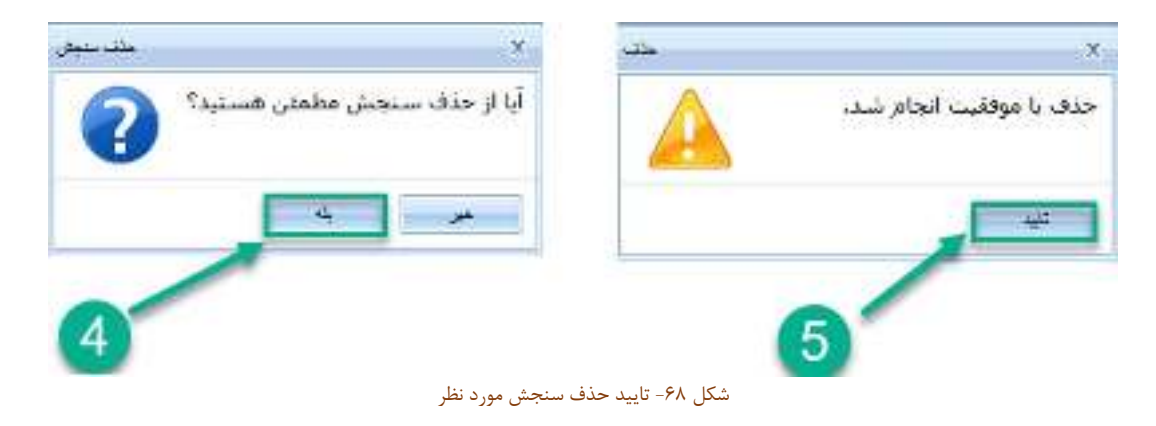

<span id="page-50-1"></span>**نکته 8:** حذف سنجش ها در "روز جاری" و توسط "کاربر ثبت کننده سنجش" امکان پذیر میباشد.

سامانه جامع مدیریت بازر سی || مرکز سلامت محط و کار

راههٔای ثبت سجْنْ بای حرفه ای

<span id="page-51-0"></span>-ج ثبت اصالحات ارگونومي

 **نکته 9:** الزم به ذکر است که اطالعات اقدامات اصالحی انجام شده توسط کارشناسان بهداشت حرفهای شاغل در تشکیالت کارگاهی واحدهای کارگاهی تحت پوشش هر مرکز بهداشت و مرکز خدمات جامع سالمت بایستی در قالب "فرم گزارش اقدامات اصالحی ریسک فاکتورهای ارگونومیکی" به آن مرکز ارسال گردد و توسط کارشناس بهداشت حرفهای شاغل در آن مرکز در این قسمت وارد گردد. اطالعات اقدامات اصالحی انجام شده در شرکتهای خصوصی دارای مجوز نیز با دسترسی مسؤول فنی آن شرکت وارد میشود.

واحد ارزیابی شده را انتخاب کرده (۱) و بر روی گزینه "ثبت اصلاحات ارگونومی" کلیک کنید(۲).

|                                      |                            |                                                            |                 |                                            | <b>CANADA AREA</b>                             |
|--------------------------------------|----------------------------|------------------------------------------------------------|-----------------|--------------------------------------------|------------------------------------------------|
|                                      |                            | <b>SEM</b>                                                 |                 |                                            |                                                |
|                                      |                            | The President<br>interest in the car                       |                 | TE (internation)<br><b>Cheese A double</b> | sta di                                         |
|                                      |                            |                                                            |                 |                                            | $10 - 10$<br>$\sim$                            |
|                                      |                            | and wheel - Institute Statistics                           |                 | 167,000                                    | استقاد                                         |
|                                      |                            |                                                            |                 |                                            |                                                |
|                                      |                            | Weighter.                                                  |                 |                                            | <b>Question</b>                                |
|                                      |                            |                                                            |                 |                                            | stare of the contribution and                  |
|                                      |                            |                                                            |                 |                                            | 411414                                         |
| ALCOHOL: ALCOHOL: N.A. . 24944 23944 |                            | <b>COLLA</b>                                               |                 |                                            | were instance insects will show must a         |
|                                      | LIFERENT REND 4340         | أقبلوه البوف بوساده وبرين فعدنا                            | 201912-0232     | unlast skills are                          | door door area. 1.                             |
|                                      | Literature and Anie        | <b>WEBSTER</b>                                             | <b>WHICHART</b> | <b>TIT</b>                                 | Silver Indiana Military                        |
|                                      | LONGIZIA DIGIOREN          | and alleged showed.                                        | 2009102-09403   | state shall                                | 4 Ladier Miles Street<br>18                    |
|                                      | LINAUSE ENG-CMG            | the start there is a start of the                          | 3894014029      | <b>Hill Mark</b>                           | door I does unser<br>$\overline{a}$<br>٠       |
|                                      | 1206/12/08   09/02/19 2006 | This year this said the moving sound again the model grain | 2019年2月20日      | <b>Hinda phila</b>                         | $\rightarrow$<br>drive dillar<br>×<br>of their |
|                                      | <b>LIPATION ENGINEER</b>   | main shafts, and should said with                          | 3694014029      | militar                                    | Allege Lideling (Allham<br>٠                   |
|                                      | 1206/12/03 99/25/7997      | Linked or Link and a                                       | 2023-021-02398  | فشافعه                                     | distant since T<br>- 1<br>of the               |

<span id="page-51-1"></span>شکل 69- انتخاب واحد ارزیابی شده و ورود به قسمت ثبت اصلاحات ارگونومی

در فرم نمایش داده شده واحد مورد نظر را انتخاب کرده (۳) و بر روی گزینه "اصلاحات ارگونومی" کلیک نمایید (۴).

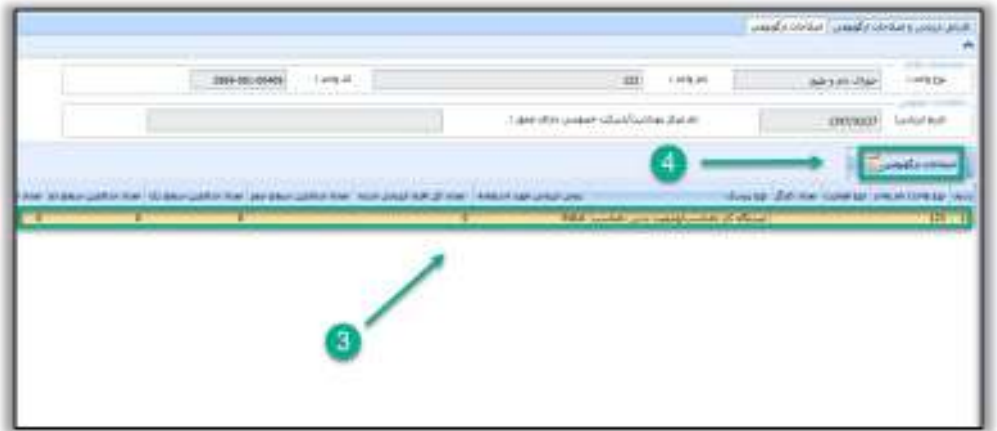

<span id="page-51-2"></span>شکل ۷۰- انتخاب ارزیابی انجام شده و ورود به قسمت ثبت اصلاحات ارگونومی ( بخش دوم)

راههٔای ثبت سجْنْ بای حرفه ای

بر روی گزینه "ثبت اصلاحات" کلیک کنید (۵).

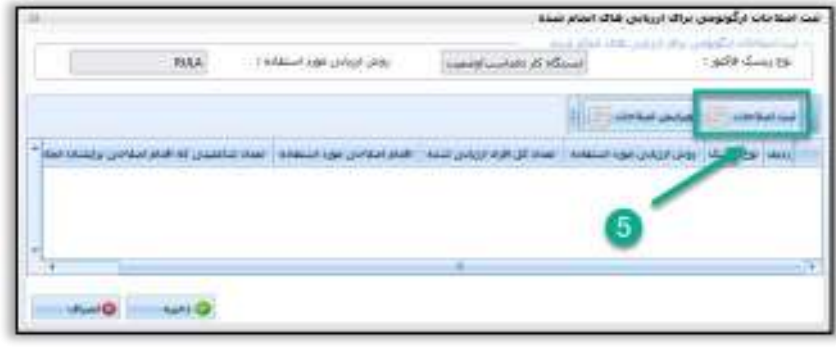

سامانه جامع مدیریت بازرسی<br>■ مرکز سلامت محیط د کار ■

<span id="page-52-1"></span>شکل 71 - دکمه ثبت اصالحات

<span id="page-52-0"></span>ثبت اطالعات مربوط به اقدامات اصالحي ارگونومي

اقدام اصلاحی انجام شده را انتخاب کرده (۶)، تعداد شاغلینی که این اقدام اصلاحی برایشان انجام شده است را وارد نمایید (7) و بر روی دکمه ذخیره کلیک کنید .(8)

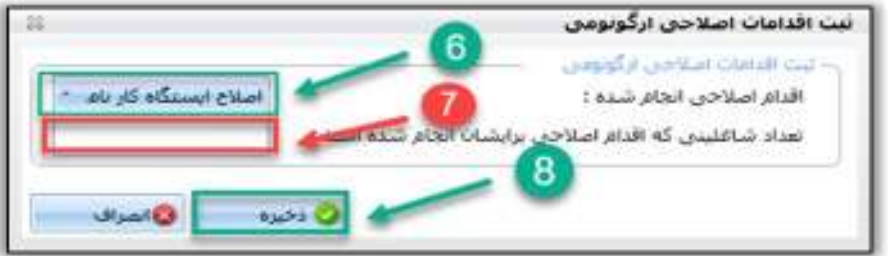

<span id="page-52-2"></span>شکل 72 - ثبت اطالعات مربوط به اقدامات اصالحی ارگونومی

صحت اطالعات ثبت شده را تأیید نمایید ( 9.)

<span id="page-52-3"></span>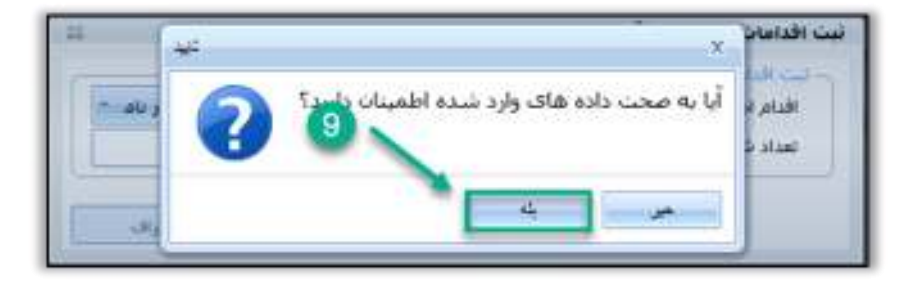

شکل 73 - تأیید صحت اطالعات ثبت شده

راههٔای ثبت سجْنْ بای حرفه ای

بر روی دکمه ذخیره کلیک نمائید)10 (

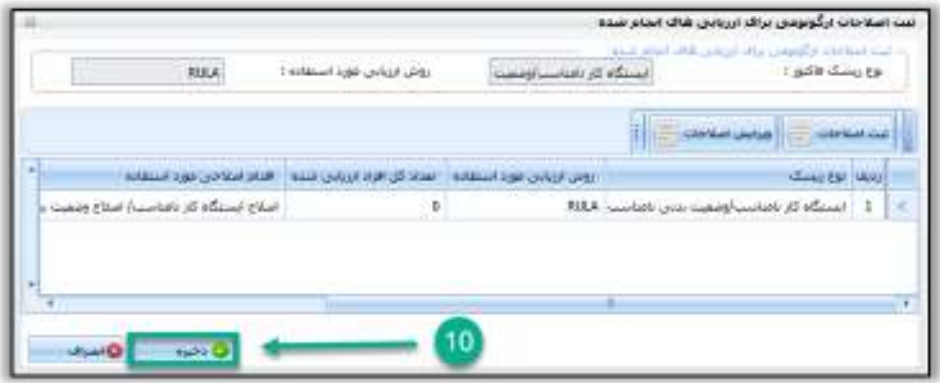

سامانه *جامع مدین*یت بازرسی<br>- مرکز سلامت محیط و کار

<span id="page-53-0"></span>شکل 74 - ذخیره اصالحات ثبت شده

صحت اطالعات ثبت شده را تأیید نمایید)11 (

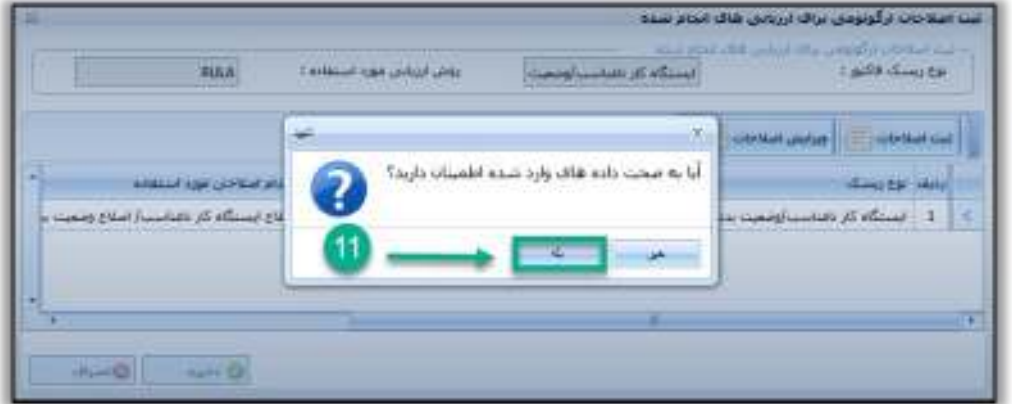

<span id="page-53-1"></span>شکل 75 - تایید صحت اطالعات ثبت شده

راههٔای ثبت سجْنْ بای حرفه ای

سامانه جامع مديريت بازرسى | مرکز سلامت محط د کار

<span id="page-54-0"></span>ویرایش اقدام اصالحي ثبت شده

در صورتی که کاربر در ثبت اطالعات مربوط به اصالحات ارگونومی اشتباه کرده باشد، در این مرحله و قبل از ذخیره اطالعات میتواند با انتخاب اطالعات ثبت شده مربوط به ریسک فاکتور و ارزیابی انجام شده از آن )12( و کلیک بر روی "ویرایش اصالحات" ) 13(، ویرایش مورد نظر را انجام دهد و سپس ذخیره اطالعات را انجام دهد.

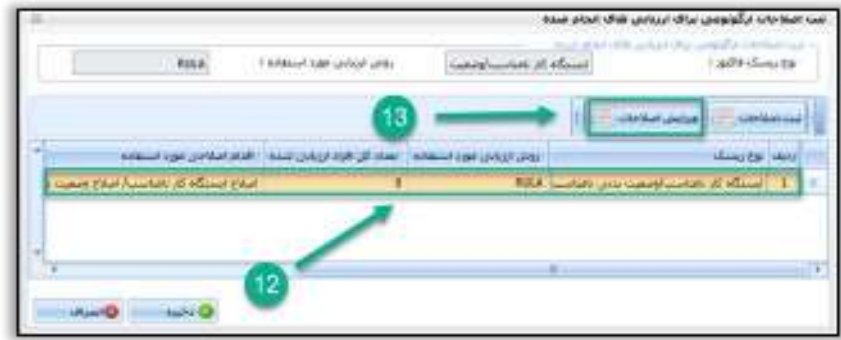

<span id="page-54-2"></span>شکل 76 - ویرایش اصالحات ثبت شده

<span id="page-54-1"></span>ذخيره نهایي اطالعات مربوط به اصالحات ارگونومي

در صورتیکه کارگاه چند واحدی باشد، قبل از ذخیره نهایی اصالحات ثبت شده میبایست برای ثبت اصالحات ارگونومی در زیر واحدهای دیگر نیز مراحل قبل انجام شود و سپس نسبت به ذخیره نهایی اطالعات ثبت شده اقدام نمود)14 .(

| $720 -$<br>125 Not Haly Limit United<br>125 Androiders Judicial Inc. | go Grandi<br>FAAR (Economic primary primary of ASA) | in waakly dawn signer | 7č.                                                                                                |                     |  |
|----------------------------------------------------------------------|-----------------------------------------------------|-----------------------|----------------------------------------------------------------------------------------------------|---------------------|--|
|                                                                      |                                                     |                       |                                                                                                    |                     |  |
|                                                                      |                                                     |                       | Ħ                                                                                                  |                     |  |
|                                                                      |                                                     |                       | u                                                                                                  |                     |  |
| 125 Nick Hall & Lafe Guide                                           | Jackson Jackson                                     | Willink<br>a.         | u                                                                                                  |                     |  |
|                                                                      | Justin Dir.                                         |                       |                                                                                                    |                     |  |
|                                                                      | contable (R. S.A.                                   |                       |                                                                                                    |                     |  |
|                                                                      | المقل بان                                           |                       |                                                                                                    |                     |  |
| 306                                                                  | <b>Madi citize</b>                                  |                       |                                                                                                    |                     |  |
| 140                                                                  | لنتمذ للرحمار وتبين أهدت بار                        |                       |                                                                                                    |                     |  |
|                                                                      | 12<br>36<br>206                                     |                       | صاول استولا أولل ذادة<br>نظر للإشناس<br>مناول لينوكأ رحلن ش<br>نظر كارتتناس<br><b>NEDSH Access</b> | 峭<br>ĸ<br>11<br>35. |  |

<span id="page-54-3"></span>شکل 77 - ذخیره نهائی اصالحات ارگونومی ثبت شده بر روی واحد و زیر واحد ها

سامانه جامع مدیریت بازرسی<br>■ مرکز سلامت محیط د کار ■

راههٔای ثبت سجْنْ بای حرفه ای

صحت اطالعات ثبت شده را تأیید نمایید) (15

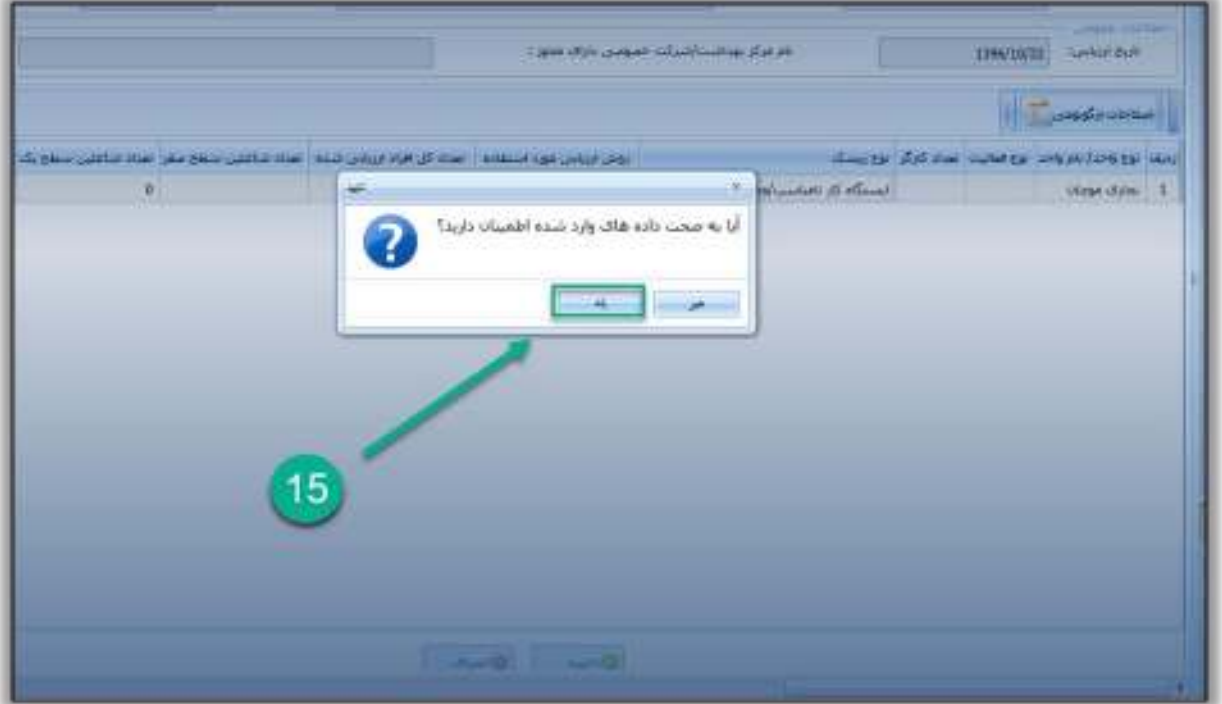

<span id="page-55-0"></span>شکل 78 - تایید صحت اطالعات

و در انتها پیام تأیید ثبت موفقیت آمیز اطلاعات را نیز "تأیید" نمایید (١۶)

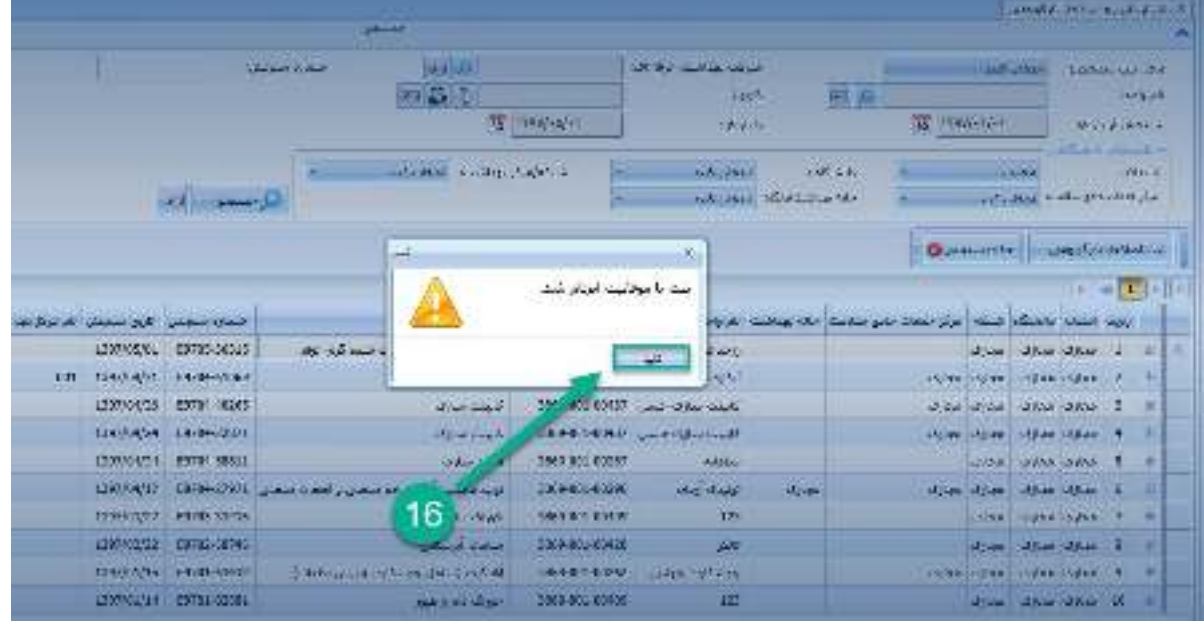

شکل 79 - تایید ثبت موفقیت آمیز اطالعات

سامانه جامع مديريت بازرسى || مرکز سلامت محط و کار

راههٔای ثبت سجْنْ بای حرفه ای

- **نکته :10** الزم به ذکر است در زمینه اقدامات اصالحی ریسک فاکتورهای ارگونومیکی، در درجه اول اقدامات اصالحی فنی - مهندسی مورد نظر میباشد و کنترلهای مدیریتی فقط زمانی اجرا میگردد که امکان اجرای اقدامات اصالحی فنی - مهندسی وجود نداشته باشد. کنترلهای مدیریتی شامل مواردی از قبیل کاهش زمان مواجهه با ریسک فاکتور و اختصاص بقیه شیفت کار به انجام کاری با ریسک فاکتور کمتر یا بدون ریسک فاکتور، کاهش طول شیف کار یا محدود کردن اضافه کاری، گردش شغلی، وقفه های استراحت بیشتر، کاهش سرعت انجام کار و .... میباشد. یادآور میگردد در اینجا، آموزش به عنوان کنترل- های مدیریتی مد نظر نمیباشد.
- **نکته 11:** ممکن است برای همه شاغلین در مواجهه با یک ریسک فاکتور ، یک نوع اقدام اصالحی به اجرا درنیامده باشد و اقدامات اصالحی متفاوتی انجام شده باشد. با توجه به اینکه امکان انتخاب چند نوع اقدام اصالحی برای یک ریسک فاکتور وجود دارد ، الزم است تعداد شاغلین به تفکیک هر کدام از اقدامات اصالحی انجام شده، وارد شوند.

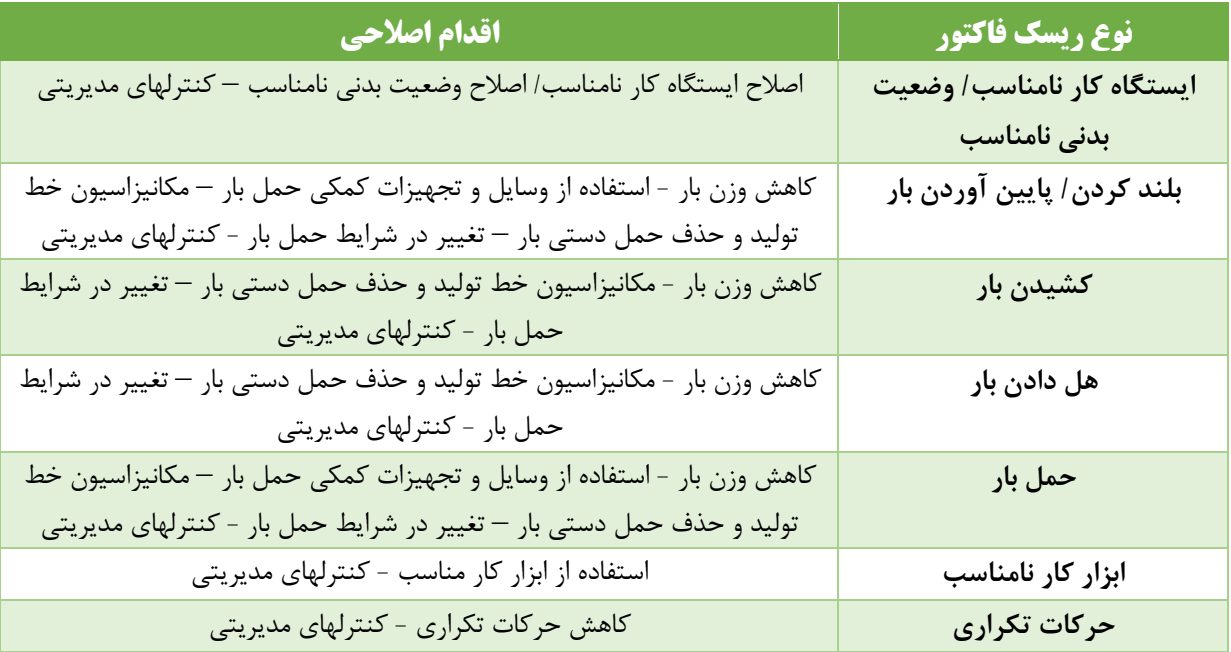

**نکته :12** اقدامات اصالحی متناظر با ریسک فاکتورها به شرح ذیل میباشند:

 **نکته :13** در رابطه با آیتم "تغییر در شرایط حمل بار" الزم به ذکر است که اقداماتی که سبب کاهش و یا حذف آسیبهای ناشی از حمل بار به بدن میشوند، در این دسته قرار میگیرند. این اقدامات عبارتند از: نزدیک کردن بار به بدن، ایجاد دستگیره برای بار، بلند کردن چند نفره بار، تبدیل بلند کردن بار به پایین آوردن بار، پایین آوردن بار به حمل بار، حمل بار به کشیدن بار و کشیدن بار به هل دادن بار و ....... . البته در ارزیابی صورت گرفته پس از انجام اقدام اصالحی باید مشخص شده باشد که این اقدام سبب اصالح ریسک فاکتور مورد نظر شده باشد.

سامانه جامع مدیریت بازرسی | مرکز سلامت محط و کار ||

راههٔای ثبت سجْنْ بای حرفه ای

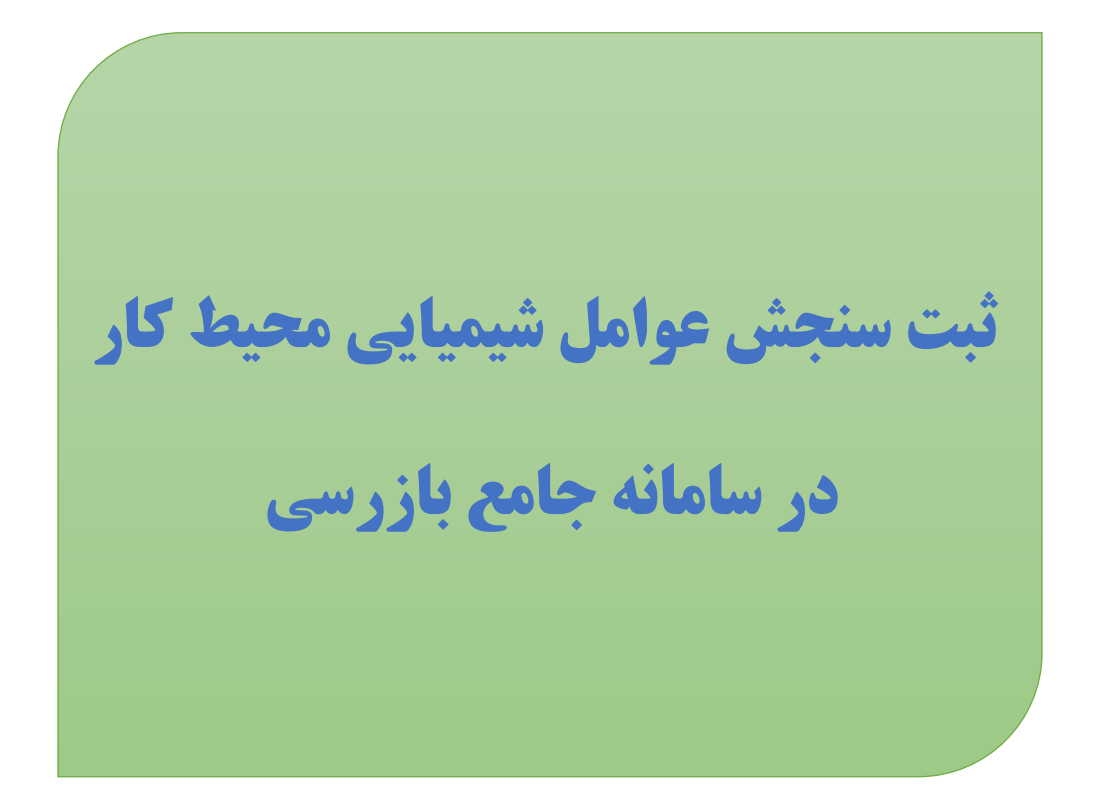

راههٔای ثبت سجْنْ بای حرفه ای

# <span id="page-58-0"></span>**بخش اول: سنجش شیمیایی منفرد**

زمانی که ثبت اطالعات مربوط به سنجش یک آالینده شیمیایی که در طول یک شیفت کاری دارای تراکم های مختلفی است، در محیط کار مورد نظر باشد از این زبانه (سنجش شیمیایی منفرد) استفاده می شود . برای ثبت اطالعات مربوطه مراحل ذیل انجام می شود:

سامانه جامع مديريت بازرسى

| مرکز سلامت محط و کار

## <span id="page-58-1"></span>انتخاب واحد مورد نظر

پس از ورود به سامانه جامع بازرسی ، از کارتابل واحد ها و با استفاده از فیلتر های موجود در این بخش واحد کارگاهی مورد نظر خود را جست و جو کرده و انتخاب نمائید.

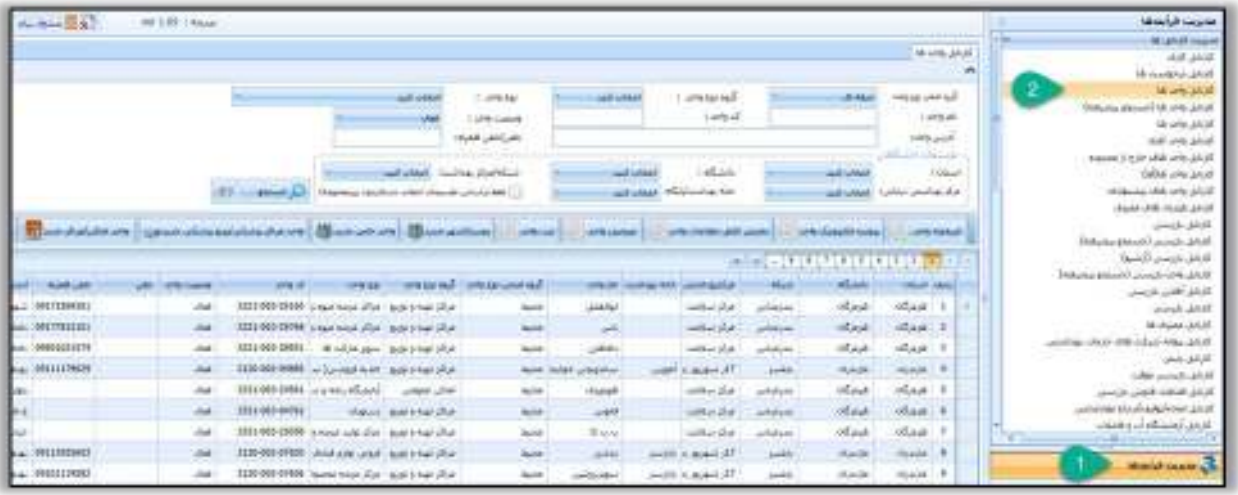

<span id="page-58-2"></span>شکل 79 - ورود به کارتابل واحد ها انتخاب واحد مورد نظر

انتخاب و کلیک روی زبانه سنجش شیمیایی منفرد

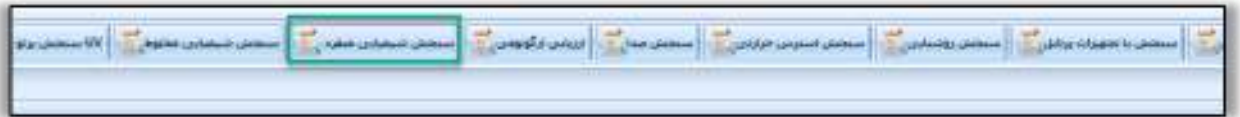

<span id="page-58-3"></span>شکل 80 - انتخاب دکمه مربوطه

راههٔای ثبت سجْنْ بای حرفه ای

همچنین جهت ثبت سنجش شیمیایی منفرد میتوانید بر روی واحد مورد نظر راست کلیک کرده و دکمه "سنجش شیمیایی منفرد" را انتخاب کنید .

سامانه جامع مدیریت بازرسی

|| مرکز سلامت محیط و کار ||

| <b>IT'T'S UNITED</b>             |                              |                  | كازير مارقد مهنوش بالتولى أغتبوس    |                | should liable         |      | <b>Evidy and away</b>                                |                     |                                                  |                      |               |
|----------------------------------|------------------------------|------------------|-------------------------------------|----------------|-----------------------|------|------------------------------------------------------|---------------------|--------------------------------------------------|----------------------|---------------|
|                                  | <b>COLLEGE STATE COLLEGE</b> |                  |                                     |                |                       |      | dold Joseph                                          |                     |                                                  |                      |               |
|                                  |                              |                  |                                     |                |                       |      | are distributed within                               |                     |                                                  | ter 115 : Ansa       |               |
| Mary Jay                         |                              |                  |                                     |                |                       |      | فمتأسلي والاماد                                      |                     |                                                  |                      |               |
|                                  |                              |                  |                                     |                |                       |      | active and shake held last                           |                     |                                                  |                      |               |
| bring and red                    | district                     |                  | I were all                          |                | audi soldadi          |      | تستعش باخضروب بردتي                                  |                     |                                                  |                      |               |
| Liebald                          |                              |                  | Liste at                            |                |                       |      | problem surfaces off material detailed stations such |                     |                                                  |                      |               |
| laphy pipe                       |                              |                  |                                     |                |                       |      | ---<br>anada kaliya.                                 |                     |                                                  |                      |               |
| all construct                    |                              |                  |                                     |                |                       |      | inigs giftlicht übereit der in                       |                     |                                                  |                      |               |
| 1 Hinri                          | <b>LEXAS</b>                 |                  | infants.                            | and collect    |                       |      | أبيث الأشابان للإقباب باردتاج فود غذارى              |                     |                                                  |                      |               |
| هزكز بهاشتن نجلن                 | <b>Indian Administration</b> |                  | statutu sa                          | <b>Address</b> |                       |      | <b>AFF REELR</b>                                     | <b>Wand</b> :       |                                                  |                      |               |
|                                  |                              |                  |                                     |                |                       |      | information and content                              |                     |                                                  |                      |               |
| are deadly size: [11] sale makes |                              |                  | <b>ILL SPROMAN ILL SPROGRAMMENT</b> |                |                       | فتده | صنفش ويتسارب                                         |                     | مشكران ومسكن مسعون أراومه مشراها وتساررها أرشيكت |                      |               |
|                                  | <b>デザ はり物理研究所</b>            |                  |                                     |                |                       |      | مستجز اسمرس حمادانى<br>B pp. Johnn                   |                     |                                                  |                      |               |
| <b>Internet (400)</b>            | <b>MAGES</b>                 | mille            | <b>SHERE CONTROLLED IN STREET</b>   |                |                       |      | Way Jones                                            | 18912               | <b>SALE - SONS CLASS</b>                         | <b>HARSE</b>         | أترش          |
| (A)lee<br>$\mathbf{1}$           | alpin                        | of Japan         | بابكه وتسببه                        |                | at 14 juile fact when |      | <b>Un Jakin</b>                                      | 1869-083-00000 u.s. | Likel.                                           |                      | $-$           |
| Utilian<br>z                     | <b>U</b> Sak                 | U.Said           | Ujike.                              |                | للكاسن القالبا        |      | انتاب تاليس                                          | 3909-001-00090      | <b>Literal</b>                                   |                      | <b>USH MA</b> |
| 3<br><b>USINE</b>                | distas                       | <b>CARSAS</b>    |                                     |                | $\sim$                | ø    | later advised atmos-                                 | 2000-003-00127      | Usit                                             |                      | <b>Cost</b>   |
| 15056                            | states.                      | <b>IA Alland</b> |                                     |                | 323                   | ×    | <b>STANDARD REPORT</b>                               | 1969-003-00909      | <b>COLL</b><br>Use                               | <b>Letter Denvis</b> |               |
| ana a<br><b>UGNA</b>             | of June                      | st.lain          | <b>Villa</b>                        |                | stand wheel           | ×    | Lista Lab                                            | 1869-081-00403 1-2  | Liked.                                           |                      | Joseph C      |

<span id="page-59-1"></span>شکل ۸۱- ورود به فرم سنجش شیمیایی منفرد ( به وسیله راست کلیک)

## <span id="page-59-0"></span>**ثبت سنجش**

در فرم نمایش داده شده تاریخ سنجش را وارد نمائید و برای ثبت سنجش ، واحد یا زیر واحد های مورد نظر را انتخاب و دکمه "سنجش شیمیایی منفرد" را بزنید .

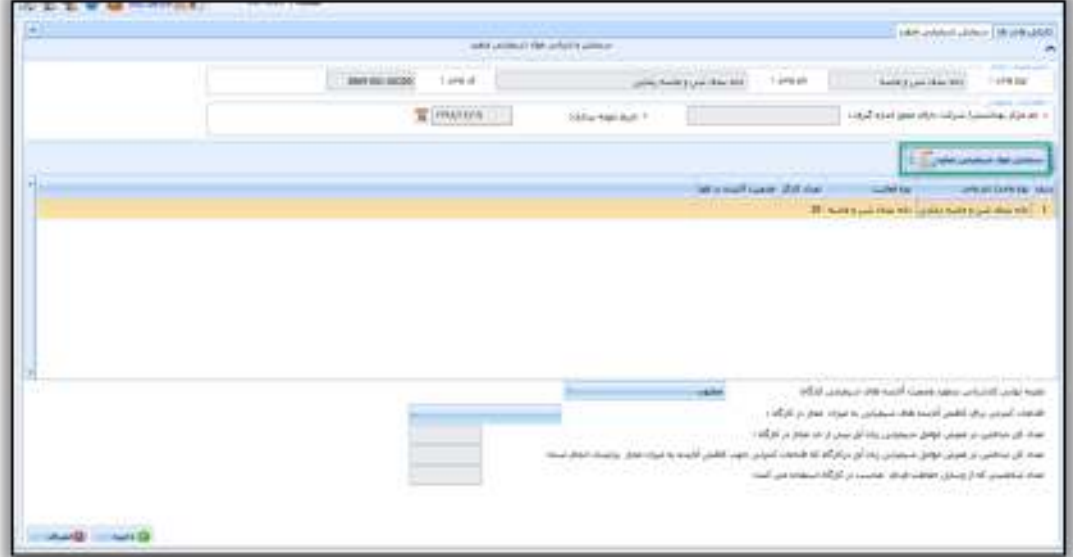

<span id="page-59-2"></span>شکل 82 - ثبت سنجش

راههٔای ثبت سجْنْ بای حرفه ای

سامانه جامع مدیریت بازر سی | مرکز سلامت محط و کار

<span id="page-60-0"></span>تكميل اطالعات عمومي سنجش

پس از انتخاب دکمه "سنجش مواد شیمیایی منفرد" ، و در فرم جدید اطالعات مربوط به سنجش را وارد نمائید .

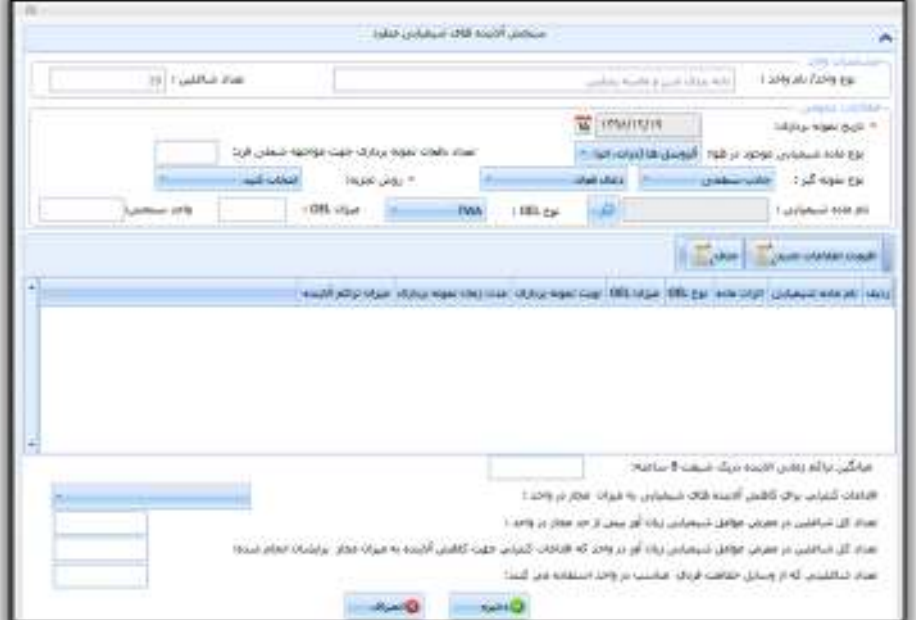

<span id="page-60-1"></span>شکل 83- فرم ورود اطالعات سنجش

**تاریخ نمونه برداری:** تاریخ روز با کلیک کردن بر روی آیکن تقویم انتخاب می گردد. **نوع ماده شیمیایی موجود در هوا:** از لیست موجود با کلیک نمودن روی عالمت کوچک سمت چپ باکس مربوطه انتخاب می- شود. به صورت کلی تعریف آئروسل، گاز و بخار و دمه فلزی به قرار زیر می باشد:

**آئروسل:** سوسپانسیونی از ذرات جامد یا قطرات مایع در یک گاز است. انواع آئروسل ها عبارتند از: غبار، میست، دمه، مه، لیف، دود و مه دود. آئروسلها ممکن است با رفتار آئرودینامیکی و محل (های) ته نشینی آنها در سیستم تنفسی انسان متمایز شوند .

**:گاز** ماده شیمیایی است که مولکولهای آن در فضایی که در آن محبوس شده اند مثل سیلندر یا مخزن به طور آزاد تحت شرایط دما و فشار نرمال حرکت میکند. فرض می شود که گازها هیچ شکل یا حجم معینی ندارند .

**بخار:** فاز گازی یک ماده شیمیایی است که در شرایط نرمال دما و فشار به شکل مایع یا جامد است. میزان بخار متصاعد شده یک ماده شیمیایی بصورت فشار بخار بیان می شود و تابعی از دما و فشار است .

**دمه فلزی:** عبارت است از ذرات فلزی جامد که از سطح فلز مذاب خارج شده و در هوا منتشر می شوند و اندازه ای کمتر از یک میکرون دارند .

راههٔای ثبت سجْنْ بای حرفه ای

سامانه جامع مديريت بازرسي | مرکز سلامت محط د کار

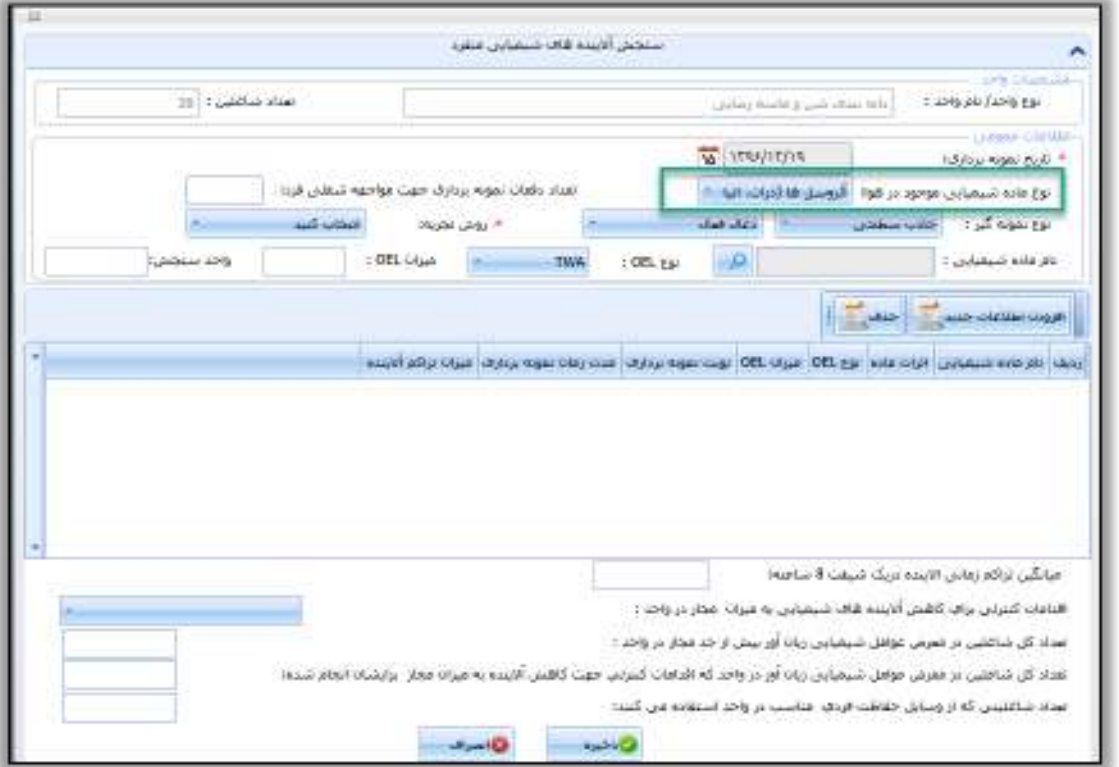

#### <span id="page-61-0"></span>شکل 84 - انتخاب نوع ماده شیمیایی

**تعداد دفعات نمونه برداری جهت مواجهه شغلی فرد:** تعداد دفعات نمونه برداری در این باکس ثبت می شود الزم به ذکر است جهت تعیین مواجهه شغلی فرد حداقل یک نوبت و حداکثر چهار نوبت نمونه برداری در این سامانه پیش بینی شده است. برحسب تعداد دفعات نمونه برداری عدد مربوطه در باکس نوشته می شود.

**نوع نمونه گیر و روش تجزیه:** از لیست موجود با کلیک نمودن روی عالمت کوچک سمت چپ باکس مربوطه انتخاب می شود. **نام ماده شیمیایی:** از لیست موجود با کلیک نمودن روی مربع کوچک سمت چپ باکس مربوطه نام ماده شیمیایی مورد نظر خود را جست و جو و انتخاب نمائید.

**نوع OEL:** در صورتیکه نوع OEL مورد استفاده در این قسمت TWA باشد، در باکس بعدی میزان OEL-TWA ماده شیمیایی انتخاب شده به همراه واحد آن توسط نرم افزار نشان داده می شود و در صورتیکه نوع OEL گزینه STEL و یا C برای آن ماده شیمیایی تعریف شده باشد، باکس مربوطه فعال شده و عدد آن را نمایش می دهد و در غیر این صورت خالی خواهد ماند.

راههٔای ثبت سجْنْ بای حرفه ای

# سامانه جامع مدیریت بازر سی | مرکز سلامت محط و کار |

# <span id="page-62-0"></span>**افزودن اطالعات جدید**

برای ماده شیمیایی مورد نظر برای <u>هر نوبت نمونه برداری ب</u>اید اطلاعات داخل این پنجره تکمیل شود:

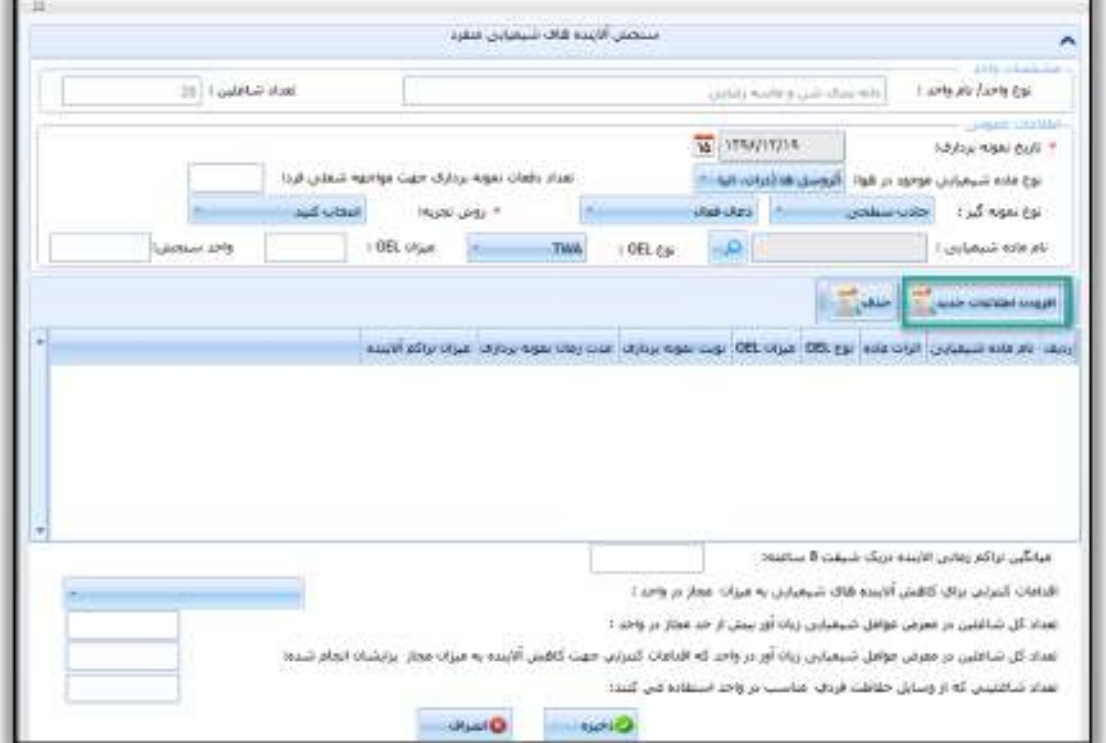

<span id="page-62-1"></span>شکل ۸۵-افزودن اطلاعات جدید

**نوبت نمونه برداری:** از داخل باکس مربوطه انتخاب می شود.

**دبی پمپ:** در هر نوبت بسته به نوبت های نمونه برداری انجام شده برحسب لیتر بر دقیقه نوشته می شود.

**مدت زمان نمونه برداری:** در هر نوبت بسته به نوبت های نمونه برداری انجام شده برحسب ساعت به صورت عددی نوشته می شود.

**میزان تراکم آالینده :** در هر نوبت بسته به نوبت های نمونه برداری انجام شده به صورت عددی نوشته می شود.

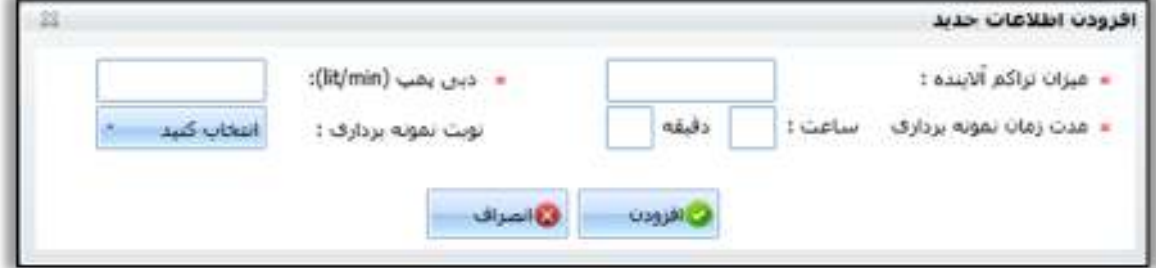

<span id="page-62-2"></span>شکل 86 - ورود اطالعات نمونه برداری

سامانه جامع مديريت بازرسى || مرکز سلامت محط و کار

راههٔای ثبت سجْنْ بای حرفه ای

**نکته بسیار مهم :** واحد میزان تراکم آالینده بایستی حتماً با واحد میزان OEL مندرج در صفحه اطالعات عمومی این بخش یکی باشد. بعنوان مثال اگر ماده شیمیایی انتخاب شده آمونیاك باشد میزان این ماده توسط نرم افزار ppm ۲۵ نشان داده خواهد شد لذا میزان تراکم آلاینده بایستی استی CEL- TWA بر حسب ppm باشد.

پس از اطمینان از صحت اطالعات جهت اضافه شدن اطالعات جدید دکمه " افزودن" و در غیر اینصورت دکمه " انصراف " را انتخاب کنید .

در صورت انتخاب  $\rm{CEL}\,-\rm{TWA}$  میانگین تراکم زمانی آلاینده در یک شیفت 8 ساعته توسط نرم افزار نشان داده می شود. نرم افزار با مقایسه میانگین تراکم زمانی آلاینده در یک شیفت 8 ساعته (باکس قبل) با حد مجاز مواجهه TWA نشان می دهد که آیا مواجهه بیش از حد مجاز است یا خیر .

**تذکر مهم:** اگر نوع OEL ( حدود مجاز شغلی STEL یا C انتخاب شود، در قسمت افزودن ماده شیمیایی باکس مدت زمان نمونه برداری غیرفعال شده و فقط باکس میزان تراکم آالینده ثبت میشود و مقدار آن با OEL-STEL یا OEL-C سنجیده می شود.

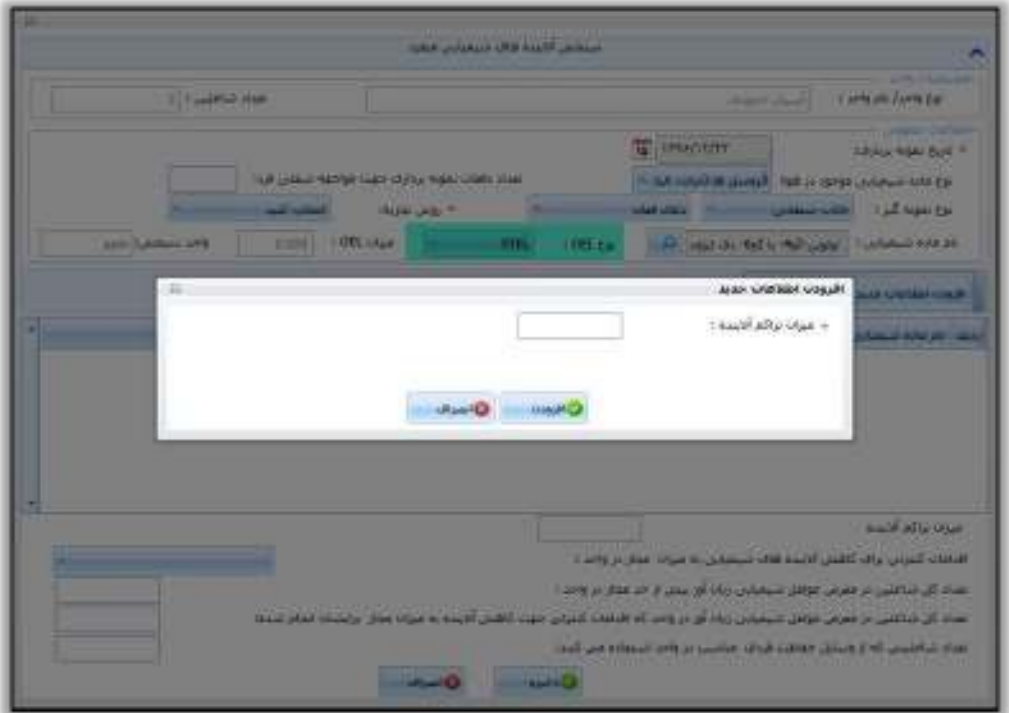

<span id="page-63-0"></span>شکل -87 فرم افزودن اطالعات در STEL-OEL یا C-OEL

راههٔای ثبت سجْنْ بای حرفه ای

سامانه جامع مدیریت بازر سی | مركز سلامت محط وكار |

پس از افزودن اطالعات مورد نظر اطالعات مربوط به اقدامات کنترلی و تعداد شاغلین را وارد کرده و در نهایت برای ثبت نهایی دکمه ذخیره را بزنید .

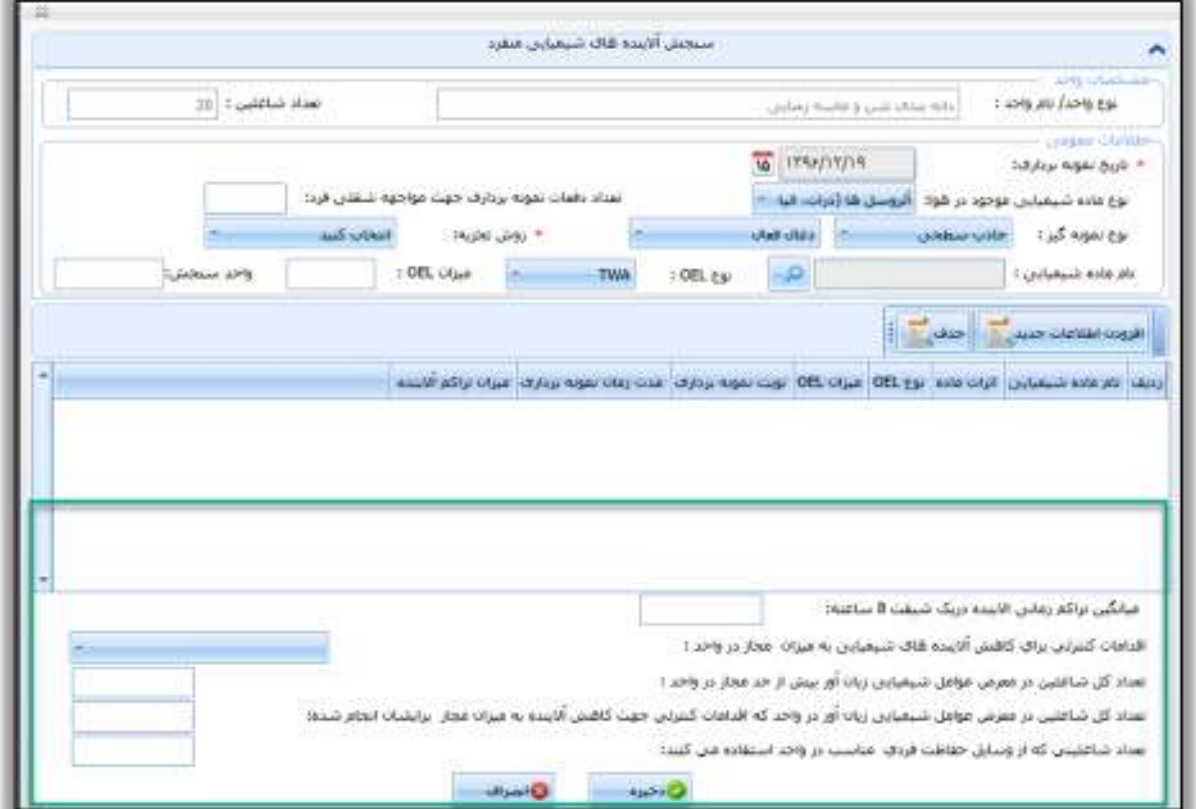

شکل 89 - ثبت اقدامات کنترلی و ذخیره نهائی

سامانه جامع مديريت بازرسى | مرکز سلامت محط و کار

راههٔای ثبت سجْنْ بای حرفه ای

# <span id="page-65-0"></span>**بخش دوم: سنجش شیمیایی مخلوط**

در صورت وجود داشتن چندین ماده شیمیایی در محیط کار ، جهت ثبت اطالعات از دکمه سنجش شیمیایی مخلوط استفاده مینمائیم، در ادامه نحوه ثبت سنجش شیمیایی مخلوط در سامانه جامع بازرسی تشریح میشود.

انتخاب واحد مورد نظر پس از ورود به سامانه جامع بازرسی ، از کارتابل واحد ها و با استفاده از فیلتر های موجود در این بخش واحد کارگاهی مورد نظر خود را جست و جو کرده و انتخاب نمائید.

<span id="page-65-1"></span>انتخاب و کلیک روی زبانه سنجش شیمیایی مخلوط

<span id="page-65-2"></span>شکل 88 - دکمه ثبت سنجش شیمیایی مخلوط

همچنین جهت ثبت سنجش شیمیایی مخلوط میتوانید بر روی واحد مورد نظر راست کلیک کرده و دکمه " سنجش شیمیایی مخلوط" را انتخاب کنید .

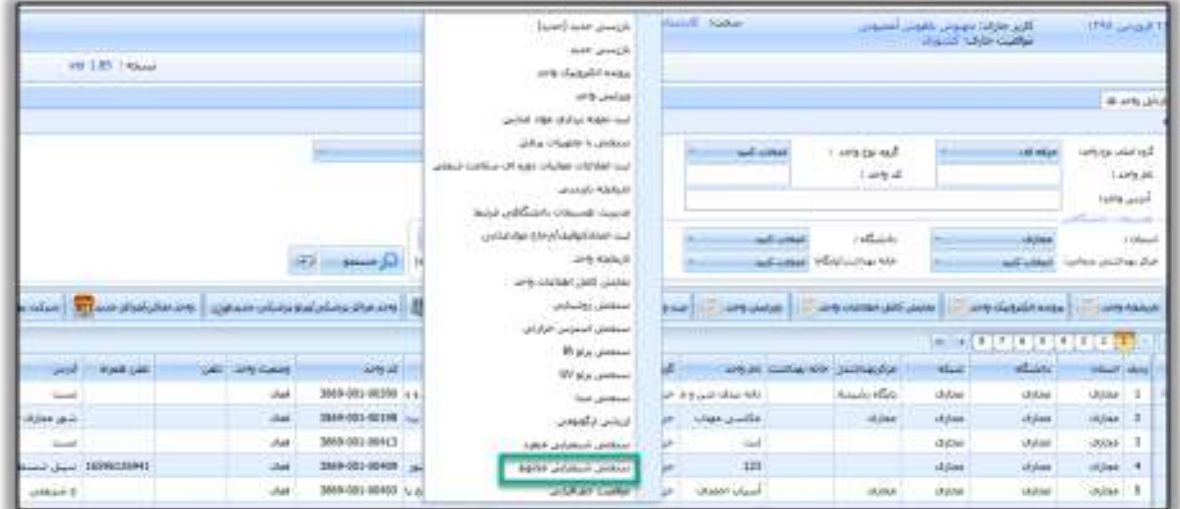

<span id="page-65-3"></span>شکل ۸۹- ورود به فرم ثبت سنجش شیمیایی مخلوط ( به وسیله راست کلیک )

راههٔای ثبت سجْنْ بای حرفه ای

سامانه جامع مدیریت بازرسی | مرکز سلامت محط وکار |

## <span id="page-66-0"></span>**ثبت سنجش**

در فرم نمایش داده شده تاریخ سنجش را وارد نمائید و برای ثبت سنجش ، واحد یا زیر واحد های مورد نظر را انتخاب و دکمه "سنجش شیمیایی مخلوط" را بزنید .

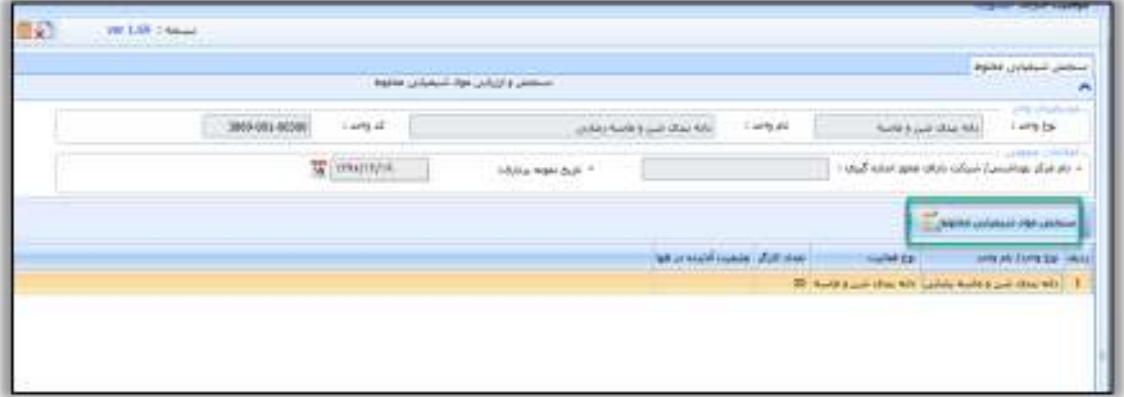

<span id="page-66-2"></span>شکل 90 - ثبت سنجش شیمیایی مخلوط بر روی واحد

<span id="page-66-1"></span>تكميل اطالعات عمومي سنجش

پس از انتخاب دکمه " سنجش مواد شیمیایی مخلوط" ، و در فرم جدید اطالعات مربوط به سنجش را وارد نمائید .

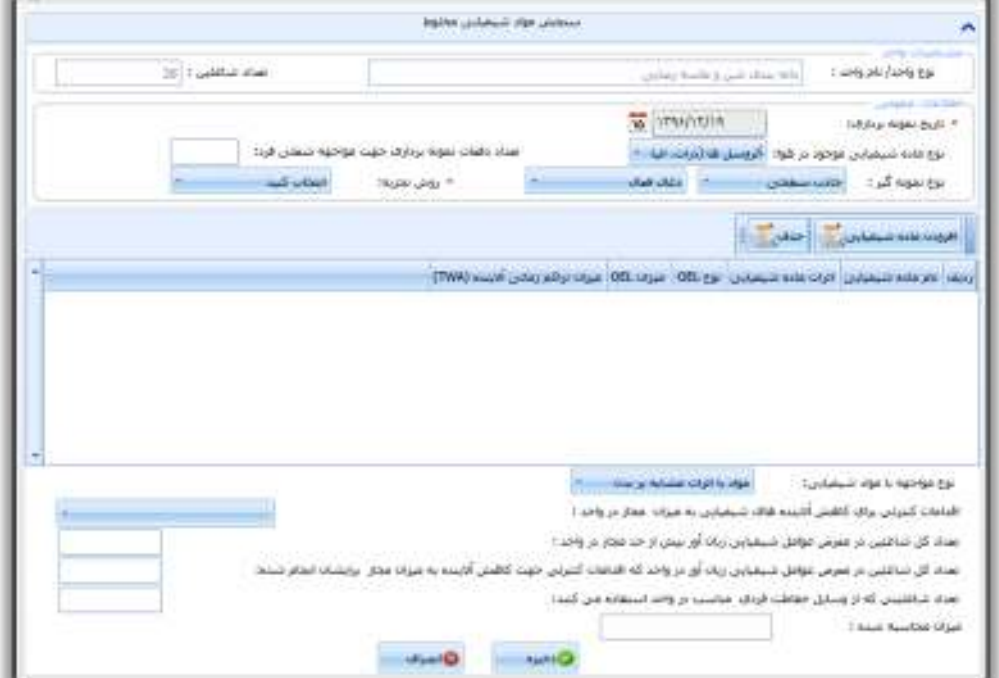

<span id="page-66-3"></span>شکل 91 - ورود اطالعات سنجش

راههٔای ثبت سجْنْ بای حرفه ای

## <span id="page-67-0"></span>**افزودن ماده شیمیایی جدید**

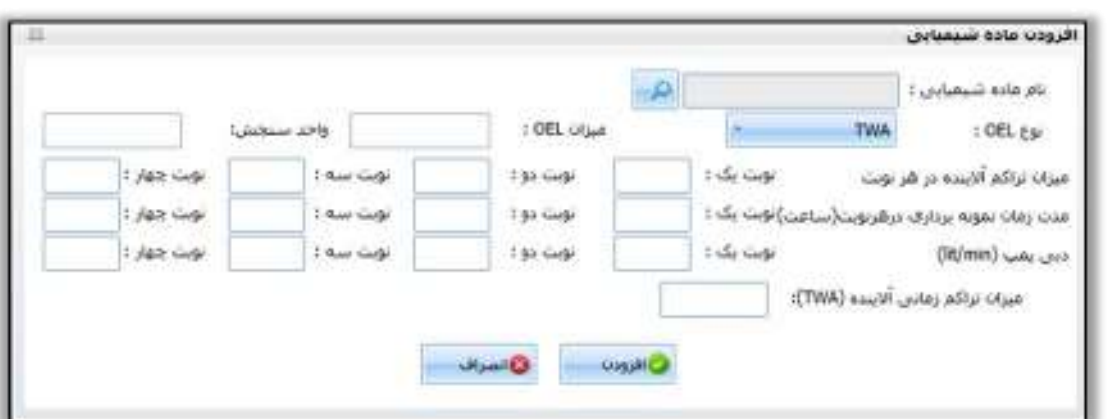

سامانه جامع مديريت بازرسى

| مرکز سلامت محط و کار |

برای ماده شیمیایی مورد نظر برای <u>هر نوبت نمونه برداری ب</u>اید اطلاعات داخل این پنجره تکمیل شود:

<span id="page-67-1"></span>شکل 92 - افزودن ماده شیمیایی جدید

پس از افزودن اطالعات مورد نظر اطالعات مربوط به اقدامات کنترلی و تعداد شاغلین را وارد کرده و در نهایت برای ثبت نهایی دکمه ذخیره را بزنید .

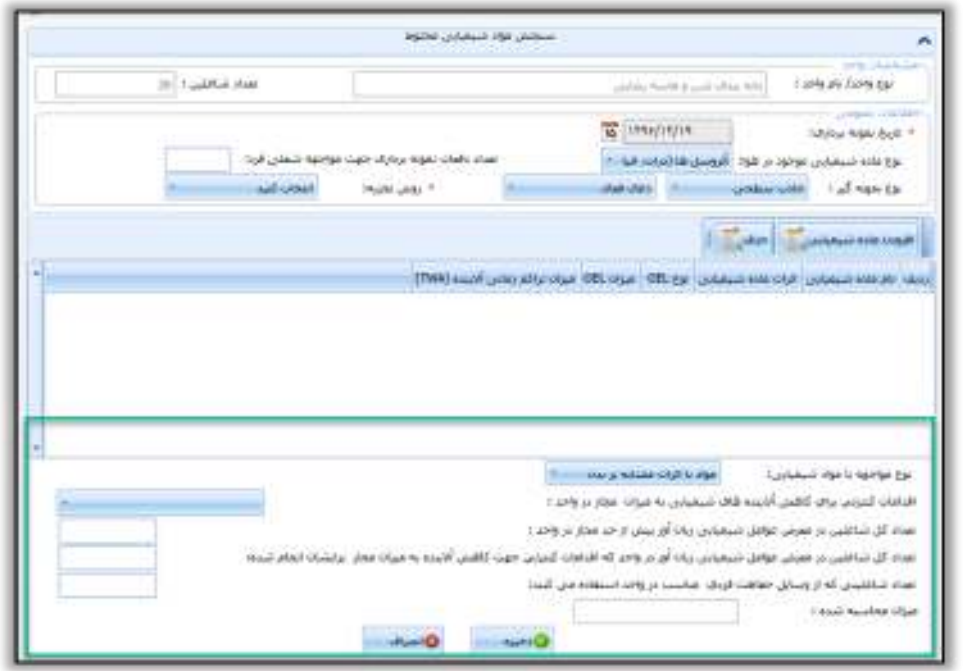

<span id="page-67-2"></span>شکل 93 - افزودن اقدامات کنترلی

نکته مهم : حذف سنجش ها در "روز جاری" و توسط "کاربر ثبت کننده سنجش" امکان پذیر میباشد.